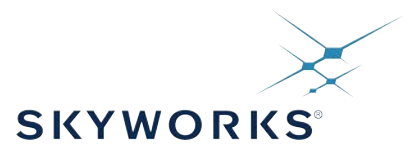

# **Si5332 Reference Manual**

The Si5332 is a high-performance, low-jitter clock generator capable of synthesizing five independent banks of user-programmable clock frequencies up to 333.33 MHz, while providing up to 12 differential or 24 single-ended output clocks. The Si5332 supports free run operation using an external crystal, or optional internal crystal, as well as lock to an external clock signal. The output drivers are configurable to support common signal formats, such as LVPECL, LVDS, HCSL, and LVCMOS. Separate output supply pins allow supply voltages of 3.3, 2.5, 1.8 V and 1.5V (CMOS only) to power the multi-format output drivers. The core voltage supply (VDD) accepts 3.3, 2.5, or 1.8 V and is independent from the output supplies (VDDOs). Using its two-stage synthesis architecture and patented high-resolution Multisynth technology, the Si5332 can generate three fully independent / non-harmonically-related bank frequencies from a single input frequency.

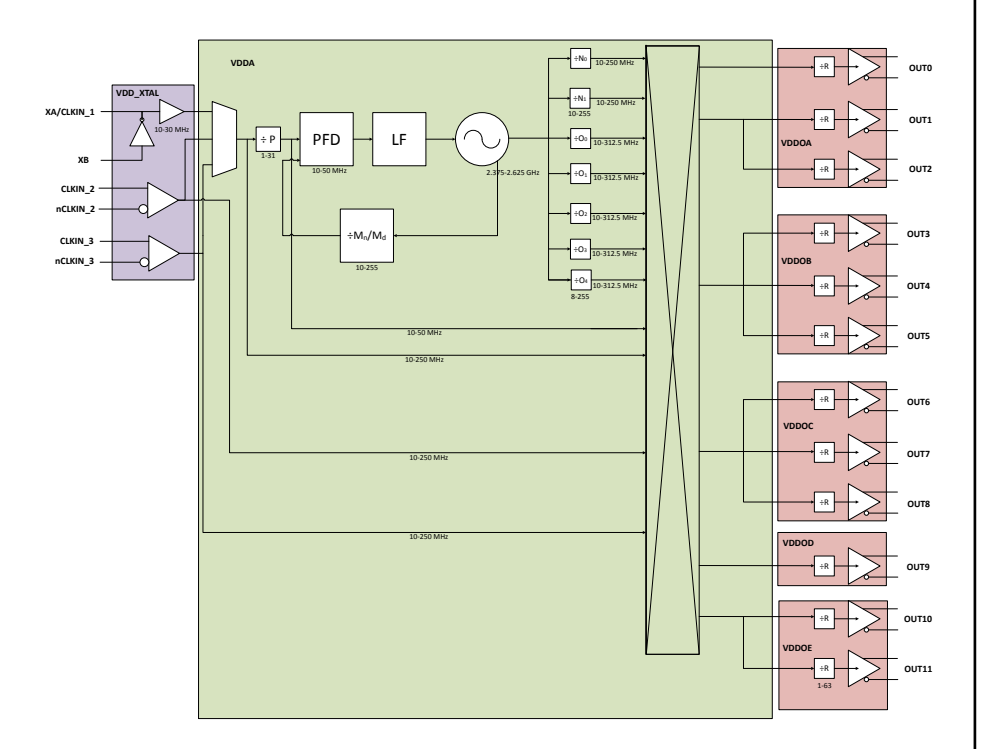

#### **KEY FEATURES**

- Any-Frequency 6/8/12-output programmable clock generators
- Offered in three different package sizes, supporting different combinations of output clocks and user configurable hardware input pins
- 32-pin QFN/LGA, up to 6 outputs
- 40-pin QFN/LGA, up to 8 outputs
- 48-pin QFN/LGA, up to 12 outputs
- Multisynth technology enables any frequency synthesis on any output up to 250 MHz
- Highly configurable output path featuring a cross point mux
- Up to three independent fractional synthesis output paths
- Up to five independent integer dividers
- Down and center spread spectrum
- Embedded 50 MHz crystal option
- Input frequency range:
	- External crystal: 16 to 50 MHz
	- Embedded crystal: 50 MHz
	- Differential clock: 10 to 250 MHz
	- LVCMOS clock: 10 to 170 MHz
- Output frequency range:
	- Differential: 5 to 312.5 MHz
	- LVCMOS: 5 to 170 MHz
- User-configurable clock output signal format per output: LVDS, LVPECL, HCSL, LVCMOS
- Easy device configuration using our [ClockBuilder Pro](https://www.skyworksinc.com/en/Application-Pages/Clockbuilder-Pro-Software)™ (CBPro) software tool available for download from our web site
- Temperature range: -40 to +85 °C (L grade: +25 C to +85 C)
- Pb-free, RoHS-6 compliant
- For more information, refer to the [Si5332](https://www.skyworksinc.com/-/media/Skyworks/SL/documents/public/data-sheets/si5332-datasheet.pdf) [data sheet](https://www.skyworksinc.com/-/media/Skyworks/SL/documents/public/data-sheets/si5332-datasheet.pdf)

## **Table of Contents**

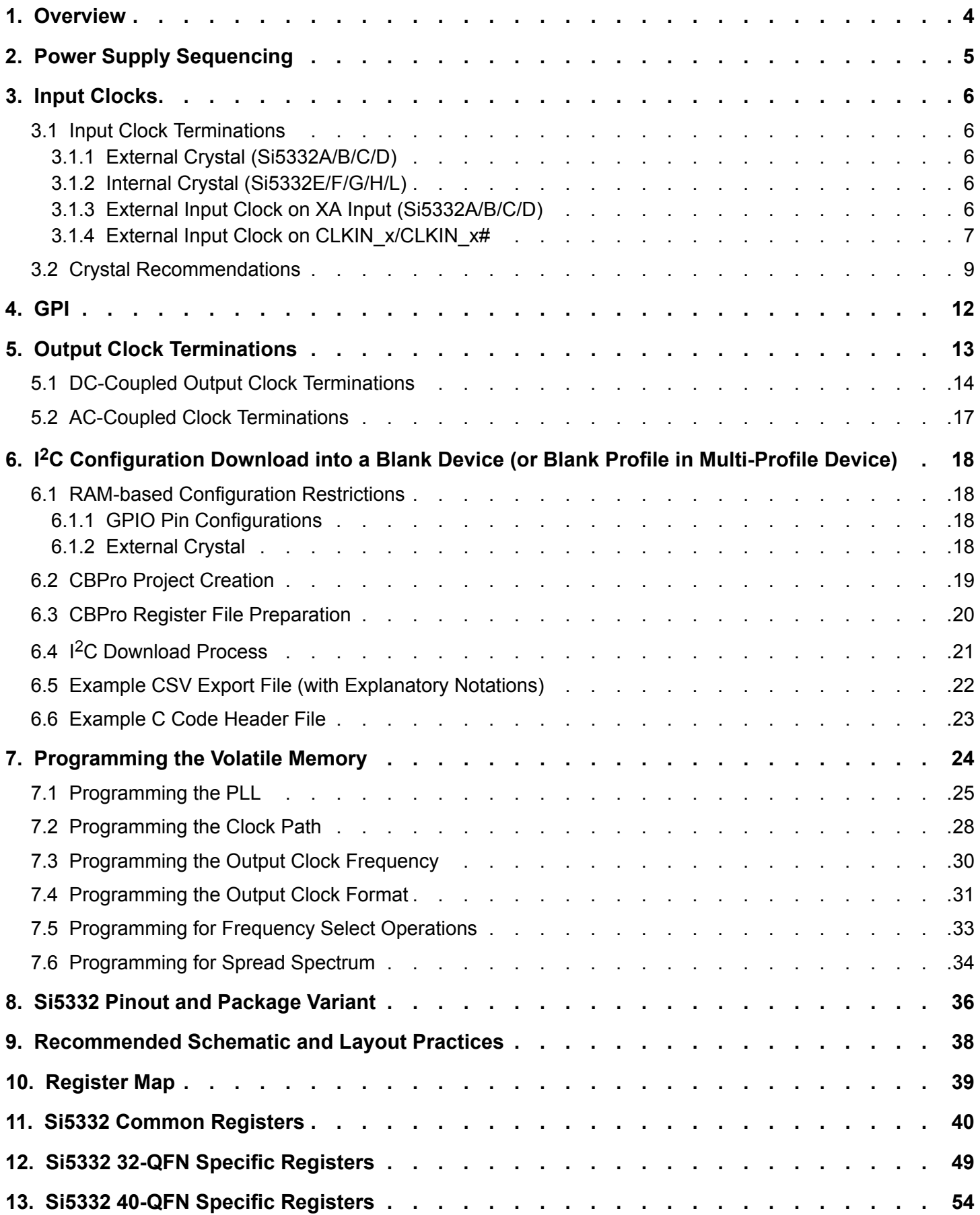

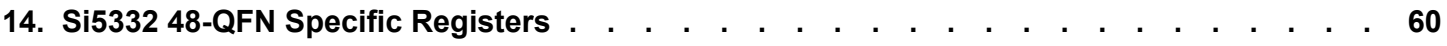

### <span id="page-3-0"></span>**1. Overview**

In addition to clock generation, the input clocks can bypass the synthesis stage enabling the Si5332 to be used as a high-performance clock buffer or a combination of a buffer and generator. The Multisynth dividers have two sets of divide ratio registers, an A set and a B set. The active in-use divide ratio can be switched between the A set or B set via external input pin or register control. This feature allows for dynamic frequency shifting at ppb accuracy for applications such as frequency margining. Similar A set and B set divider ratios are available for the integer dividers, but the ratios must be integer related. CBPro supports use of A and B divider sets. Spread spectrum is available for any clock output from two Multisynth dividers for use in EMI-sensitive applications, such as PCI Express. Configurations and controls of the Si5332 are mainly handled through I2C. Any GPI pin can be programmed to be clock input select, frequency A/B select, spread enable, output enable, or I2C address select.

### <span id="page-4-0"></span>**2. Power Supply Sequencing**

The Si5332 VDD core voltages are VDD\_DIG, VDD\_XTAL and VDDA. These 3 VDD core pins must all use the \*same\* voltage. Power supply sequencing between VDD core and any VDDOx pin is allowed in any order. However, to minimize the "bring up" time, it is recommended that VDD core is powered up first, this ensures that the NVM download is completed first. The register bit field "VDD\_XTAL\_OK" is set to indicate input buffer(s) and crystal oscillator are powered up. Once the appropriate VDDOx supplies are powered-up, the VDDO\_OK register field will indicate output driver bank supply voltage status. These status registers are available to provide an indication of general device status and presence of output driver voltages. The figure below shows the Si5332 device power-up sequencing and expected device behavior. Note that a blank (unconfigured) part will stop and wait to be configured with outputs disabled.

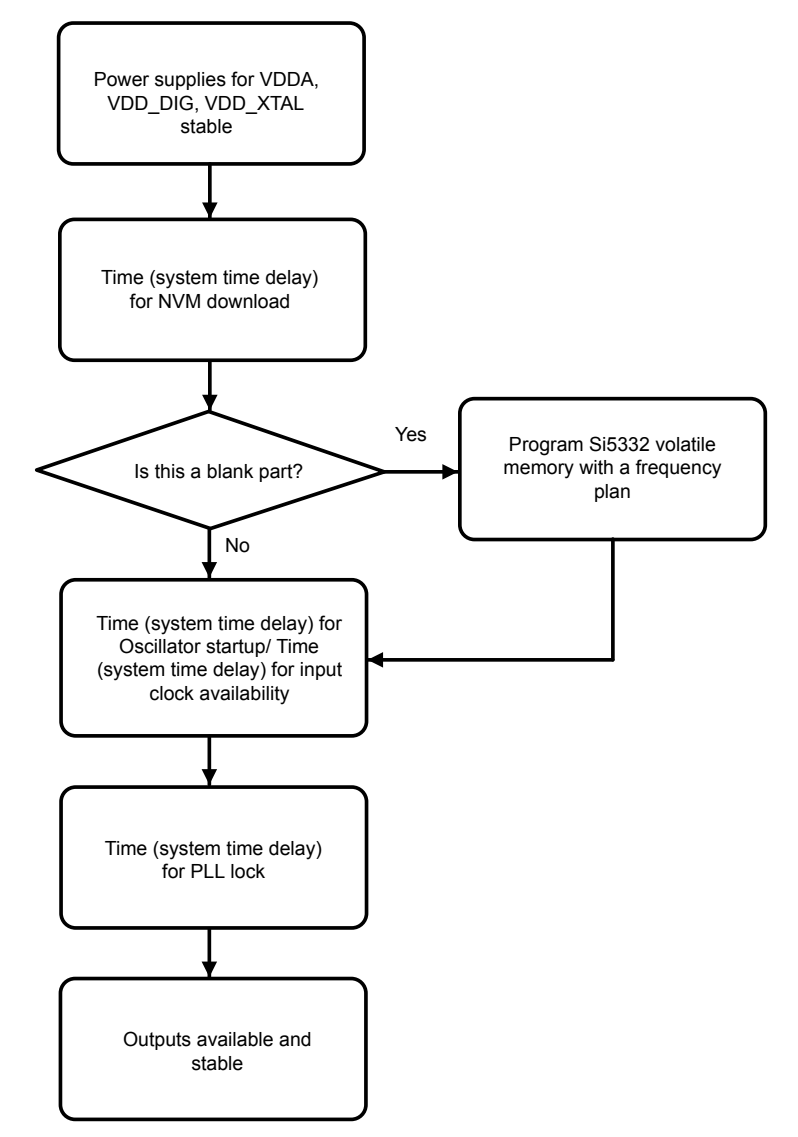

**Figure 2.1. Power Supply Sequencing for Si5332**

### <span id="page-5-0"></span>**3. Input Clocks**

The Si5332 has three input clock nodes, the XA/XB pair, the CLKIN\_2/CLKIN\_2# pair and the CLKIN\_3/CLKIN\_3# pair.

XA/XB supports a crystal input or an external clock input whereas the CLKIN x/CLKIN x# pairs support ONLY external clock inputs. The GPI pins can be set to select the active input clock for the PLL (or the user can set the active input via register writes).

### **3.1 Input Clock Terminations**

Supported input clock sources for the Si5332 are:

- 1. External crystal attached to the Si5332 XA/XB inputs (Si5332A/B/C/D only).
- 2. Internal crystal (Si5332E/F/G/H/L only).
- 3. External single-ended clock attached to XA (Si5332A/B/C/D only).
- 4. Externally supplied clock attached to available CLKIN x/CLKINx# inputs.

### **3.1.1 External Crystal (Si5332A/B/C/D)**

An external crystal can be connected to a Si5332A/B/C/D device's XA/XB inputs as shown below. See section 3.2 for a list of recommended crystals, or see Table 5.4 in the Si5332 datasheet for crystal specifications when selecting a different crystal. Note the external crystal specifications in Si5332 datasheet Table 5.4 must be met.

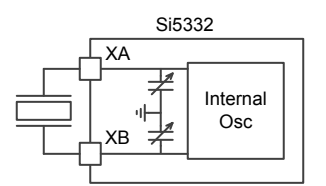

**Figure 3.1. External Crystal Connection**

### **3.1.2 Internal Crystal (Si5332E/F/G/H/L)**

An internal crystal option is available by selecting the E, F, G, H, or L variant of the Si5332. The internal crystal is a fixed 50 MHz crystal. No external crystal or other components should be connected to the XA/XB pins and the pins should not have signals routed next to or underneath. For layout purposes, the XA/XB pins should be treated as if the crystal is attached.

### **3.1.3 External Input Clock on XA Input (Si5332A/B/C/D)**

The XA input can accept an externally supplied, AC coupled clock with maximum voltage swing of 1Vpp. See figure below for connection details. The XB pin must be left open with nothing connected. If using this input clock mode, it is suggested to zero-out the internal crystal loading capacitance (CL) for best operation.

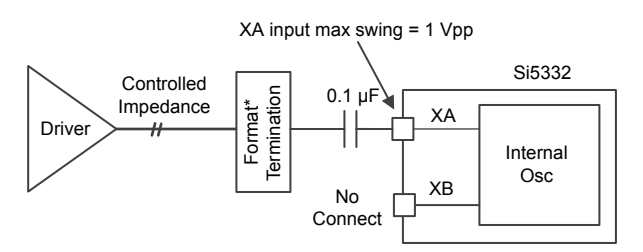

**Figure 3.2. External Input Clock on XA Input**

#### <span id="page-6-0"></span>**3.1.4 External Input Clock on CLKIN\_x/CLKIN\_x#**

When supplying clocks into the CLKINx inputs, ac coupling is the preferred method for both differential and single-ended clocks with dc coupling an option in certain configurations. See [Table 3.1 Si5332 Input Clock Coupling Restrictions \(AC or DC\) on page 8](#page-7-0) for acand dc-coupled input clock restrictions.

The figures below show how to connect either a differential or single-ended input clock to the Si5332 clock inputs.

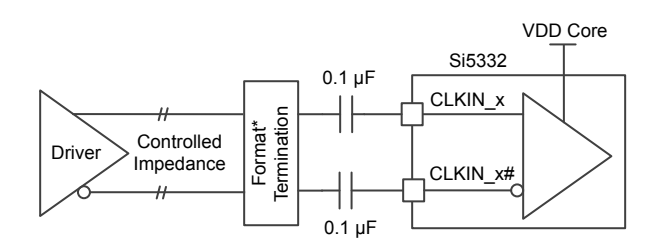

**Figure 3.3. AC-coupled Differential Input Clock (LVDS, LVPECL, HCSL, CML, etc.)**

For AC-coupled differential input clocks the Vswing of the clock must be limited to the maximum VDD\_Core voltage. VDD\_Core is defined as the following group of VDD supply pins: VDD DIG, VDDA, and VDD XTAL. (Format Termination: Input clock format termination is dependent on the driver format used and is usually specified by the driving device and/or industry standard clock format specification. The CLKIN inputs of Si5332 are high-impedance inputs.)

**Note:** The differential ac-coupling capacitors can be placed either before or after the Format Termination as required by the clock source. Contact Skyworks technical support with any concerns or questions regarding input clock termination.

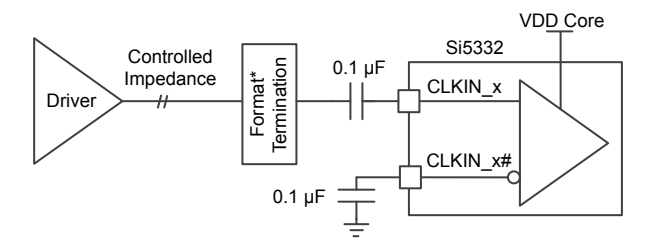

**Figure 3.4. AC-coupled Single-ended Input Clock (LVCMOS)**

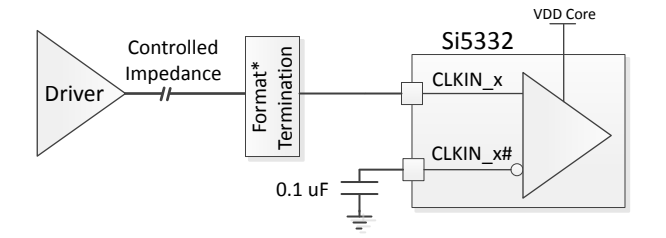

**Figure 3.5. DC-coupled Single-ended Input Clock (LVCMOS)**

For ac- or dc-coupled single-ended LVCMOS inputs, the CBPro input clock mode must be set for LVCMOS and the applied input clock must meet datasheet input clock specifications for LVCMOS inputs including not exceeding maximum VDD\_Core voltage. VDD\_Core is defined as the following group of VDD supply pins: VDD\_DIG, VDDA, and VDD\_XTAL. (Format Termination: Input clock format termination is dependent on the driver format used and is usually specified by the driving device and/or industry standard clock format specification. The CLKIN inputs of Si5332 are high impedance inputs.)

For dc-coupled differential input clocks, refer to [Table 3.1 Input Clock Coupling Restrictions on page 8](#page-7-0) to determine if dc coupling is supported. (Format Termination: Input clock format termination is dependent on the driver format used and is usually specified by the driving device and/or industry standard clock format specification. The CLKIN inputs of Si5332 are high impedance inputs.)

### **Table 3.1. Si5332 Input Clock Coupling Restrictions (AC or DC)**

<span id="page-7-0"></span>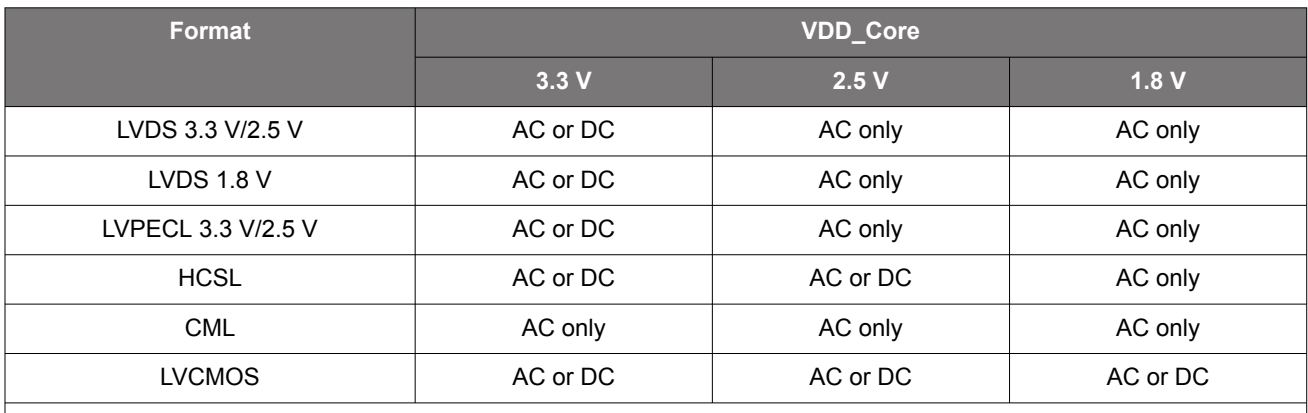

**Note:**

1. For dc-coupled, input clock peak voltage must not exceed VDD\_Core and minimum voltage must not be below GND. 2. For ac-coupled, peak swing must not exceed VDD\_Core.

#### <span id="page-8-0"></span>**3.2 Crystal Recommendations**

The crystals in the table below are recommended for use with Si5332. The crystals listed are 25 and 27 MHz frequencies. However, when choosing any crystal frequency between 16-30 MHz, a crystal with with ESR less than (or equal to) 50 Ω and CL less than (or equal to) 20 pF can be used with Si5332. When choosing crystals of 31-50 MHz frequencies, C0 should not exceed 2 pF, CL should not exceed 10 pF and the ESR should not exceed 50  $Ω$ .

### **Table 3.2. Recommended Crystals**

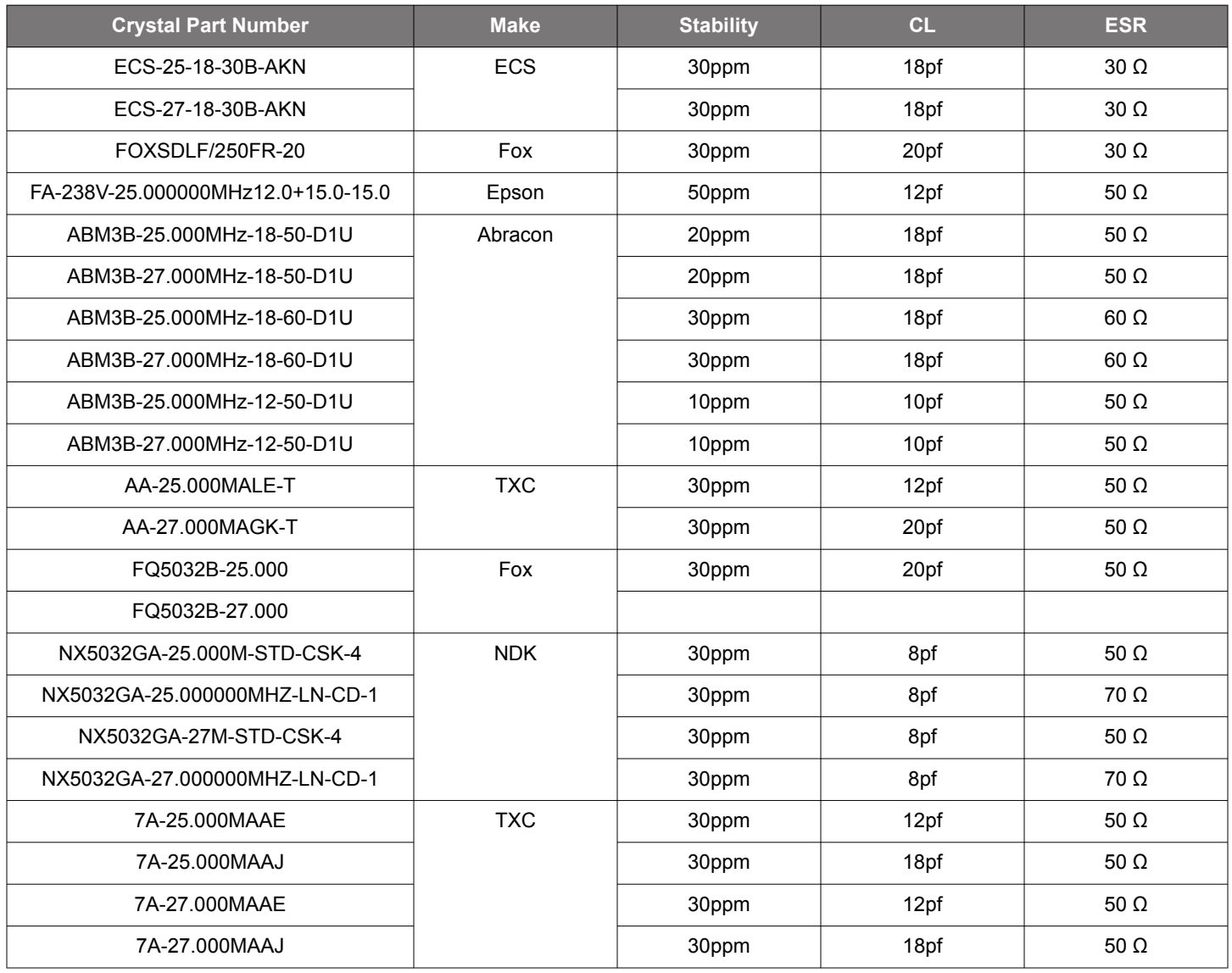

#### <span id="page-9-0"></span>Si5332 Reference Manual • Input Clocks

Crystals will resonate at their specified frequency (i.e., be "on-frequency") if the capacitive loading across the crystal's terminals is the same as specified by the crystal loading capacitance (CL) specification. The total loading capacitance presented to the crystal must factor in all capacitance sources such as parasitic "stray" capacitance as well as added loading capacitance. Stray capacitance comes from sources like PCB traces, capacitive coupling to nearby components, as well as any stray capacitance within the oscillator device itself. For "on-frequency" oscillator operation, all capacitance sources must be considered to determine the correct total capacitance presented to the crystal to match it's required CL.

The Si5332 contains variable *internal* loading capacitors (CLVAR) to provide any necessary added crystal matching capacitance so external matching capacitors are not needed. The figure below shows the Si5332's internal variable capacitance and the two sources of stray loading capacitance.

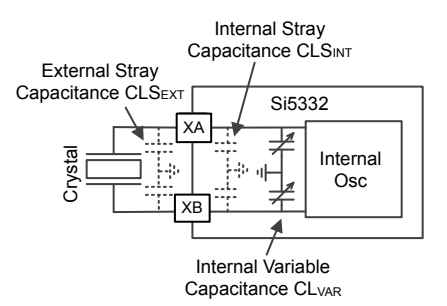

**Figure 3.6. Sources of Crystal Loading Capacitance**

Using the Si5332's internal variable loading capacitors  $(CL_{VAR})$ , the crystal's required CL can be matched by adding capacitance to the external stray and internal device capacitance. The total stray capacitance must be less than the required crystal loading capacitance CL. A value for  $CL_{VAR}$  must be selected such that:

 $C$ *rystal*  $CL = CL$ <sub>*VAR*</sub> +  $CLS$ <sub>*INT*</sub> +  $CLS$ <sub>*EXT*</sub>

### Or rearranged:

*CLVAR* = *CrystalCL* − *CLSINT* − *CLSEXT*

### **Equation 1.**

The crystal CL value is specified by the choice of crystal. A list of Si5332 recommended crystals can be found in [Table 3.2 on page 9](#page-8-0) of this document. For the following example, a Crystal CL value of 10 pf will be used.

The internal stray capacitance (CLS<sub>INT</sub>) of the Si5332 is 2.4 pf. External PCB stray capacitance (CLS<sub>EXT</sub>) is usually in the order of 2-3 pf given a reasonably compact layout. The Si5332 EVB external stray capacitance is  $\sim$  2.75 pf. Given these example values, the required CL<sub>VAR</sub> can be calculated as shown below, using Equation 1.

*CLVAR* = 10*pF* − 2.4*pF* − 2.75*pF* = 4.85*pF*

### **Equation 2.**

Note the internal variable capacitor, CL<sub>VAR</sub>, consists of two capacitors **in series**: one connected to the XA pin (CL<sub>XA</sub>) and one to the XB pin (CL<sub>XB</sub>) of the Si5332. For capacitors in series, if we keep CL<sub>XA</sub> = CL<sub>XB</sub>, we can simply double the value of CL<sub>VAR</sub> to arrive at the correct  $CL_{XA}$  and  $CL_{XB}$  value.

 $CL_{XA} = CL_{XB} = (2 \times CL_{VAR}) = 2 \times 4.85pF = 9.7pF$ 

### **Equation 3.**

Combining Equation 1 and Equation 2 will solve for  $CL<sub>XA</sub>/CL<sub>XB</sub>$  in single equation form:

 $CL_{XA}$  =  $CL_{XR}$  = 2 × *(CrystalCL* –  $CL_{int}$  –  $CL_{ext}$ )

### **Equation 4.**

**Note:** Valid range for CL<sub>XA</sub> and CL<sub>XB</sub> in Si5332 is 0 to 38.395 pF

 $CL_{XA}$  and  $CL_{XB}$  may only be a positive value and in the range of 0 to 38.395 pF. Any values less than 0 cannot be implemented and any values greater than 38.395 pF cannot be implemented using internal capacitors alone. (Note that the above range is **NOT** simply the crystal CL spec because both external and internal stray capacitance play a role in determining valid  $CL_{XA}/CL_{XB}$ .)

Once  $CL_{XA}$  and  $CL_{XB}$  have been determined using [Equation 4](#page-9-0), use the following set of formulas to calculate the required register values to implement the desired  $CL_{XA}/CL_{XB}$ .

If (CL $_{XAYXB}$   $\leq$  30.555 pF, then:

- xosc\_cint\_ena = 0
- xosc\_ctrim\_xin = Round to nearest integer ( $CL_{XA}$  / 0.485)
- xosc\_ctrim\_xout = Round to nearest integer ( $CL<sub>XB</sub> / 0.485$ )

If (30.555 pF <  $CL_{XA/XB}$  < 38.395 pF, then:

- xosc\_cint\_ena = 1
- xosc\_ctrim\_xin = Round to nearest integer (( $CL_{XA}$  7.84) / 0.485)
- xosc\_ctrim\_xout = Round to nearest integer ( $CL_{XR}$  7.84) / 0.485)

To summarize, use [Equation 4](#page-9-0) to calculate  $CL_{XA}/CL_{XB}$ , then use the above set of formulas to calculate register values to implement  $CL_{XA}/CL_{XB}$  in the Si5332.

**Note:** Your unique PCB assembly's stray capacitance value plays a role in determining correct internal capacitor settings and, consequently, the crystal's frequency of oscillation. Small differences in actual board stray capacitance values from the value used in the above calculations will result in the crystal oscillating slightly off-frequency. Significant capacitance differences can result in significant frequency error.

### <span id="page-11-0"></span>**4. GPI**

The General-purpose inputs (GPI pins) are pins whose input functions can be programmed (in NVM) to assume a pre-defined function. The Si5332 provides users the following options for each GPI pin available for programming.

A general-purpose input can be programed as one of the following pins:

### **Table 4.1. GPI Programming Guide**

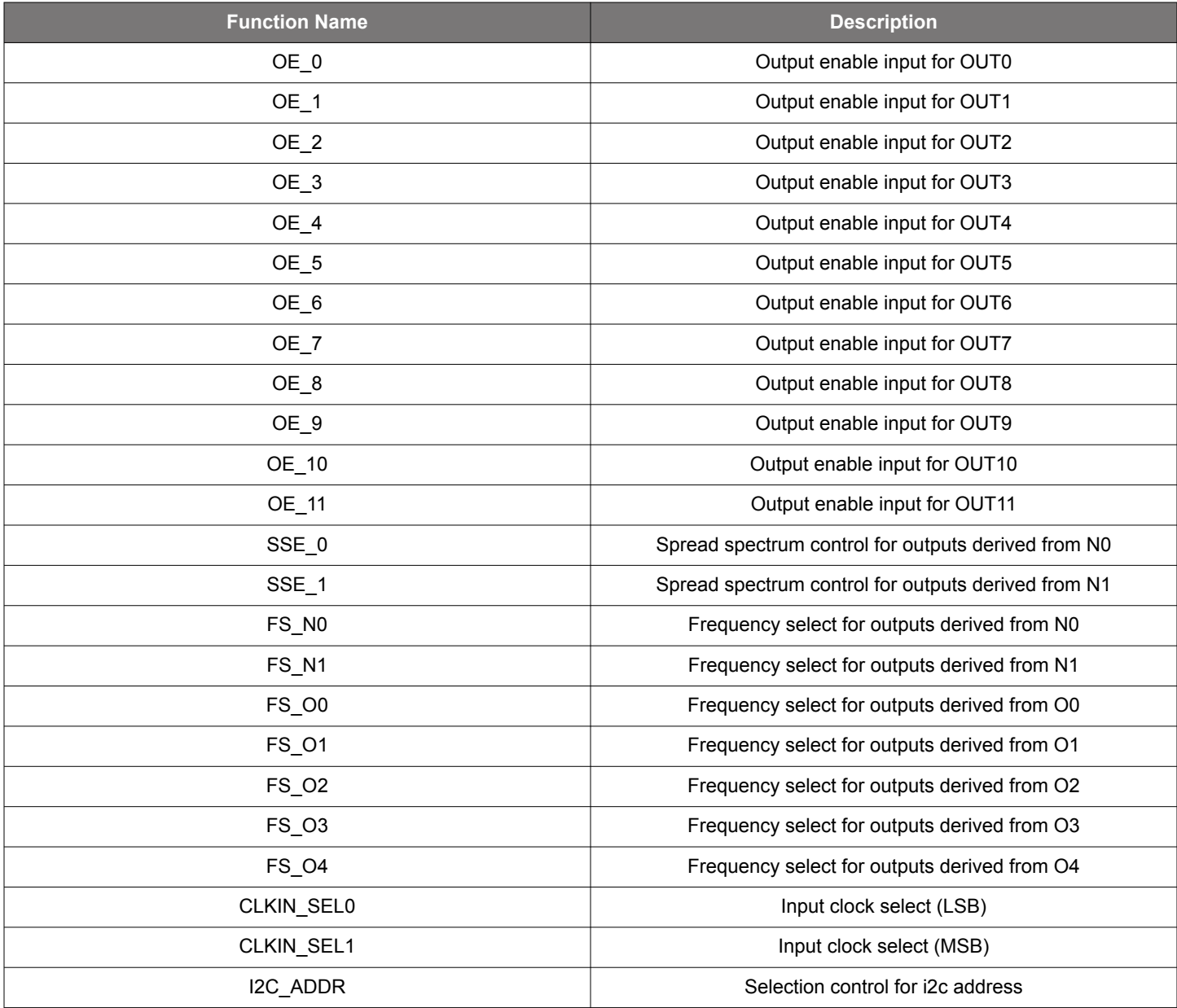

ClockBuilder Pro will allow a user to select similar functions to choose a single GPIO input. For instance, FS\_x functions will be allowed to share a single GPIO pin but a FS\_x function and OE\_y function will not be allowed to share a single GPIO input.

The default I2C address for Si5332 is 6Ah. This I2C address can be customized and the user can select between "two" different I2C addresses using the I2C\_ADDR function.

GPI pin functionality is only available when creating customized Si5332 configuration files and part numbers through ClockBuilder Pro. GPI function assignment and definition is not available through I<sup>2</sup>C programming, meaning GPI pin use is not available in base parts.

### <span id="page-12-0"></span>**5. Output Clock Terminations**

The Si5332 output formats are programable and cover all popular output formats. The output drivers can be set by the programming the following bit fields:

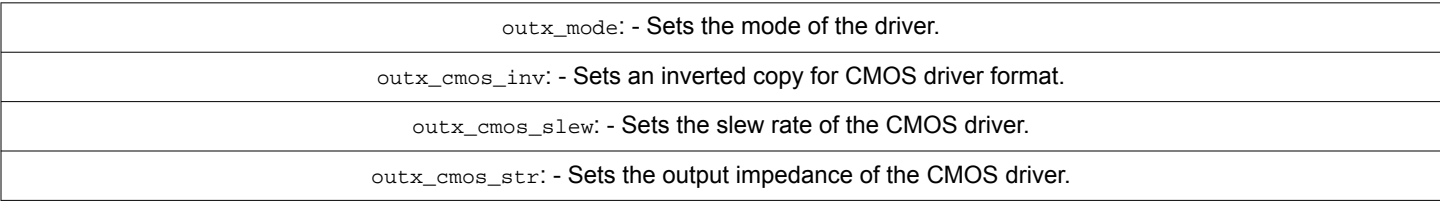

### **Table 5.1. Output Format Related Register Fields**

### **Table 5.2. OUTx\_Mode vs Output Formats**

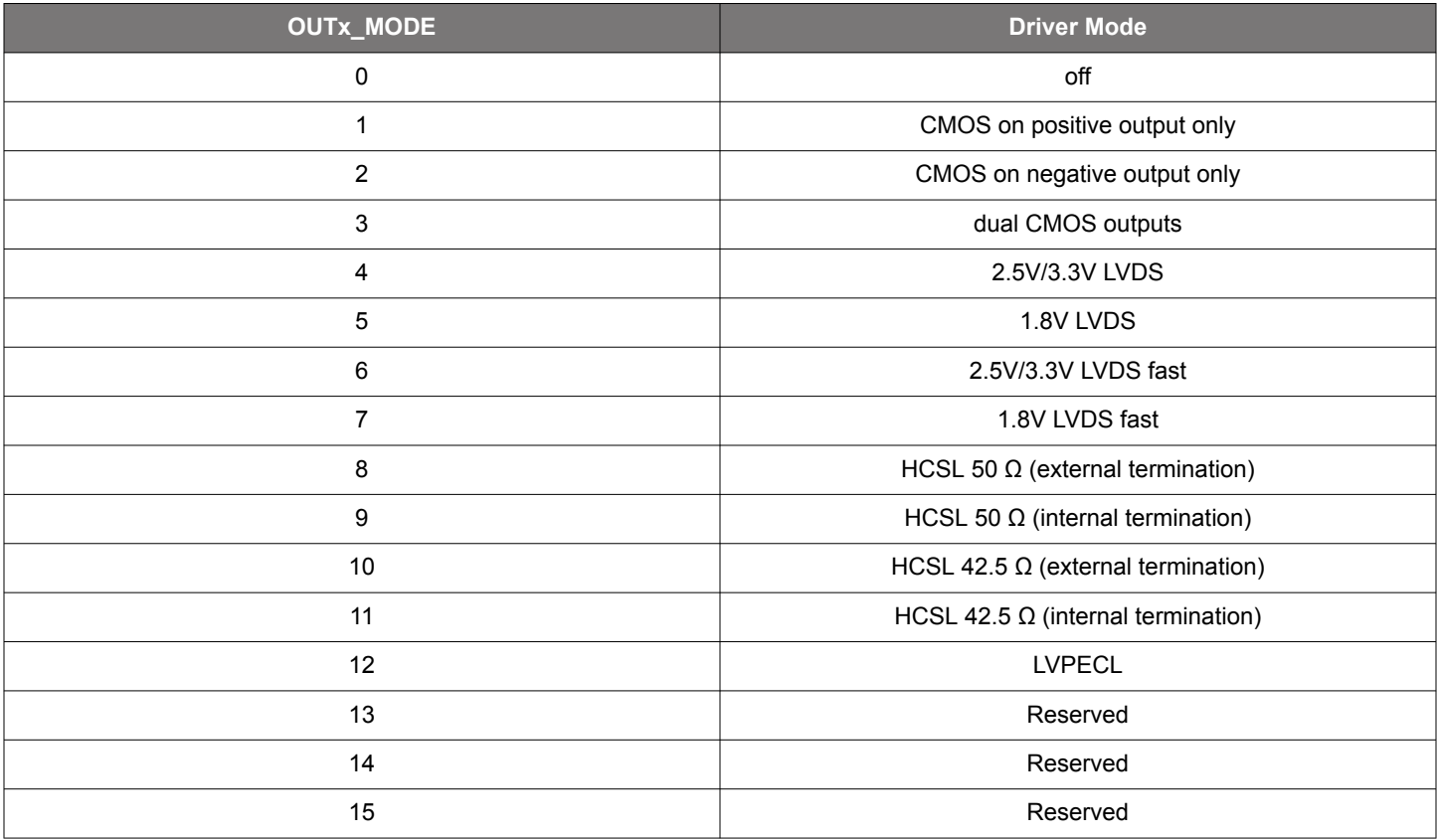

The recommended termination for each output format is shown in these figures: [Figure 5.1 LVCMOS Termination, Option 1 on page](#page-13-0) [14](#page-13-0) and [Figure 5.2 LVCMOS Termination, Option 2 on page 14.](#page-13-0)

#### <span id="page-13-0"></span>**5.1 DC-Coupled Output Clock Terminations**

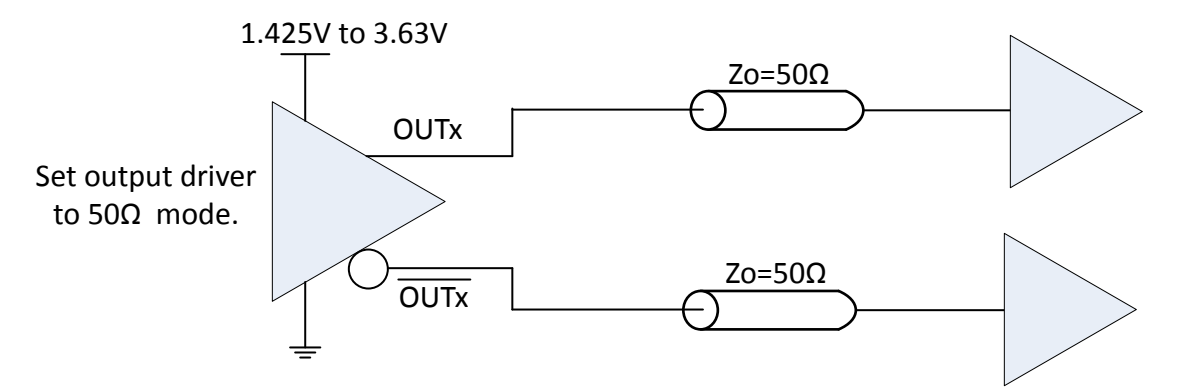

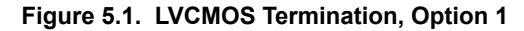

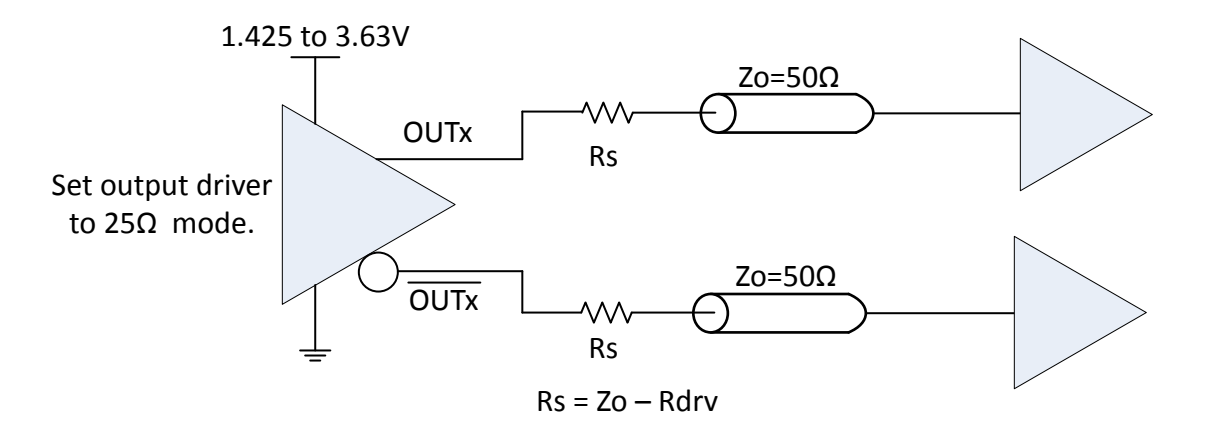

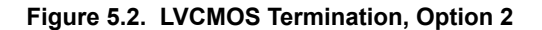

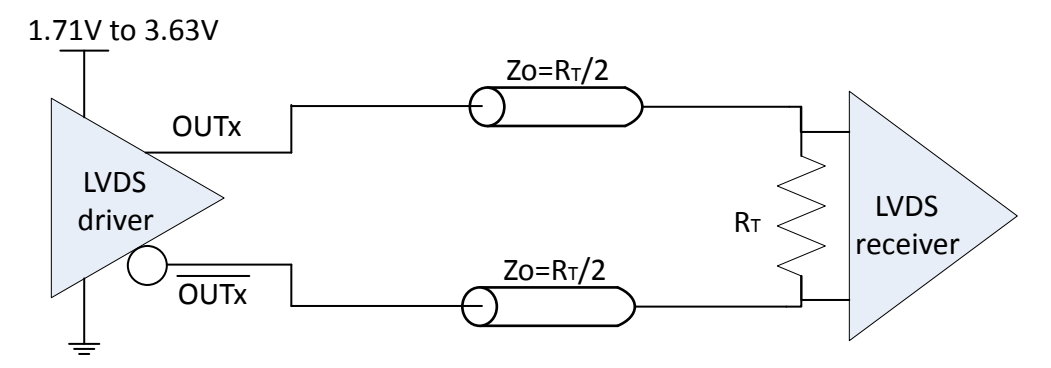

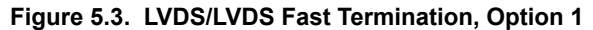

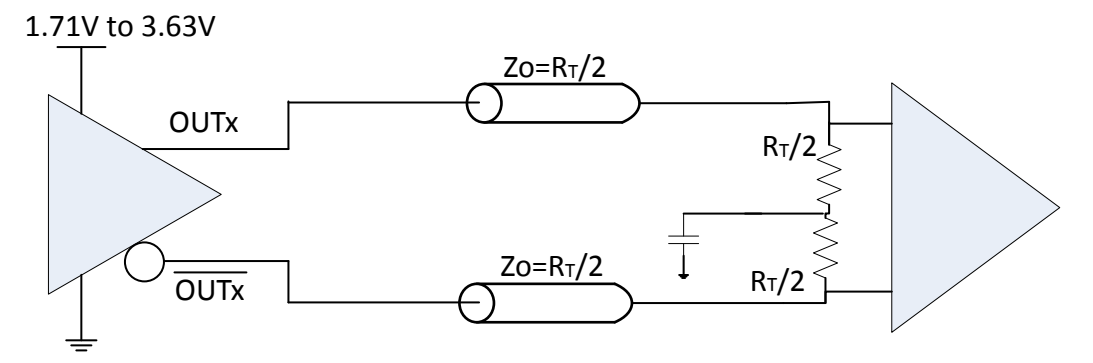

**Figure 5.4. LVDS/LVDS Fast Termination, Option 2**

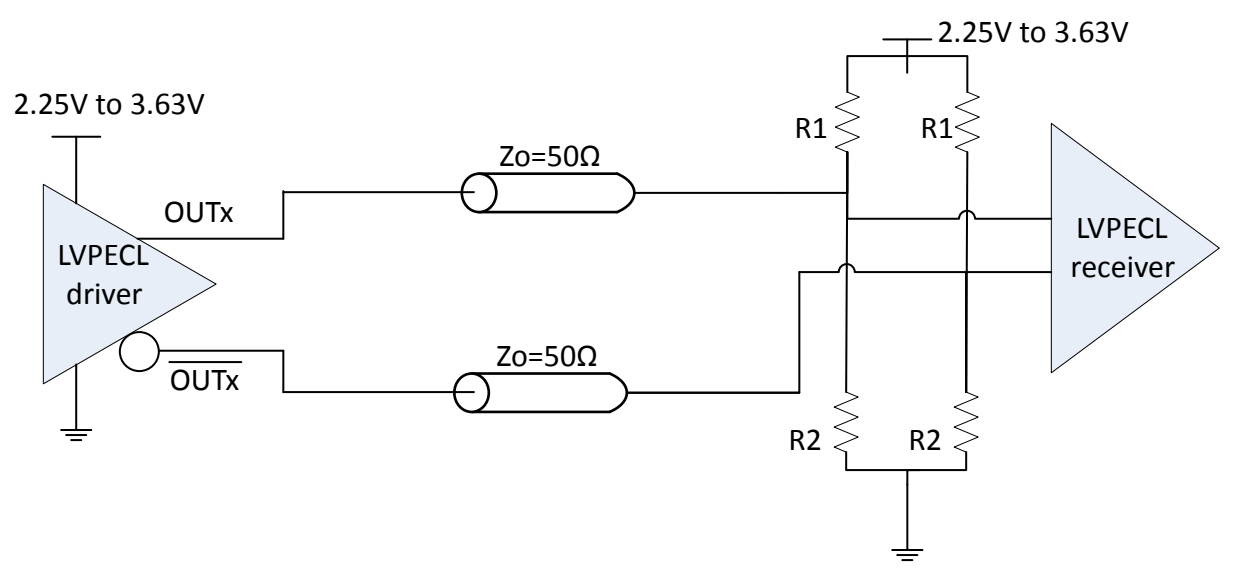

**Figure 5.5. LVPECL Termination, Option 1**

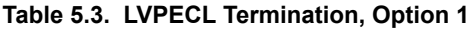

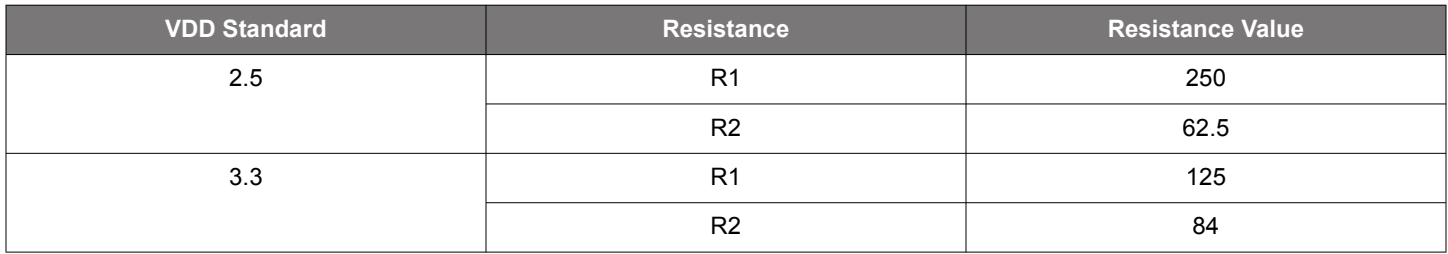

<span id="page-15-0"></span>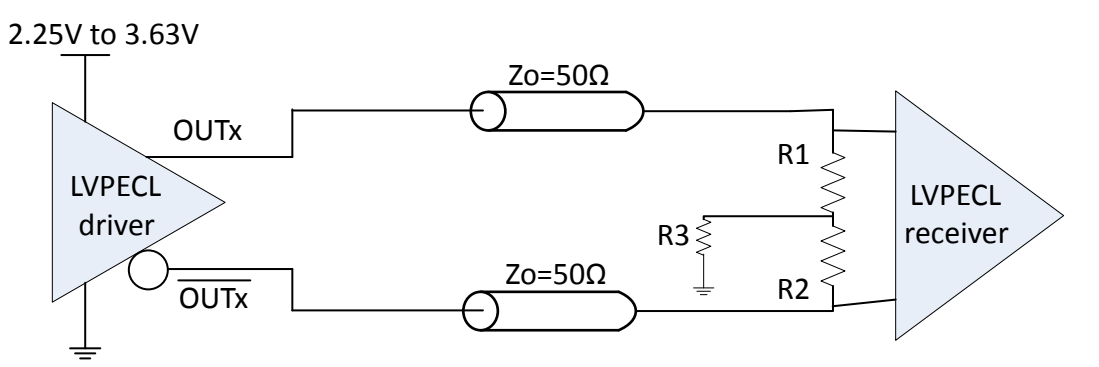

**Figure 5.6. LVPECL Termination, Option 2**

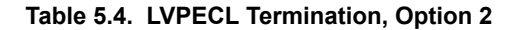

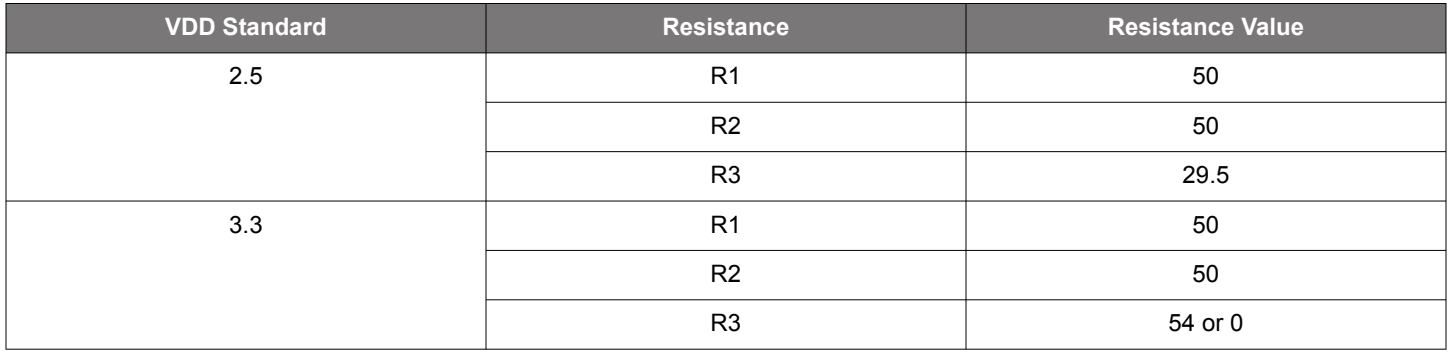

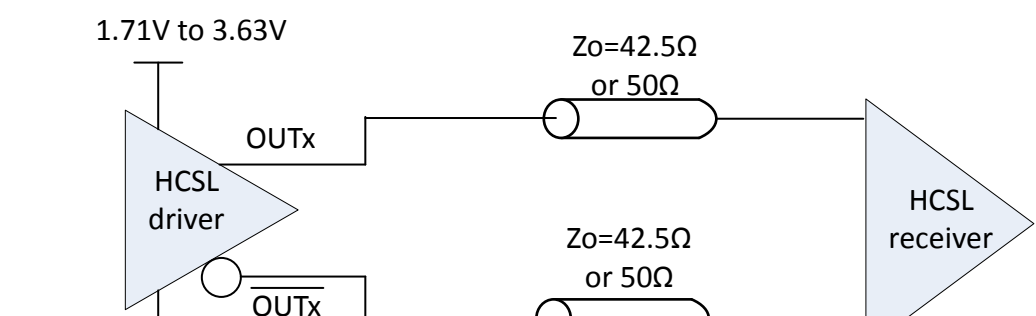

**Figure 5.7. HCSL Internal Termination Mode**

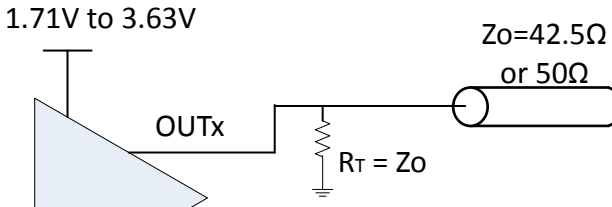

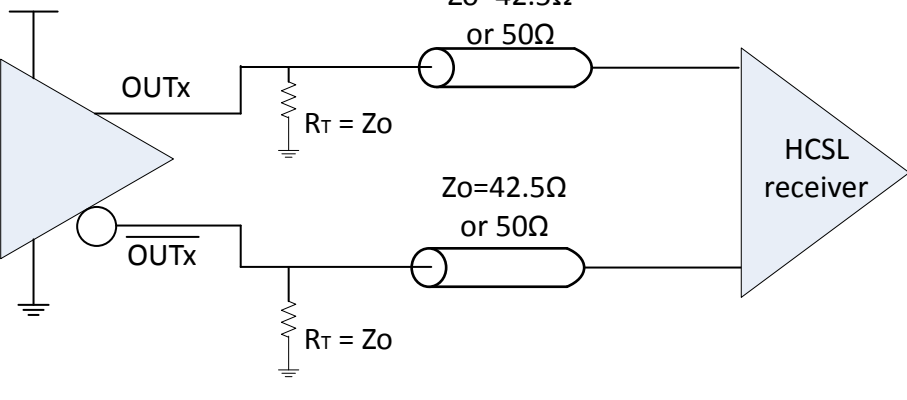

**Figure 5.8. HCSL External Termination Mode**

### <span id="page-16-0"></span>**5.2 AC-Coupled Clock Terminations**

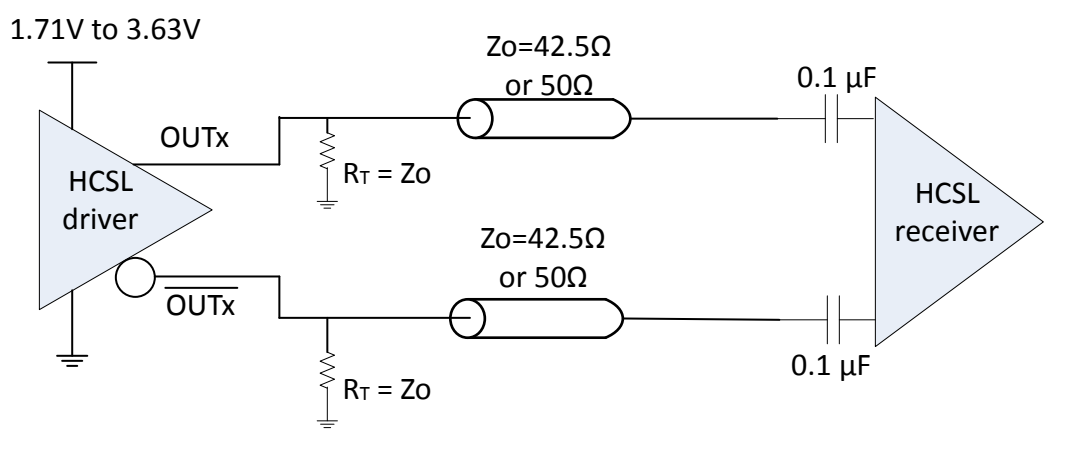

**Figure 5.9. HCSL External Termination Mode**

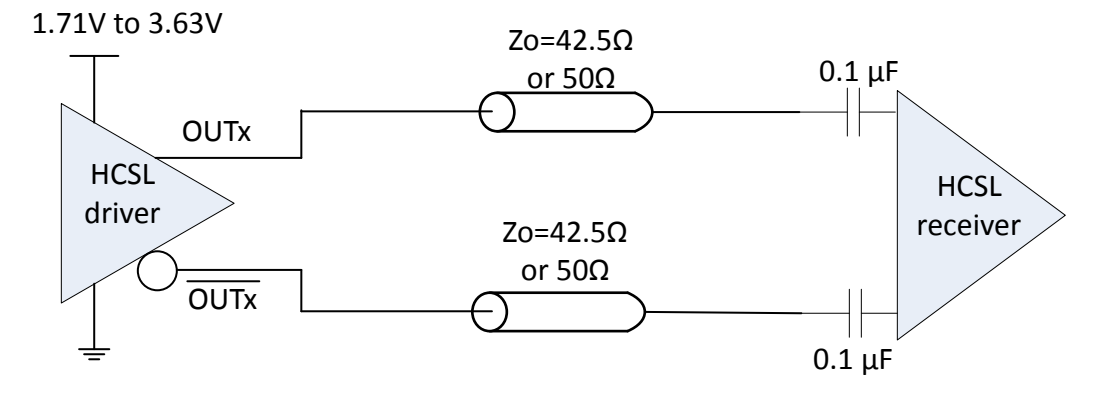

**Figure 5.10. HCSL Internal Termination Mode**

1.71V to 3.63V for LVDS

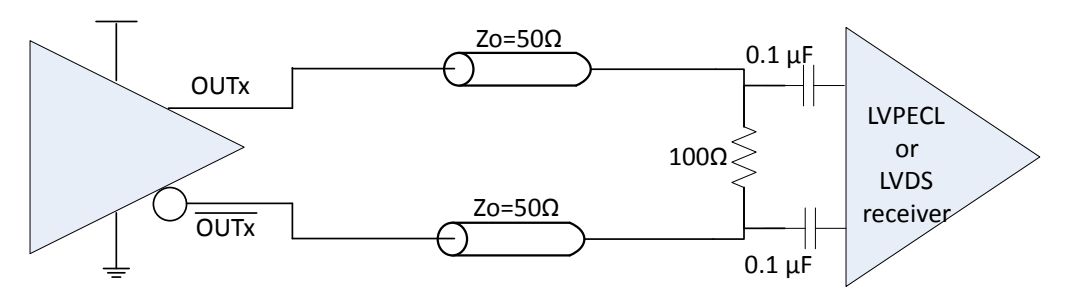

**Figure 5.11. LVDS Termination**

The terminations (shown in [Figure 5.3 LVDS/LVDS Fast Termination, Option 1 on page 14](#page-13-0) through [Figure 5.6 LVPECL Termination,](#page-15-0) [Option 2 on page 16\)](#page-15-0) can also be converted by adding DC-blocking capacitances right before the receiver pins. However, the recommendation shown in Figure 5.11 LVDS Termination on page 17 is the simplest way to realize AC-coupling (i.e., the least number of components) and is, hence, the recommended circuit for AC-coupled termination circuits.

### <span id="page-17-0"></span>**6. I2C Configuration Download into a Blank Device (or Blank Profile in Multi-Profile Device)**

This section explains the requirements and process of  $I^2C$  downloading a RAM based configuration into a Si5332 blank device (or blank profile in a Si5332 multi-profile device). A blank device (or blank profile) is any device or device mode where no outputs are produced at power-up because no active profile information has been loaded into device registers from NVM.

#### **6.1 RAM-based Configuration Restrictions**

When downloading a RAM based configuration into a Si5332 device via I<sup>2</sup>C, there are some device configuration limitations and restrictions that must be observed.

#### **6.1.1 GPIO Pin Configurations**

For both Blank devices and Multi-profile devices, GPIO pin configurations cannot be changed, altered, or added via RAM register access.

For blank devices without any GPIO pin assignments this means no GPIO pins can be configured and all GPIO pins will be non-functional.

For multi-profile devices, any globally configured GPIO pin(s) will remain available in the blank profile, but no additional GPIOs can be configured. Note: **Globally defined GPIOs will continue to function in the blank profile regardless of what is loaded into RAM.**

### **6.1.2 External Crystal**

For a RAM-based profile using an external crystal, CBPro's "Adjusted Capacitance" setting (shown below) must be appropriately set according to the crystal's loading capacitance and board stray capacitance.

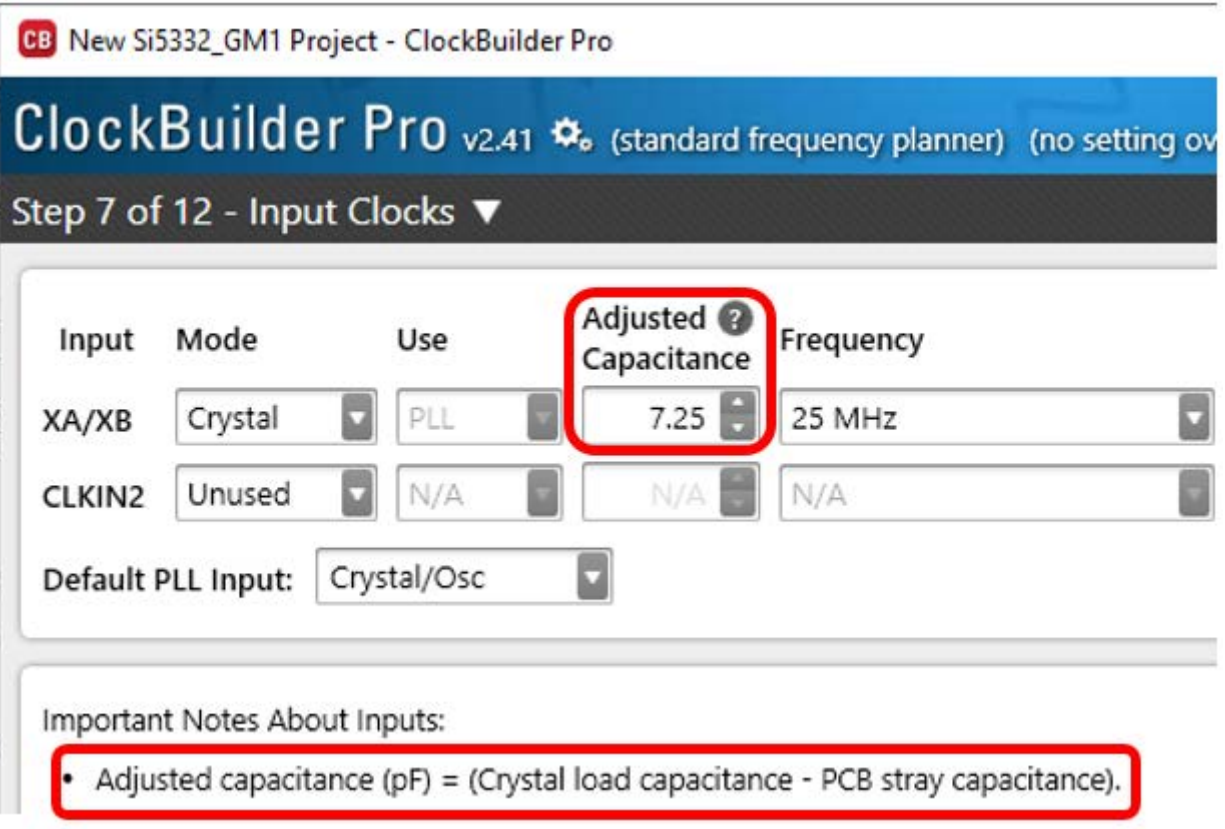

### <span id="page-18-0"></span>**6.2 CBPro Project Creation**

### **Device Selection in CBPro**

When creating a RAM based configuration using CBPro, the project device selection MUST correspond to the exact target device being configured. For example, configurations created for a Si5332-GM1 device can't be loaded into a Si5332-GM2/GM3 device. The Si5332 profile **must** be generated using the exact same **Si5332-GMx** part selection as the targeted device.

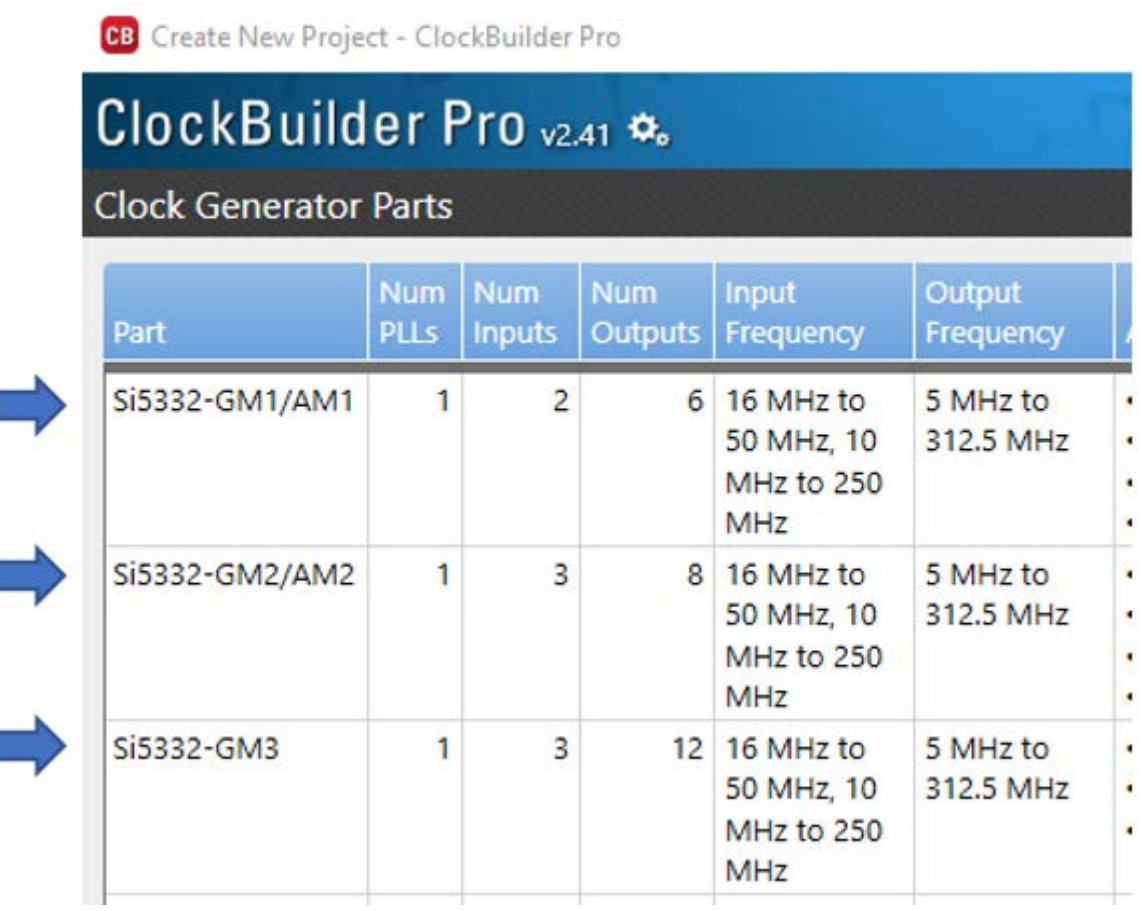

### **Only single profile configurations can be downloaded**

Multi-profile configurations cannot be downloaded into RAM via I2C. The RAM based configuration must be a single profile configuration. This is true even when creating a configuration to load into a blank profile of a multi-profile device

#### **Special Restrictions for multi-profile devices**

- If creating a configuration to be used with a blank profile in a multi-profile device, any global GPIO pins must be configured and used the same as (exactly) as in the multi-profile device.
- The I<sup>2</sup>C address can't be changed and must be same as existing multi-profile device.

### <span id="page-19-0"></span>**6.3 CBPro Register File Preparation**

After all design entry has been completed, and your project file has been saved, return to the **Design Dashboard** page and select the "**Export**" selection, as shown below, to export your configuration register set.

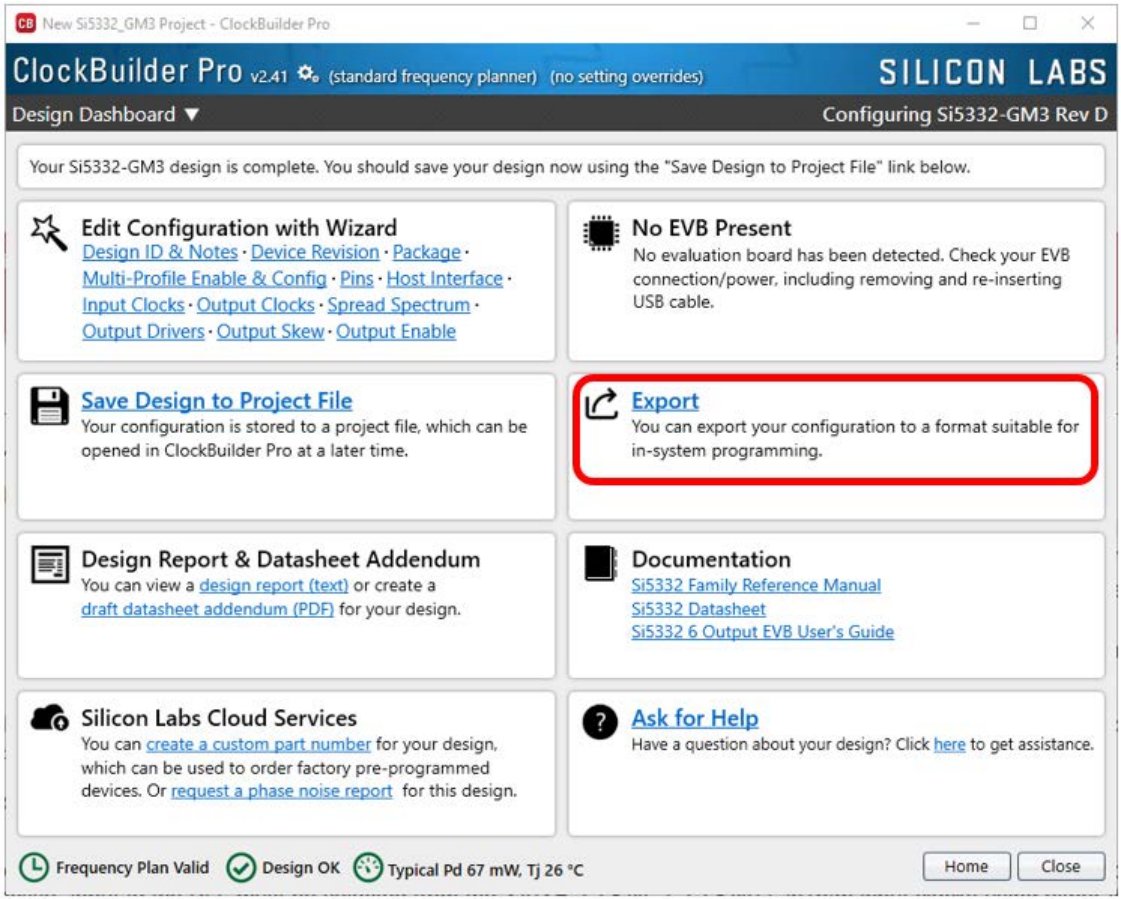

Click on "**Register File**" tab to get to the Register Export page as shown below. Be sure to check the "**Include pre- and post-write control register writes**" box as shown below. There are two type of register file exports, CSV file and C Code Header File. This export file will be used by your code to write the required registers to configure the device. You can Preview either file format to determine which is best suited for your application code.

<span id="page-20-0"></span>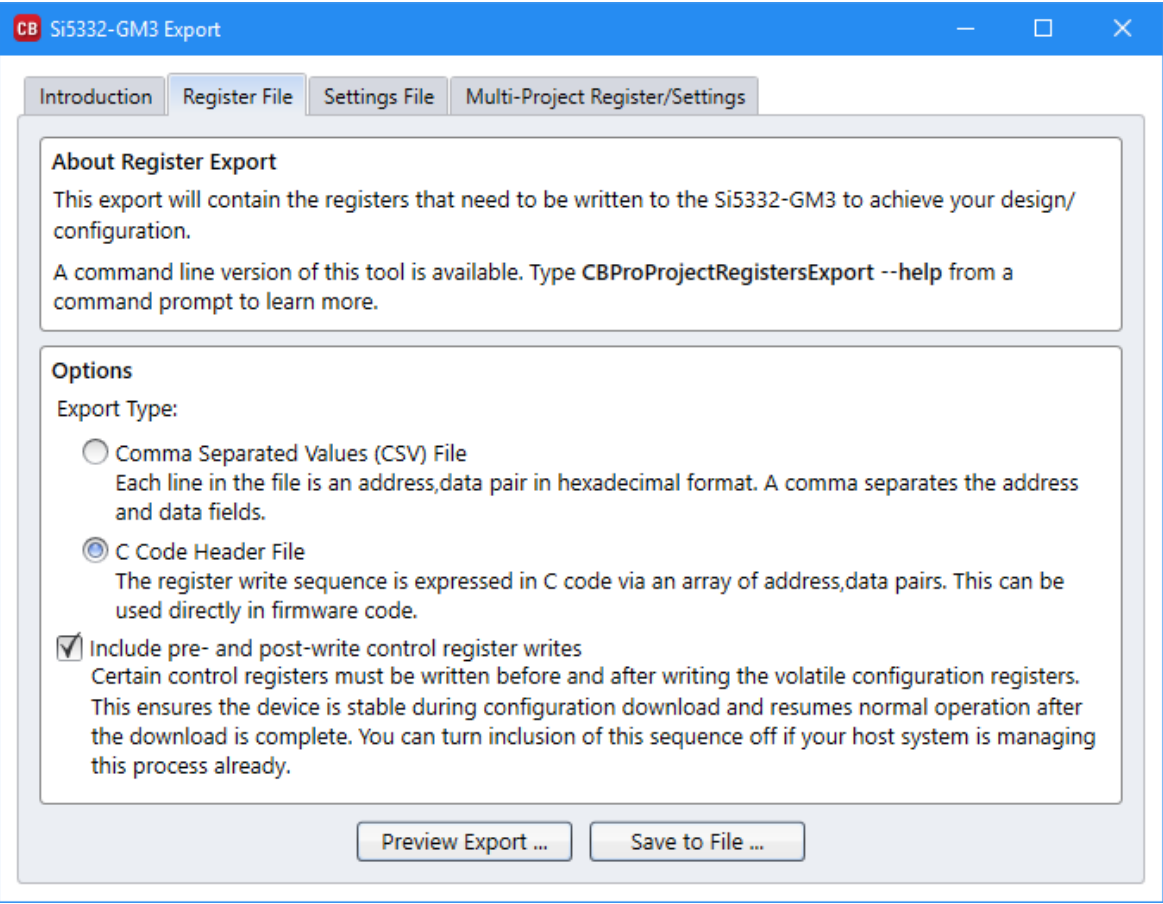

### **6.4 I2C Download Process**

The register export files contain (address, data) pairs, either as separate lines in the CSV file, or as a C structure pairs {*addr*, *data*}.

**Your application code should write the** *data* **byte to the** *addr* **in each (***addr***,** *data***) pair in sequence, from top to bottom of file, writing ALL bytes in the file to the device being configured.**

Once all writes are completed the device should start outputting active clocks according to your CBPro specified profile.

See the next page for examples of both file formats.

### <span id="page-21-0"></span>**6.5 Example CSV Export File (with Explanatory Notations)**

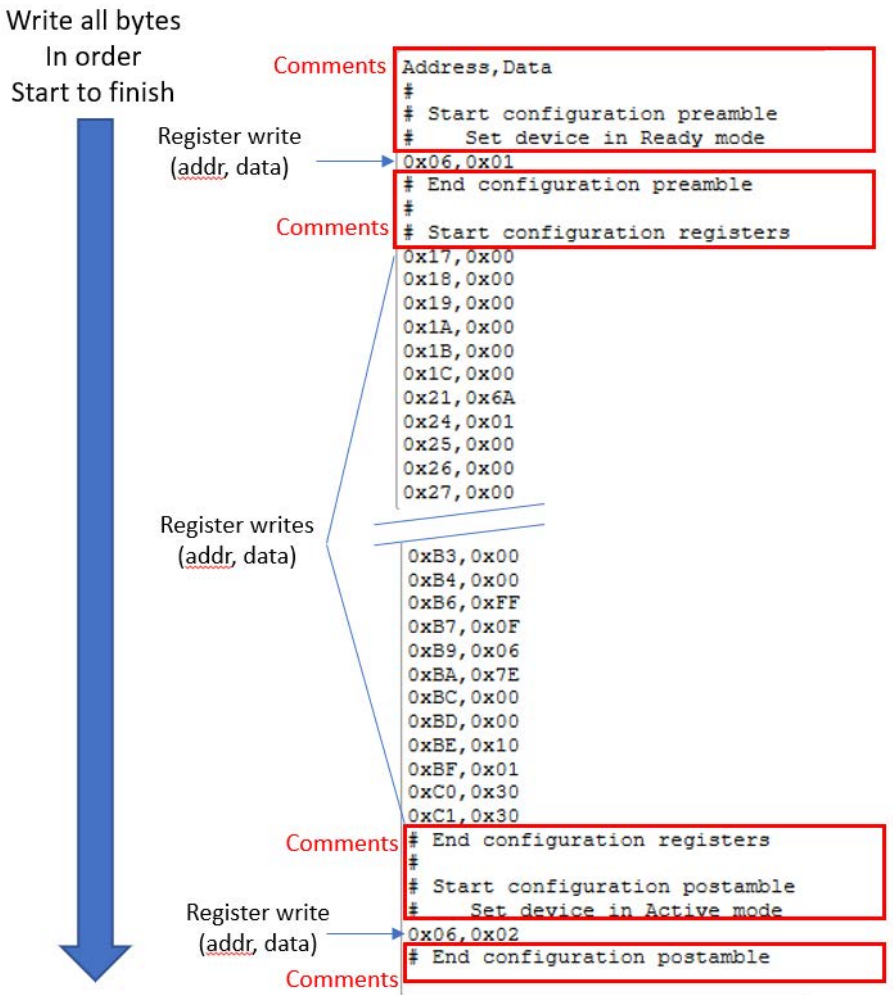

#### <span id="page-22-0"></span>**6.6 Example C Code Header File**

```
/*
 * Si5332-GM3 Rev D Configuration Register Export Header File
  *
 * This file represents a series of Skyworks Si5332-GM3 Rev D 
  * register writes that can be performed to load a single configuration 
  * on a device. It was created by a Skyworks ClockBuilder Pro
 * export tool.
 *
  * Part: Si5332-GM3 Rev D
 * Design ID: 
  * Includes Pre/Post Download Control Register Writes: Yes
  * Created By: ClockBuilder Pro v2.31 [2019-03-25]
  * Timestamp: 2019-04-01 15:38:27 GMT-05:00
  *
 *
 */
#ifndef SI5332-GM3_REVD_REG_CONFIG_HEADER
#define SI5332-GM3_REVD_REG_CONFIG_HEADER
#define SI5332-GM3_REVD_REG_CONFIG_NUM_REGS 88
typedef struct
\left\{ \right. unsigned int address; /* 8-bit register address */
     unsigned char value; /* 8-bit register data */
} si5332-gm3_revd_register_t;
si5332-gm3_revd_register_t const si5332-gm3_revd_registers[SI5332-GM3_REVD_REG_CONFIG_NUM_REGS] =
{
     /* Start configuration preamble */
     /* Set device in Ready mode */
    {0x06, 0x01},
     /* End configuration preamble */
     /* Start configuration registers */
    \{ 0x17, 0x00 \},
    \{ 0x18, 0x00 \},
    \{ 0x19, 0x00 \},
    \{ 0x1A, 0x00 \},
    {0x1B, 0x00},
     { 0x1C, 0x00 },
 .
 .
 .
     { 0xBD, 0x00 },
    {0xBE, 0x10},
     { 0xBF, 0x01 },
    {0xC0, 0x30},
    {0xC1, 0x30},
     /* End configuration registers */
     /* Start configuration postamble */
     /* Set device in Active mode */
     { 0x06, 0x02 },
     /* End configuration postamble */
```
### <span id="page-23-0"></span>**7. Programming the Volatile Memory**

The volatile memory can be programmed to set up the various functions necessary to realize a PLL function, a clock output to clock input relationship and can be used to monitor input clock that controls the PLL. The front page block diagram is repeated here to refresh the various limits and possibilities that are necessary for the calculations below

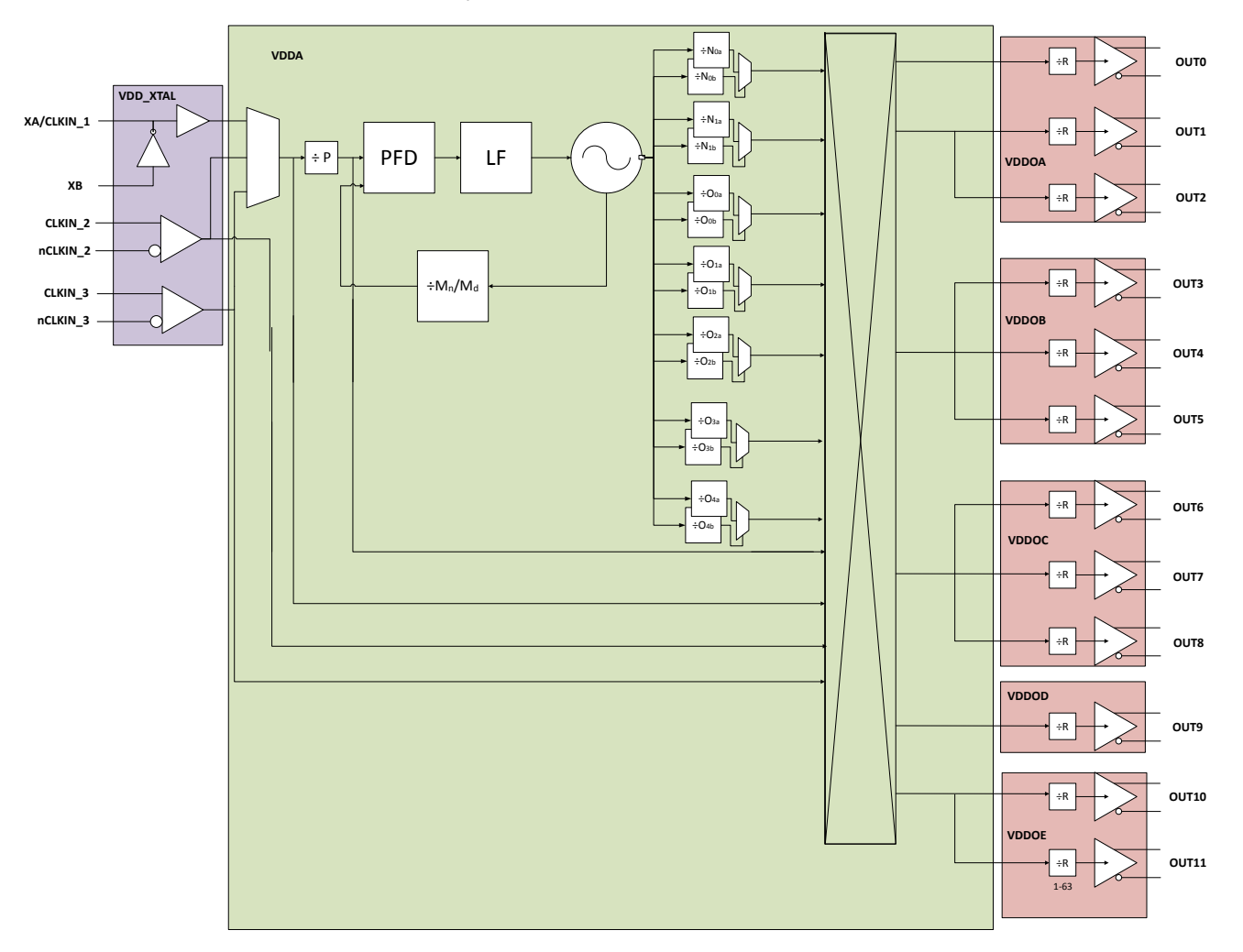

**Figure 7.1. Top Level Block Diagram**

<span id="page-24-0"></span>Si5332 Reference Manual • Programming the Volatile Memory

### **7.1 Programming the PLL**

The PLL programming involves three distinct constraints:

- 1. The minimum and the maximum frequencies possible for the PFD (Phase Frequency Detector) at lock. That is set by the reference frequency which is set the input divider P and the active input clock as selected by the IN SEL pins or registers.
- 2. The VCO frequency that is set by feedback divider (Mn/Md) and the PFD frequency also has a limited range that is unique to Si5332.
- 3. The PLL closed loop transfer function characterized by its loop band width and peaking is set by programming the loop parameters.

The table below lists the constraints for the PLL reference frequency and the VCO frequency. The PLL reference frequency (pllRef-Freq) and the VCO frequency (vcoFreq) are related by the equation below:

$$
vcoFreq = pulsefFreq \times \left(\frac{M_n}{M_d}\right)
$$

For a given plan, the pllRefFreq can be readily solved as it is derived from the input clock frequency. To get to this optimization, the "active" input to the PLL must be selected from the XA/XB, CLKIN\_1, CLKIN)2, in1p/m input clocks using either the IMUX\_SEL register field or the CLKIN\_SEL pins {if CKIN\_SEL pins are available in the custom part that you choose to reprogram}. PllRefFreq is given by the In-Freq (active clock input frequency) and P as:

*PllRef Freq* = *InFreq P*

### **Table 7.1. Constraints for PLL Reference Frequency and VCO Frequency**

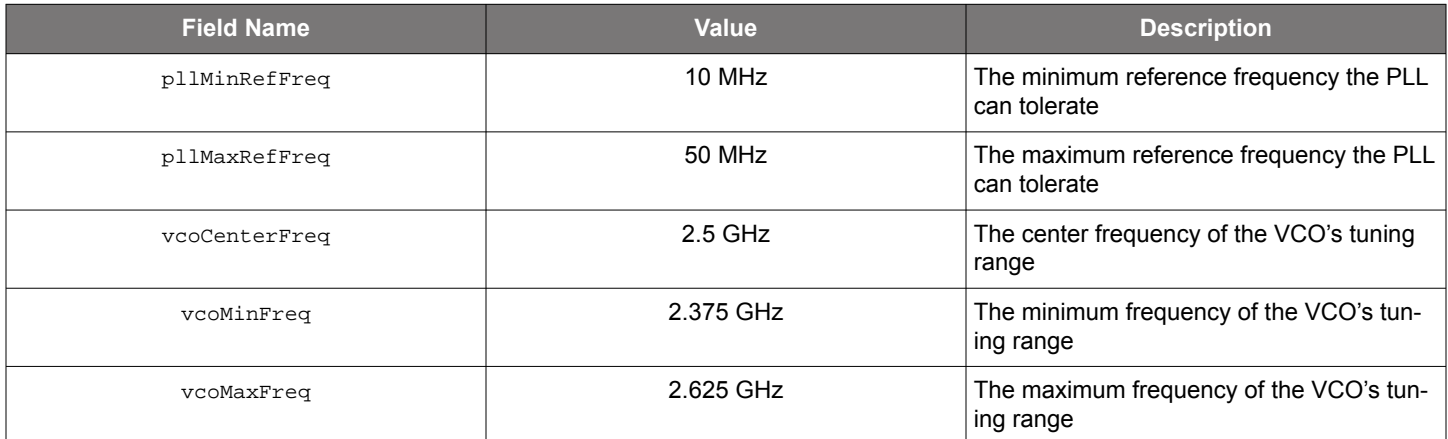

List all required output frequencies, Fxy, in groups denoted by Gx, where  $x = 0,1,2,3,4,5$  and  $y = a,b,c$ . This grouping is done such that frequencies related to each other by rational fractions of integers between 1 and 63 are in that group. For example, 100 MHz/80 MHz = 5/4 is a rational fraction. Each group Gx is associated with a single output voltage supply driver inside Si5332 and is shown in [Table](#page-25-0) [7.2 Output Frequency Variables Grouping and Mapping to Actual Output Pins on page 26](#page-25-0). The table also shows the output frequency symbol Fxy mapped to the output name in the Si5332 pin descriptions. The integer O-dividers are denoted by hsdiv. Each Oi divider maps to a hsdivi in the solver where i is an integer between 0 and 4. Similarly, the two Multisynth N-dividers, Nj map to IDj and j = 0 or 1. The constraints for these divider values are listed in [Table 7.3 Constraints for](#page-25-0) hsdiv and id on page 26.

<span id="page-25-0"></span>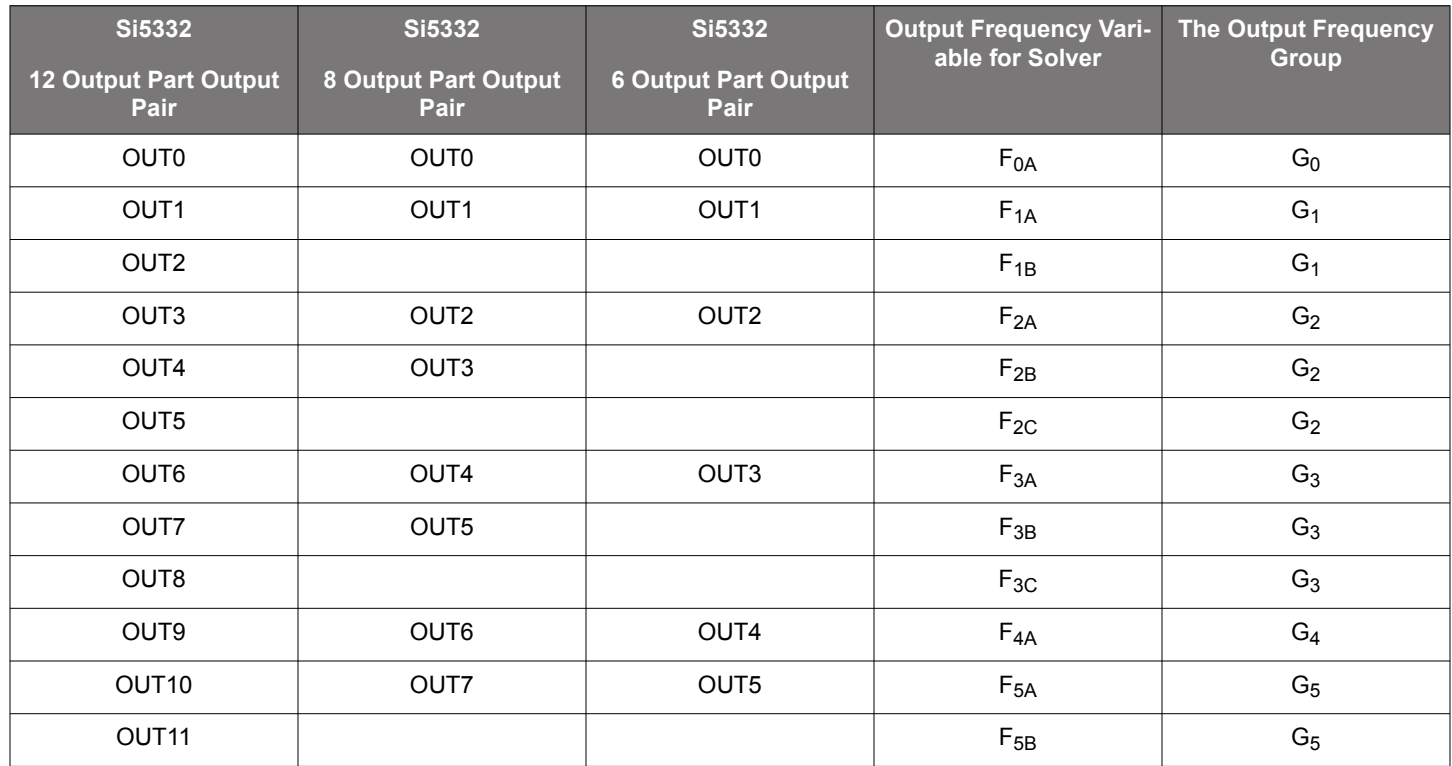

### **Table 7.2. Output Frequency Variables Grouping and Mapping to Actual Output Pins**

### **Table 7.3. Constraints for hsdiv and id**

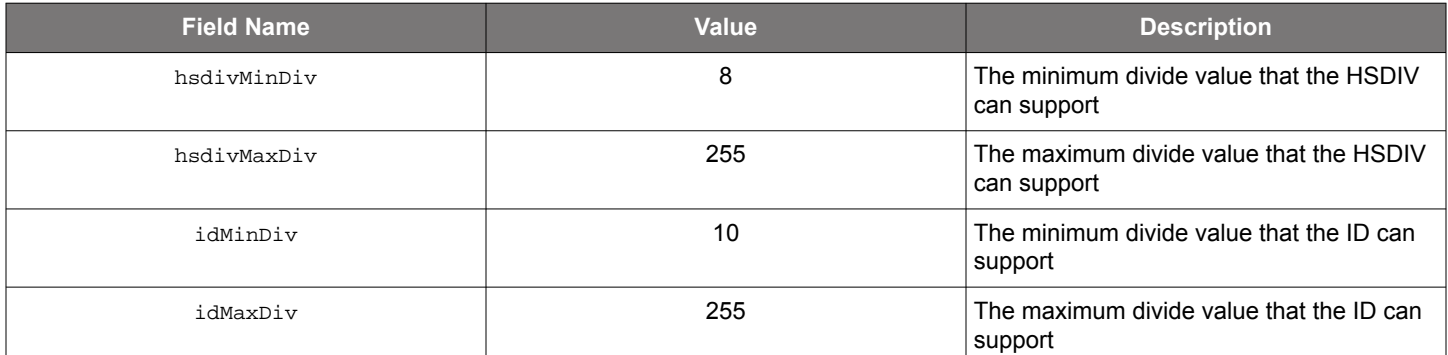

Each output frequency Foutxy is given by:

$$
Foutxy = \frac{vcoFreq}{\{hsdiv_j \times Rxy\}}
$$

or

$$
Foutxy = \frac{vcoFreq}{\{id_j \times Rxy\}}
$$

An hsdiv or id divider is common for output frequencies grouped in a given Gx. Given these constraints, the solver must first choose a *PllRefFreq* that satisfies the constraints in [Table 7.4 Loop BW Options on page 27.](#page-26-0) The search for vcoFreq can be broken down into the following steps.

1. From the output frequency set, form a set of "M" non-equal frequencies. Group the (N-M) equal frequencies into the same "x" in Foutxy grouping.

<span id="page-26-0"></span>Si5332 Reference Manual • Programming the Volatile Memory

2. Now form  ${}^MC_2$  groups of {M-2} output frequencies. Find the LCM of each group and find an integer "I" that can such that:

- a. vcoFreq = I\*LCM can meet the constraint for vcoFreq in [Table 7.1 Constraints for PLL Reference Frequency and VCO](#page-24-0) [Frequency on page 25](#page-24-0).
- b. List the "L" groups that provide a legal vcoFreq, i.e. a vcoFreq that satisfies the condition in step a.
- c. Choose the vcoFreq that has most number of performance critical clocks that do not need "spread spectrum" clock-ing as part of the "M-2" output clocks

Given that vcoFreq, calculate the feedback divider as:

*Mn*  $\frac{M_n}{M_d} = \frac{vcoFreq}{pllRefFre}$ *pllRef Freq*

The Mn/Md fraction is represented in register fields IDPA\_INTG, IDPA\_RES and IDPA\_DEN

*IDPA*\_*INTG* <sup>=</sup> *f loor* 128 × *vcoFreq pllRef Freq*

*IDPA*\_*RES IDPA*\_*DEN* <sup>=</sup> 128 × *vcoFreq pllRef Freq* <sup>−</sup> *IDPA*\_*INTG*

As can be seen from the above equations, the ratio IDPA\_RES/ IDPA\_DEN will always be less than 1.

**Note:** All these register fields are 15 bits wide. Therefore, the fraction will need to truncate to up to this precision. This section fully determines the VCO frequency, the P-divider and the feedback divider for this plan given the choice of using O-dividers {HSDIV} for M-2 output clocks and N-dividers {ID} for two output clocks.

The next step will be to determine the closed loop response that is required from the PLL. The table below lists the different loop BW settings possible and the register field value that will enable that loop BW setting:

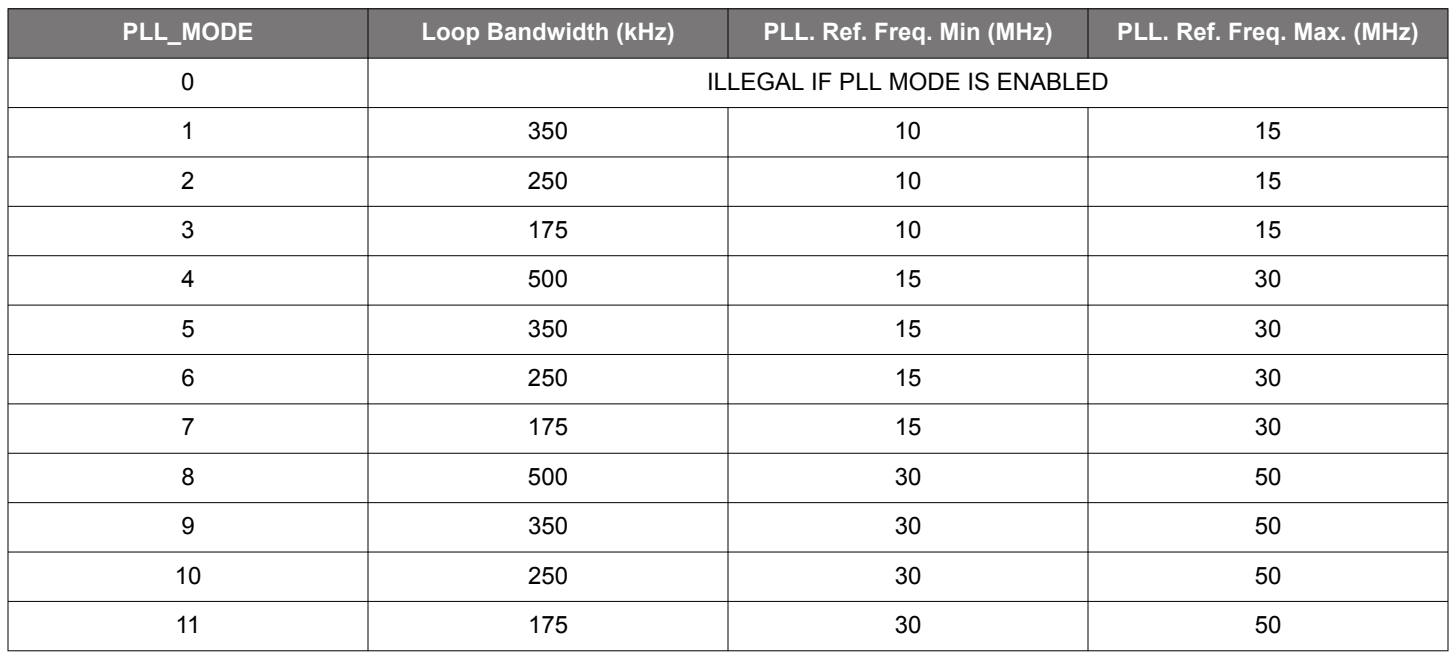

### **Table 7.4. Loop BW Options**

This algorithm will result in a final solution for a VCO frequency, vcoFreq, that can then be used to calculate the O-divider , N-divider, and R-divider values needed to derive each output frequency, Foutxy.

### <span id="page-27-0"></span>**7.2 Programming the Clock Path**

Given a valid VCO frequency for the M unique frequencies, segregate the N-M equal frequencies into outputs from each group Gx in [Table 7.2 Output Frequency Variables Grouping and Mapping to Actual Output Pins on page 26](#page-25-0). When arranging outputs, care must be taken to minimize crosstalk (without violating the contraints imposed from the grouping of output frequencies into the VDDO "banks"). Whenever several high frequencies, fast rise time, large amplitude signals are all close to one another, the laws of physics dictate that there will be some amount of crosstalk. The jitter of the Si5332 is low, and, therefore, crosstalk can become a significant portion of the final measured output jitter. Some of the source of the crosstalk will be the Si5332 and some will be introduced by the PCB. For extra fine tuning and optimization in addition to following the usual PCB layout guidelines, crosstalk can be minimized by modifying the arrangements of different output clocks:

- 1. Avoid adjacent frequency values that are close. A 155.52 MHz clock should not be next to a 156.25 MHz clock. If the jitter integration bandwidth goes up to 20 MHz, then keep adjacent frequencies at least 20 MHz apart.
- 2. Adjacent frequency values that are integer multiples of one another are okay and these outputs should be grouped accordingly.
- 3. Unused outputs can be used to separate clock outputs that might otherwise interfere with one another. If some outputs have tight jitter requirements while others are relatively loose, rearrange the clock outputs so that the critical outputs are the least susceptible to crosstalk. These guidelines typically only need to be followed by those applications that wish to achieve the highest possible levels of jitter performance. Because CMOS outputs have large pk-pk swings and do not present a balanced load to the VDDO supplies, CMOS outputs generate much more crosstalk than differential outputs. For this reason, CMOS outputs should be avoided whenever possible. When CMOS is unavoidable, even greater care must be taken with respect to the above guidelines.

An output multiplexer (output mux) or crosspoint mux needs to be programmed such that each group Gx is set to the correct O-divider, N-divider, or input clock (in the case of buffering). Each output, Foutxy, has this common divider or input clock reference that needs to be set. The multipler setting that routes the correct divider/clock source to the correct group is shown in the following table.

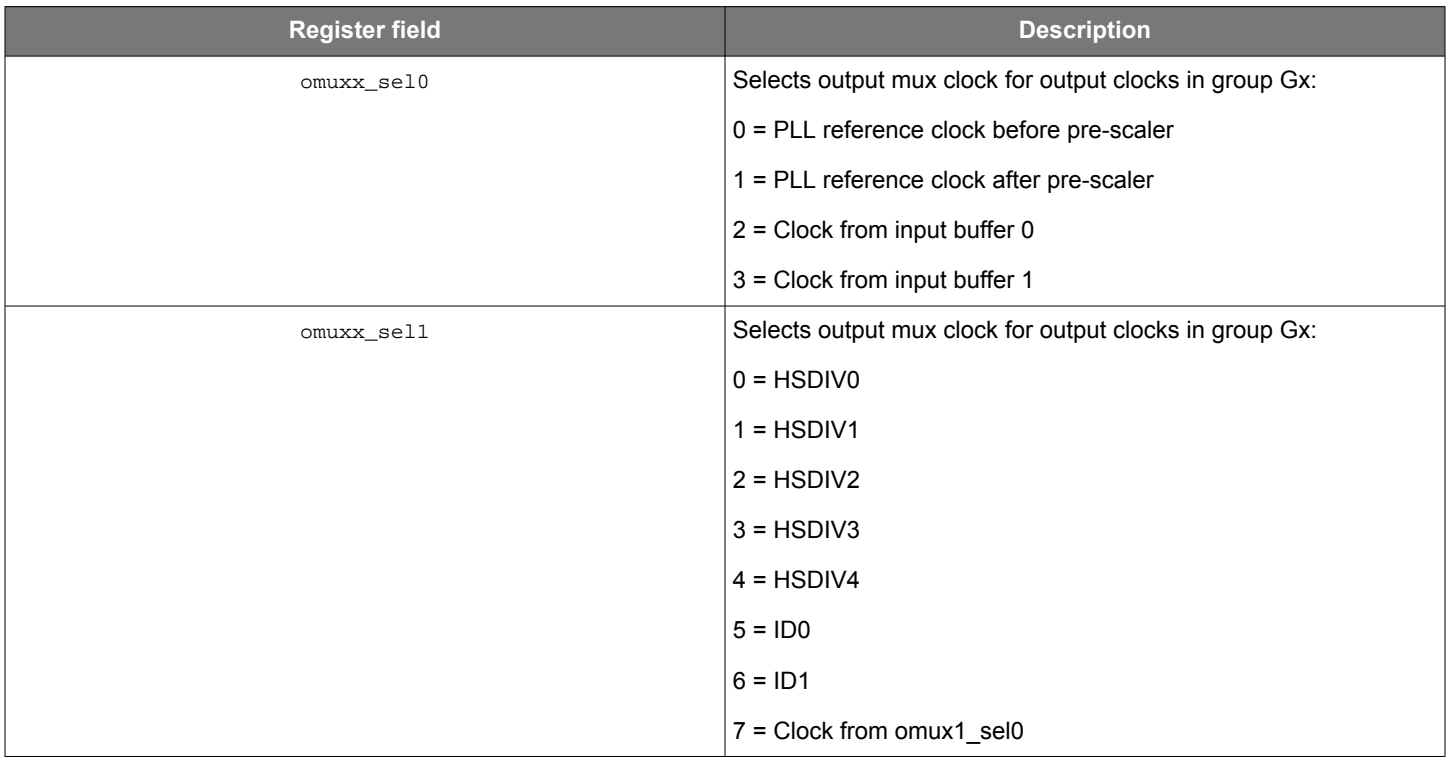

### **Table 7.5. Output Mux (Crosspoint Mux) Settings**

Si5332 Reference Manual • Programming the Volatile Memory

The final steps will be to program the hsdiv and id dividers. The equations below show the relationship between hsdiv, id divider values with their associated output frequency. They also show the register fields that need to be programmed to set up the divider values correctly. The register field and the divider value are both denoted by:

ℎ*sdivxa*\_*div* = *vcoFrq Foutxa* × *Rxa*

The id dividers are calculated as below:

*idxa* = *vcoFrq Foutxa* × *Rxa*

The ida fraction is represented in register fields IDPA\_INTG, IDPA\_RES and IDPA\_DEN

*IDxA*\_*INTG* <sup>=</sup> *f loor* 128 × *vcoFreq Foutxa* × *Rxa*

 $\frac{IDxA\_RES}{IDxA\_DEN} = \frac{128 \times vcoFreq}{Foutxa \times Rxa} - IDxA\_INTG$ 

### <span id="page-29-0"></span>**7.3 Programming the Output Clock Frequency**

The Rxy register fields are programmed as shown in the table below. This last step completes the settings of all dividers that will result in the frequency plan. When a valid divider solution space cannot be determined, that frequency plan is not realizable in the Si5332.

### **Table 7.6. Rxy to Register Field Mapping for 12-output Si5332**

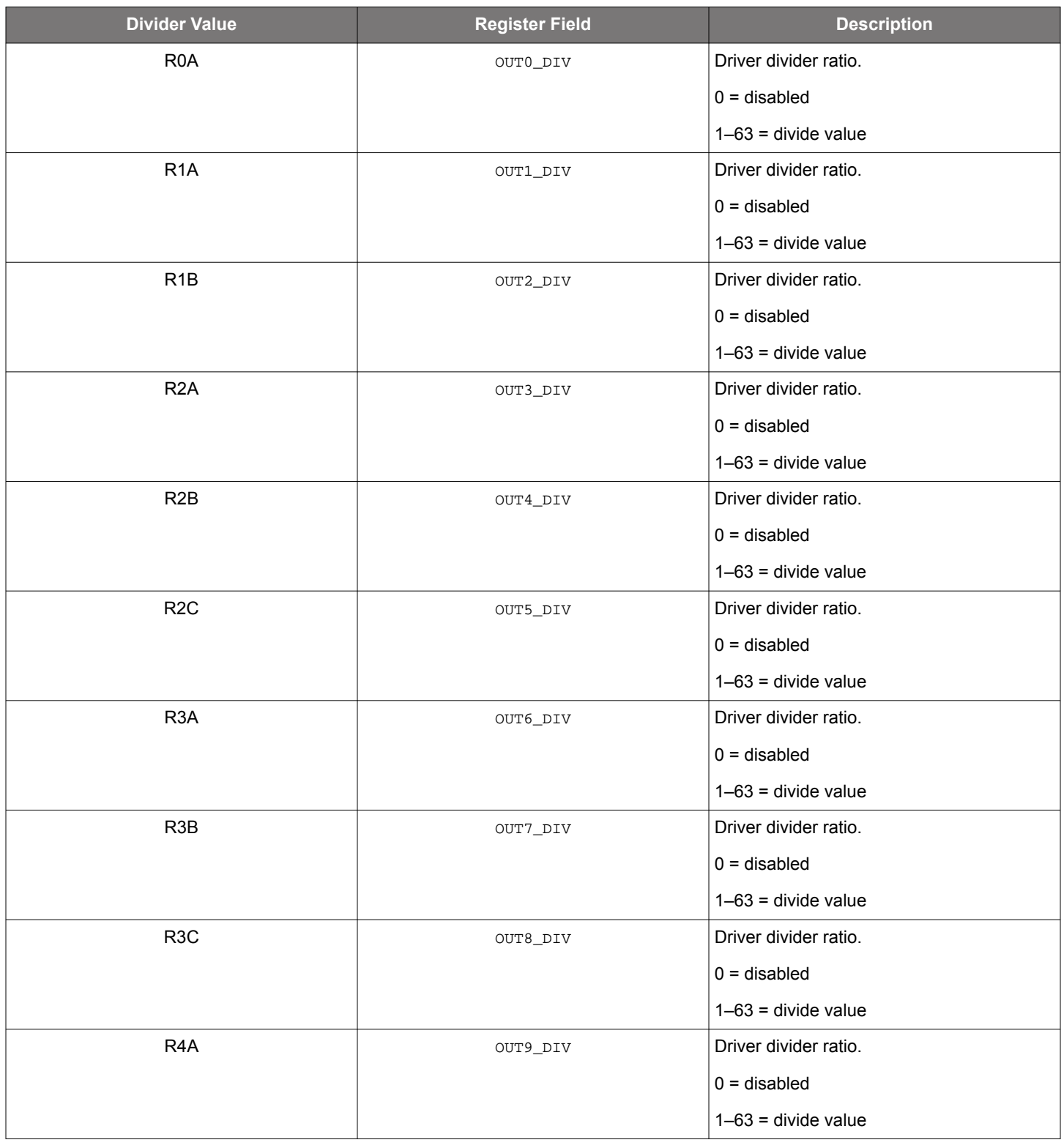

### <span id="page-30-0"></span>Si5332 Reference Manual • Programming the Volatile Memory

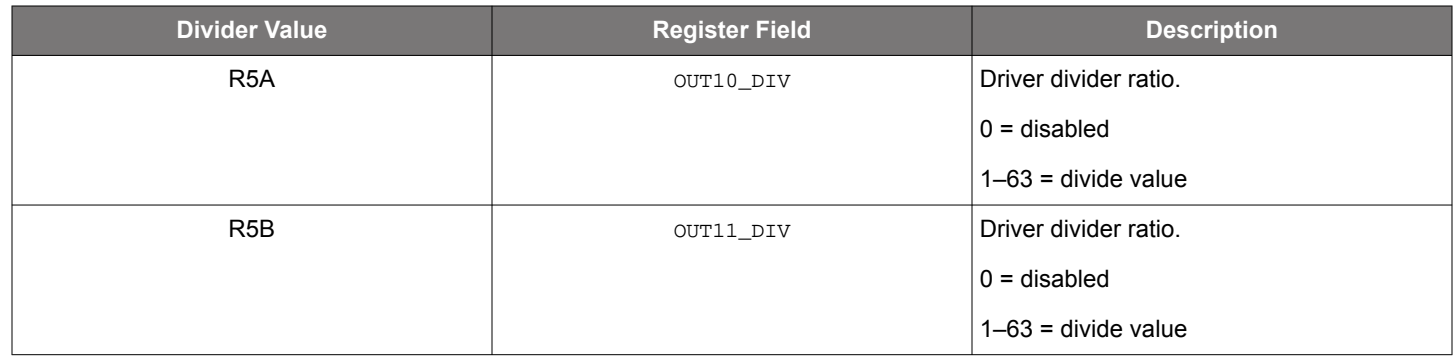

### **7.4 Programming the Output Clock Format**

The following tables provide the method to fully define every driver.

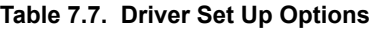

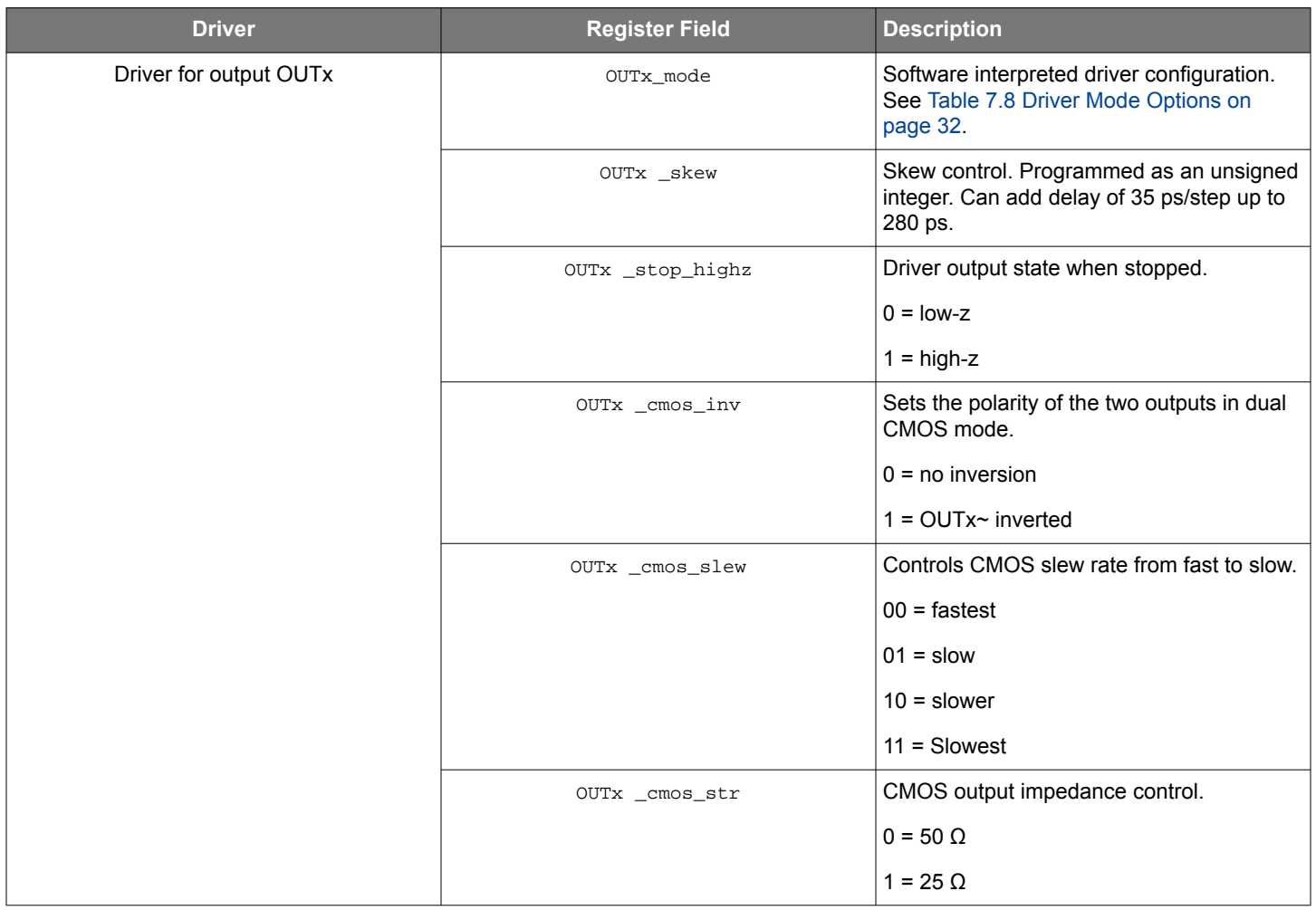

### **Table 7.8. Driver Mode Options**

<span id="page-31-0"></span>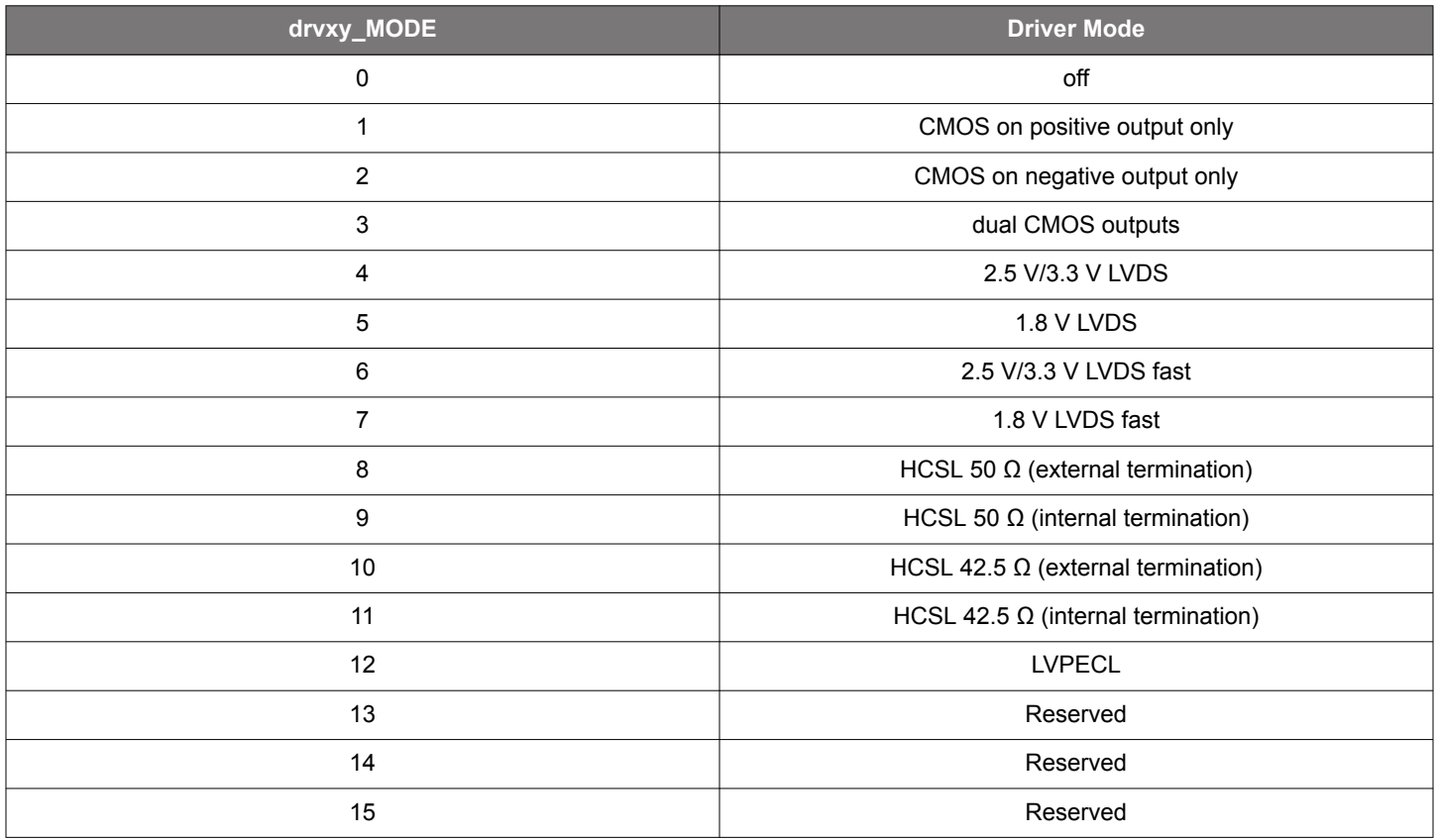

### <span id="page-32-0"></span>**7.5 Programming for Frequency Select Operations**

Every hsdiv and id has a Bank A and a Bank B divider. The register field names that begin with hsdivxb or idxb denote Bank B dividers. Any FS frequency will be:

$$
Foutxy_{FS} = \frac{vcoFreq}{idxb}
$$

Or

*FoutxyFS* = *vcoFreq* ℎ*sdivb*

Any output associated with either idxa or hsdivxa can be switched into the above FS frequency. The control that selects the Bank B divider is as shown in table below.

| <b>Register Field</b> | <b>Description</b>                                                                                                    |
|-----------------------|----------------------------------------------------------------------------------------------------|
| hsdivx_div_sel        | Selects bank A or bank B divider HSDIV0 settings. The HSDIV0<br>supports dynamic integer divider changes through this divider se-<br>lect control bit.                                                                                                    |
|                       | $0 =$ bank A divider                                                                                                    |
|                       | $1 =$ bank B divider                                                                                                    |
| idx_cfq_sel           | Output interpolative divider 0 configuration bank select. The inter-<br>polative divider supports dynamically switching between two com-<br>plete configurations controlled by this bit. Reconfiguration should<br>be done on the unselected bank. If IDO CFG=0, running based<br>off bank A, then bank B may be freely reconfigured and once<br>ready all changes will be applied to the ID once ID0 CFG=1 thus<br>changing the ID from bank A to bank B. Spread spectrum enable<br>fields ID0A SS_ENA and ID0B_SS_ENA are the only exception<br>and may be enabled/disabled while bank is selected.<br>$0 =$ bank A<br>$1 =$ bank B |

**Table 7.9. The Control Register Bit to Switch Frequencies**

In a factory-programmed part, a pin (the FS pin) can be used for the same purpose as the control registers. Once, a control bit is set, the backup divider values control the output frequency and that is described the equations below:

### **O-Divider**

 $h$ *sdivxb\_div* =  $\frac{vcoFreq}{F_{\text{outrb}} \times F}$ *Foutxb* × *Rxa*

### **N-Divider**

 $i dx b = \frac{vcoFreq}{Foutx b \times F}$ *Foutxb* × *Rxa*

The ida fraction is represented in register fields IDPB\_INTG, IDPB\_RES and IDPB\_DEN  $IDxB\_INTG = floor \left(\frac{128 \times vcoFreq}{Foutxb \times Rxa}\right)$ 

 $\frac{IDxB\_RES}{IDxB\_DEN} = \frac{128 \times vcoFreq}{Foutxb \times Rxa} - IDxB\_INTG$ 

As can be seen, the backup divider values limit the possible values for the output frequency in this backup mode. Another key feature is that the switch to a FS frequency is "glitchless". Therefore, the recommended method for glitchless frequency updates is to program either divider a or b (when divider b or a is currently driving the output frequency), and then switch this divider.

### <span id="page-33-0"></span>**7.6 Programming for Spread Spectrum**

Spread spectrum clocking (SSC) is available only on the multisynth outputs. Each multisynth can implement spread spectrum in either the main divider or the backup divider (the FS option). Therefore, the user can program a maximum of four different spread spectrum "profiles" from the same part, although only two profile are available on outputs at any given time. The amplitude of the SSC clock frequency (as illustrated in Figure 7.2 Illustration: Center and Down Spread SSC Clocks as Frequency vs Time Plots on page 34) is denoted by ssc%. For example, for down spread of  $-0.5\%$ , then ssc% = 0.5. For center spread of  $+/-$  0.25%, then ssc% = 0.25. The variable, Amod, in the equation below is a real number representation of the ssc%, which is a percentage value. The modulation rate (also illustrated in Figure 7.2 Illustration: Center and Down Spread SSC Clocks as Frequency vs Time Plots on page 34) is denoted by Fmod in the equations below.

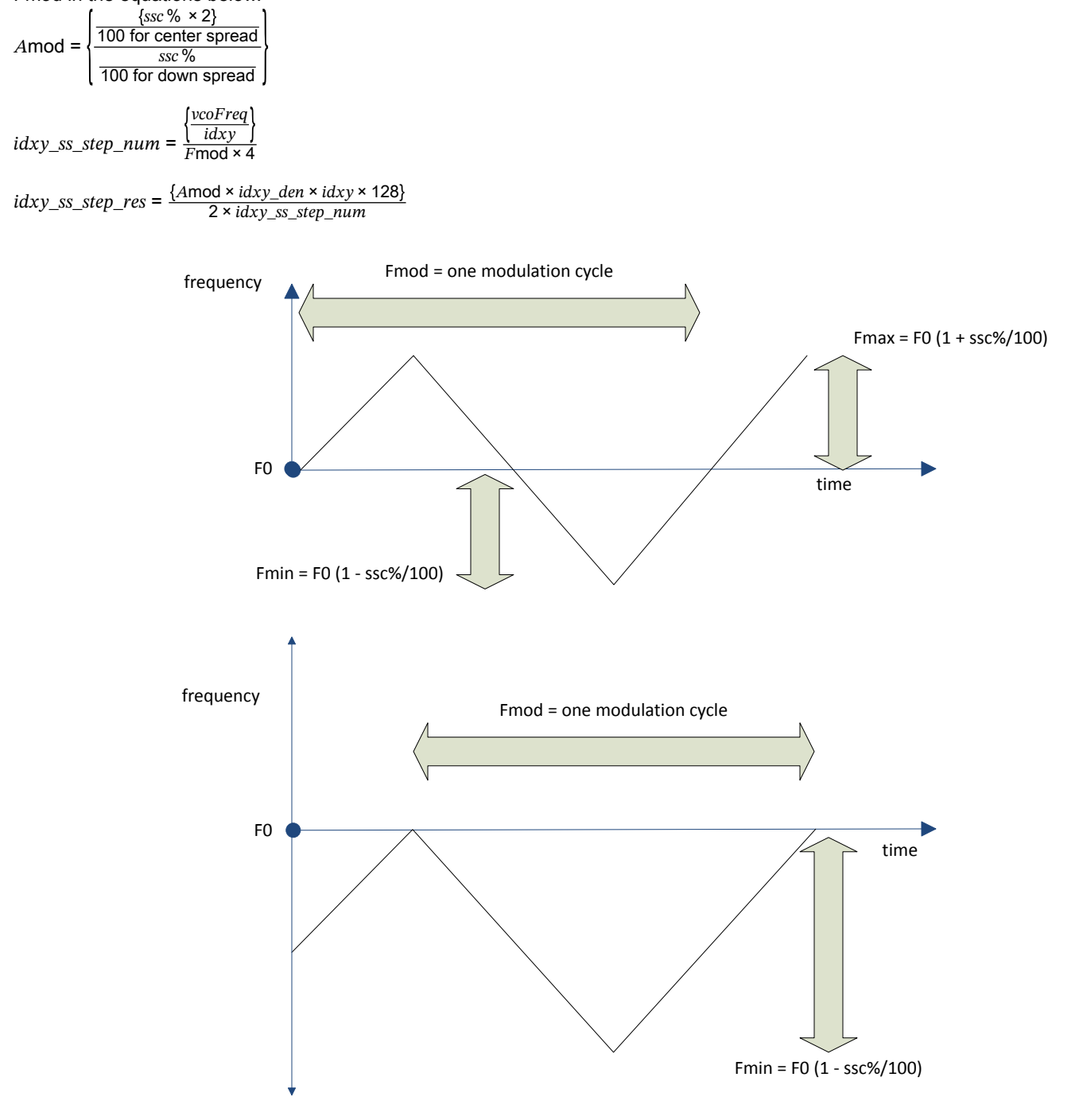

**Figure 7.2. Illustration: Center and Down Spread SSC Clocks as Frequency vs Time Plots**

The table below shows the register fields (and terms) idxy\_ss\_step\_num and idxy\_ss\_step\_res. idxy\_ss\_step\_num is the number of frequency steps between the mean and the maximum/minimum frequencies in SSC clocking and idxy\_ss\_step\_res is the frequency resolution that is required in each step. The goal is to maximize the number of steps and minimize the resolution. However, the number

#### Si5332 Reference Manual • Programming the Volatile Memory

of steps is set by the modulation rate (typically 30–33 kHz). The step resolution can be minimized by setting the largest value possible for idxy\_den. Idxy\_den is the denominator of the id divider and setting it as close as possible to  $2^{15} - 1$  is desired.

### **Table 7.10. SCC Register Fields**

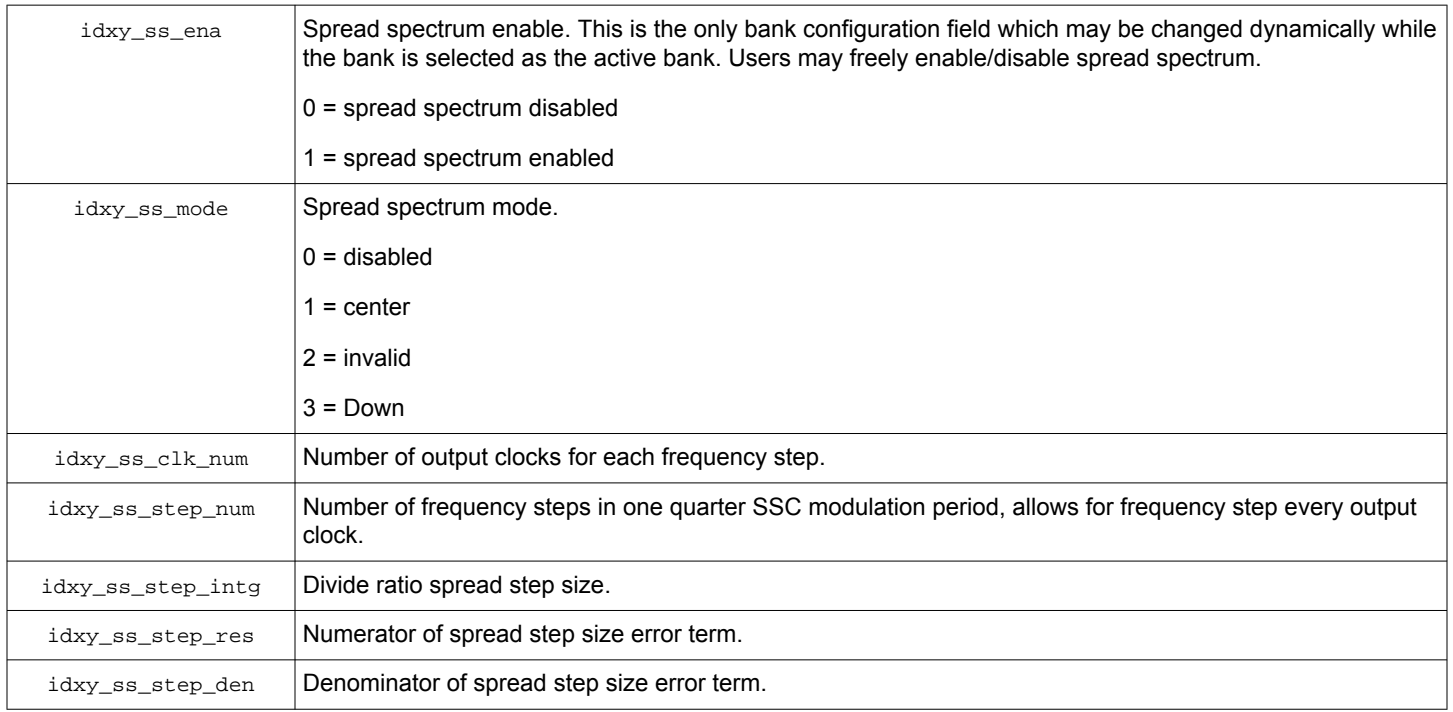

To enable SSC, idxy\_ss\_ena needs to be set and the right mode selected in idxy\_ss\_mode. The number of output clocks in each frequency step, idxy\_ss\_clk\_num, needs to be set to 1 and idxy\_ss\_step\_den is the same as idxy\_den and idxy\_ss\_step\_intg is always zero.

The following flow needs to be followed to program the registers into Si5332:

- 1. Write 0x01h to register 0x06h and put the Si5332 into the READY state.
- 2. Write all the relevant registers as calculated from the steps above.
- 3. Ensure that the valid input clocks are available for the Si5332 to attempt a PLL lock.
- 4. Write 0x02h to register 0x06h and put the Si5332 into the ACTIVE state.

Register names are shown above in generic format such as "idxy ..." where the "xy" is a wildcard substitution where "x"refers to the N divider number (either 0 or 1) and "y" refers to the N divider register set (either A or B). For example, the register name for N0 divider set A registers would start with id0a .... and registers for N1 divider set B would start with id1b.

<span id="page-35-0"></span>Si5332 Reference Manual • Si5332 Pinout and Package Variant

### **8. Si5332 Pinout and Package Variant**

There are six versions of the Si5332 available for customers. The pinout for the external crystal versions are shown in the figures below. The pinout for the integrated crystal version parts are identical for each package except that the crystal input pins in the integrated crystal versions are NC (no connect). These NC pins should be left unconnected and not connected to any external node in the system for these parts.

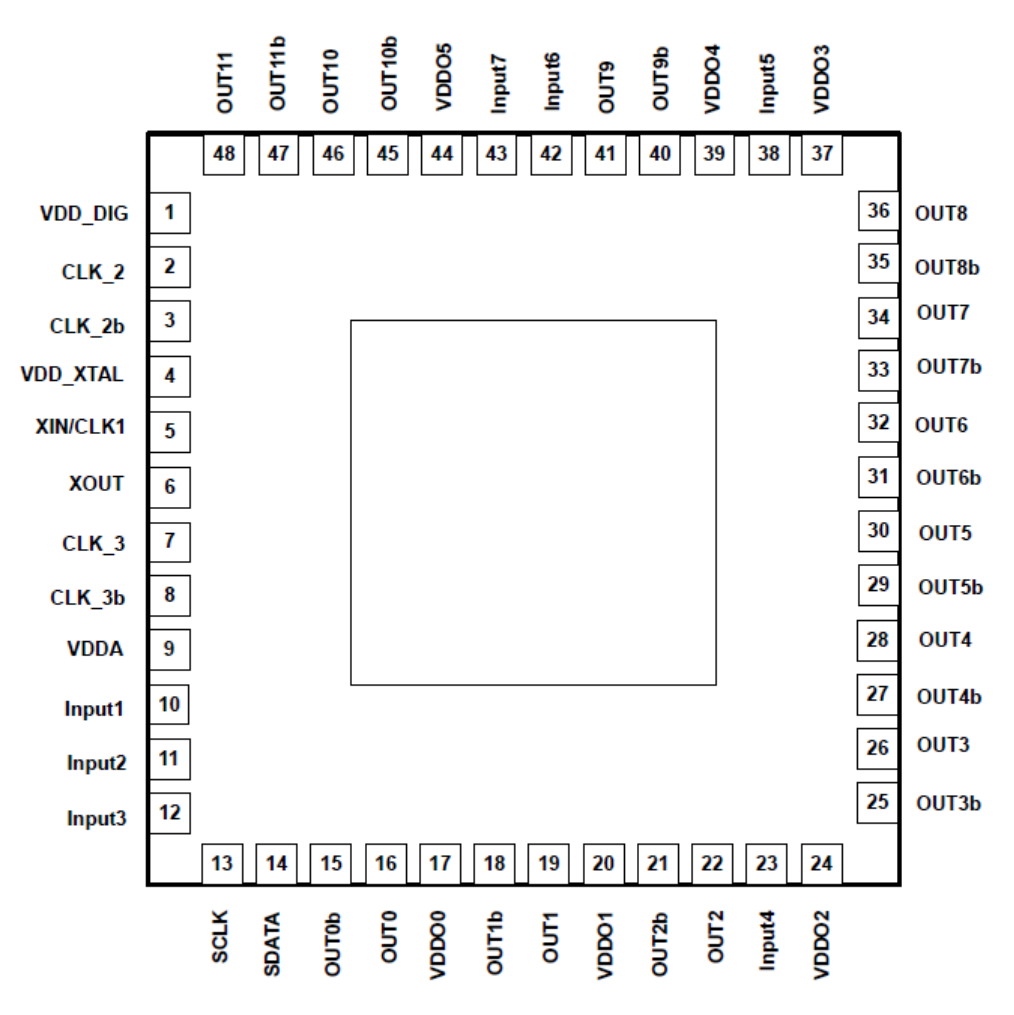

**Figure 8.1. 12-Output Si5332 6x6 mm QFN Package**

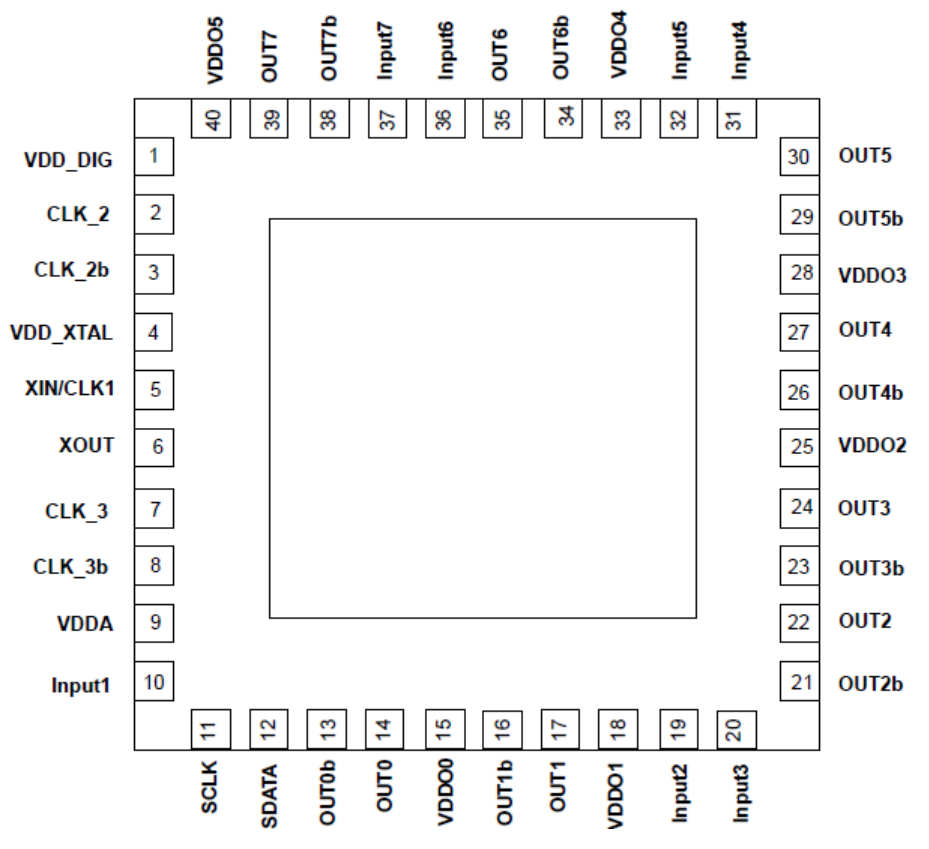

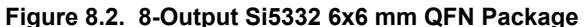

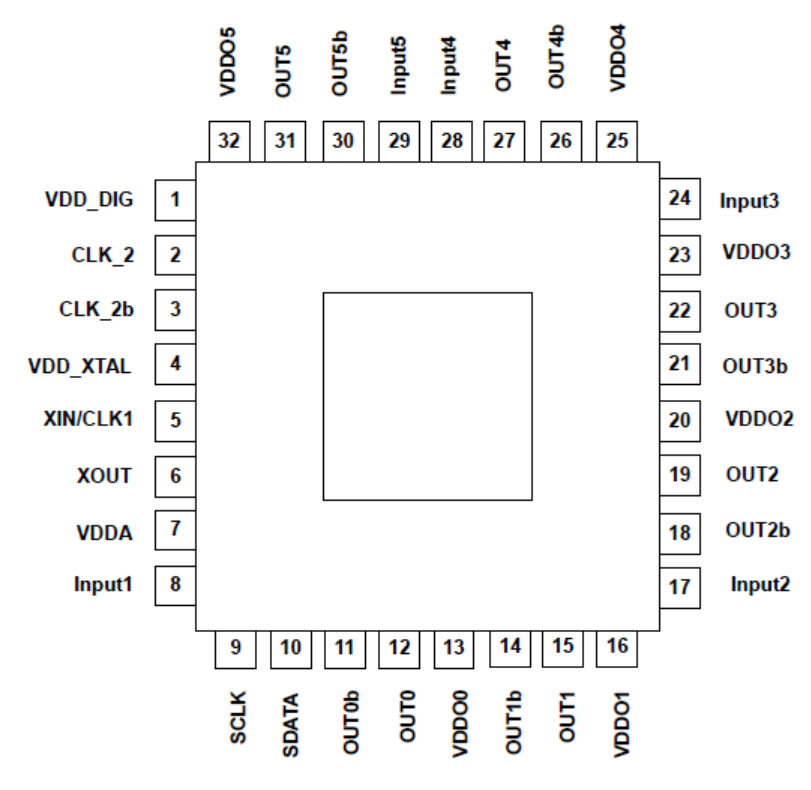

**Figure 8.3. 6-Output Si5332 5x5 mm QFN Package**

<span id="page-37-0"></span>Si5332 Reference Manual • Recommended Schematic and Layout Practices

### **9. Recommended Schematic and Layout Practices**

The Si5332 schematic and layout design can be referenced from the EVB design for Si5332. For each package, the user's guide (links below) outlines the EVB design and provides links to schematic and layout references for each package type.

- [UG301: Si5332-12EX-EVB User's Guide](https://www.skyworksinc.com/-/media/Skyworks/SL/documents/public/user-guides/si5332-12ex-evb-ug.pdf)
- [UG300: Si5332-8EX-EVB User's Guide](https://www.skyworksinc.com/-/media/Skyworks/SL/documents/public/user-guides/si5332-8ex-evb-ug.pdf)
- [UG299: Si5332-6EX-EVB User's Guide](https://www.skyworksinc.com/-/media/Skyworks/SL/documents/public/user-guides/si5332-6ex-evb-ug.pdf)
- [UG328: Si5332-6IX-EVB User's Guide](https://www.skyworksinc.com/-/media/Skyworks/SL/documents/public/user-guides/ug328-si5332-6ix-evb-ug.pdf)
- [UG329: Si5332-8IX-EVB User's Guide](https://www.skyworksinc.com/-/media/Skyworks/SL/documents/public/user-guides/ug329-si5332-8ix-evb-ug.pdf)
- [UG330: Si5332-12IX-EVB User's Guide](https://www.skyworksinc.com/-/media/Skyworks/SL/documents/public/user-guides/ug330-si5332-12ix-evb-ug.pdf)

At the schematic/placement/layout design time, these are the following guidelines:

1. Power supply filtering:

- a. The Si5332 can tolerate up to 100 mV (+/-50 mV) of noise for each supply node. The application note, [AN1107: Si5332 Power](https://www.skyworksinc.com/-/media/SkyWorks/SL/documents/public/application-notes/an1107-si5332-power-supply-noise-rejection.pdf) [Supply Noise Rejection](https://www.skyworksinc.com/-/media/SkyWorks/SL/documents/public/application-notes/an1107-si5332-power-supply-noise-rejection.pdf), provides the performance to be expected with such a noise.
	- i. As can be seen, this noise can be from a switched mode power supply (which causes noise over a wide band of frequencies) or can be noise due to some oscillatory behavior from a LDO regulator.
	- ii. The only filtering needed on each supply node is a 1  $\mu$ F and a 0.1  $\mu$ F placed as close as possible to that node.
	- iii. The Si5332 EVBs have a much larger capacitance on the regulator end, mainly to compensate for the regulator loop so that there is no oscillatory behavior from the regulators regardless of the voltage supply value set for that regulator. The regulator supply design on the EVB is not required for Si5332 in system designs.
- 2. Crystal placement:
	- a. The crystals should be placed as close as possible to the XA/XB pins. This placement ensures that the crystal oscillator traces do not cause undue delays and hence, cause either an unusually long crystal start up time or get susceptible to crosstalk and thereby increase jitter on the output clocks.

### <span id="page-38-0"></span>**10. Register Map**

All common registers are listed in the table below. The registers that are specific to the 32-QFN part are listed in [Table 12.1 Si5332 32](#page-48-0) [QFN Registers on page 49.](#page-48-0) The registers that are specific to the 40-QFN part are listed in [Table 13.1 Si5332 40 QFN Registers on](#page-53-0) [page 54](#page-53-0). The registers that are specific to the 48-QFN part are listed in [Table 14.1 Si5332 48 QFN Registers on page 60.](#page-59-0) The fields in these tables are the register field name, address, base, bit length, "R/W/RW", description, and device mode. Note that all registers hold values that are "big-endian", i.e., bit 7 is the MSB in an eight-bit field.

The definitions for these fields are:

- 1. *Register Field Name*: The name for the register field in this FRM as referenced in the tables below and in other sections in this FRM.
- 2.*Address*: The 8-bit register address to be used in the I2C transactions when the register field needs to be addressed.
- 3.*Base*: Every register field address addresses an 8-bit wide location. However, the register field may not occupy that entire location. In those cases, they may also not start at the LSB i.e. bit #0 of that location. Base provides the bit #i from which this register field begins in the addressed location.
- 4.*Bit Length*: Bit length indicates the "number of bits" that the register field occupies in the addressed location
- 5. *R/W/RW*: This field indicates if the register field is Read only (R), Write only (W) or Read/Write (RW).
- 6. *Description*: Description is an explanation on the purpose and programmability offered by the register field.
- 7. I: Device mode is the mode of Si5332 in which the register field can be accessed. Si5332 has two modes of function "READY" where the Si5332 is ready for programming in which time there will no outputs from Si5332 and "ACTIVE" where the Si5332 is actively locked to an input and is providing outputs. Some register fields can be pro-gramed in either READY or ACTIVE mode (READY/ACTIVE) whereas others can only be programmed in READY mode (READY). Device mode provides input on which mode applies to a register field a user intends to modify.

### <span id="page-39-0"></span>**11. Si5332 Common Registers**

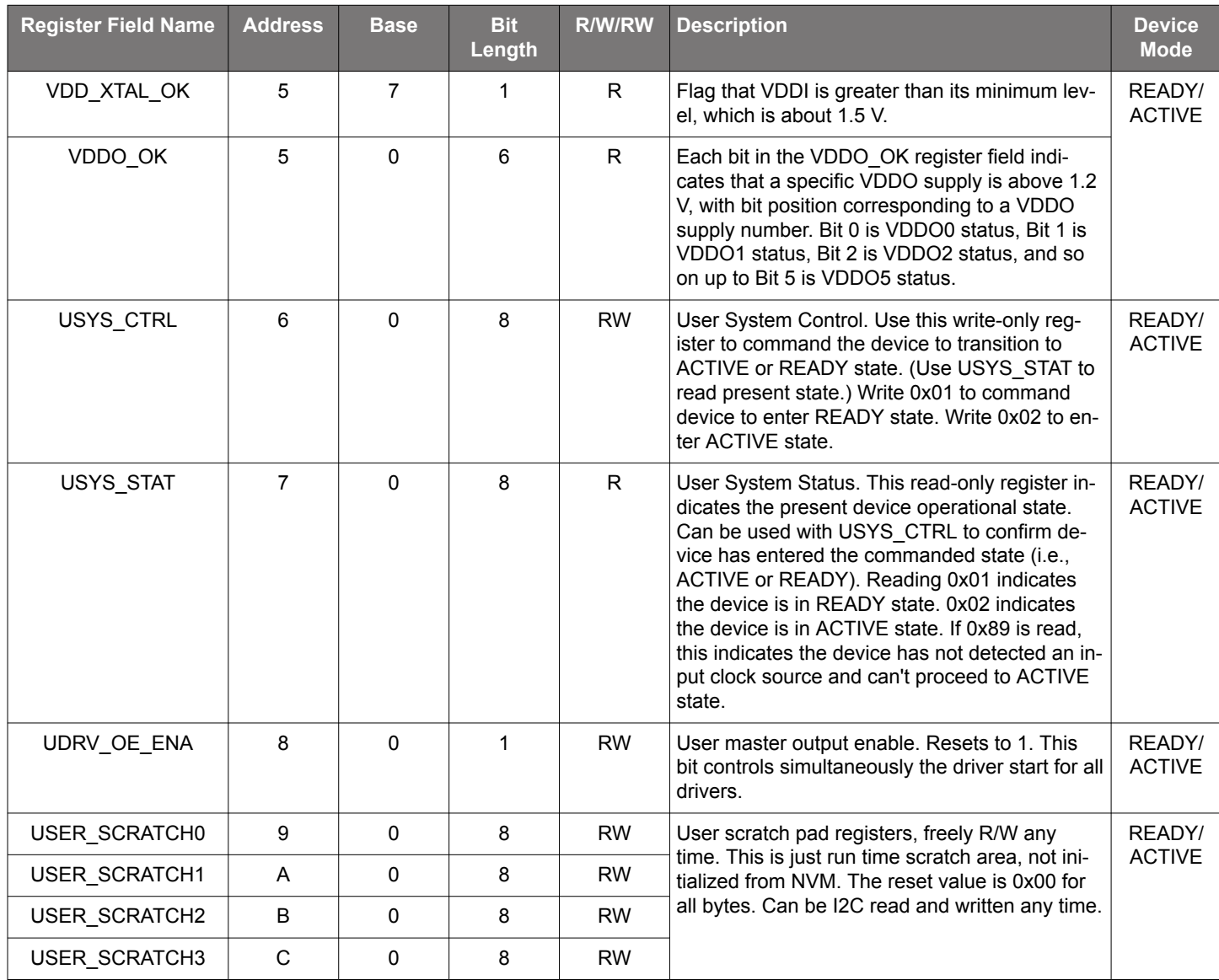

### **Table 11.1. Si5332 Register Map**

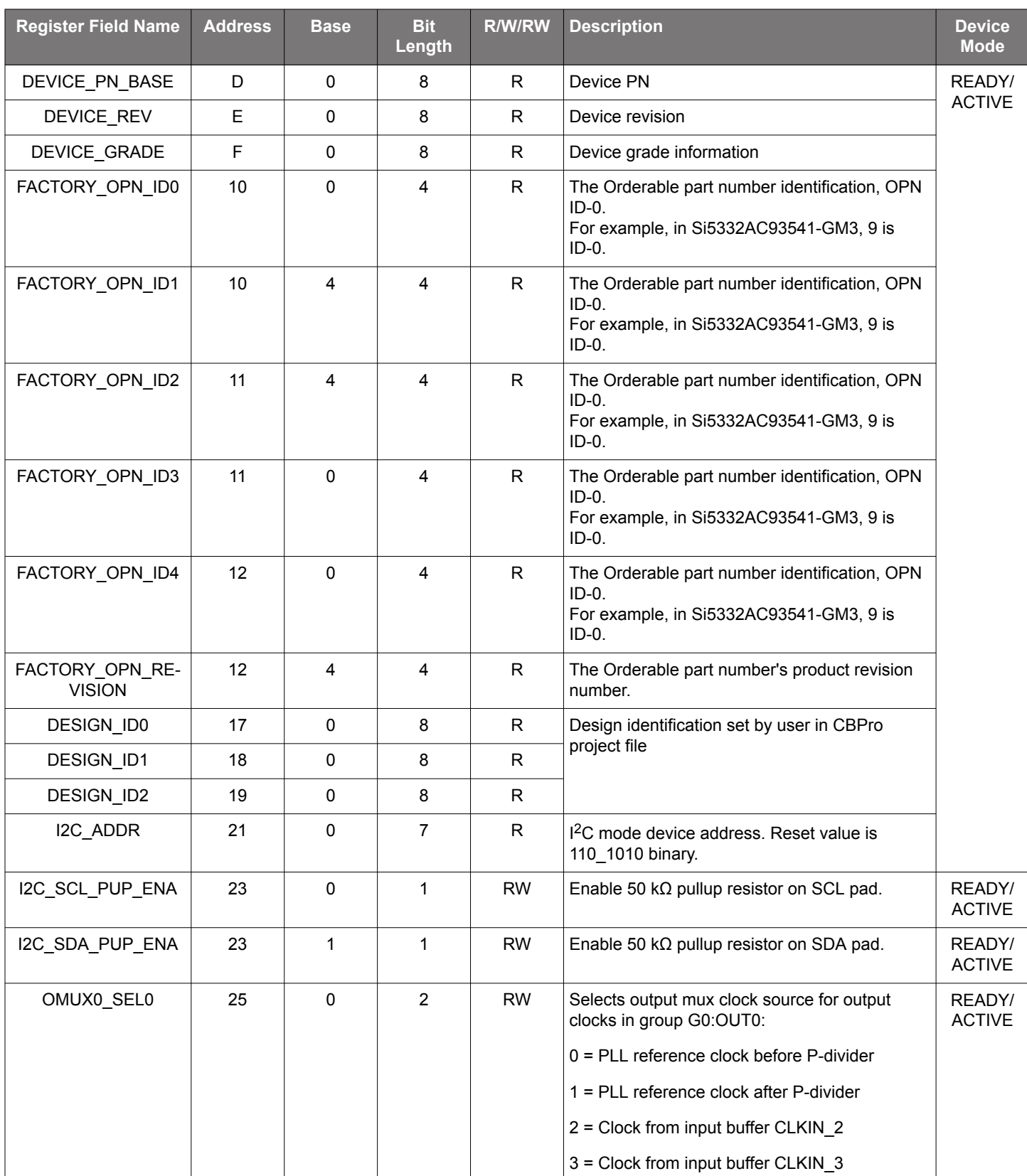

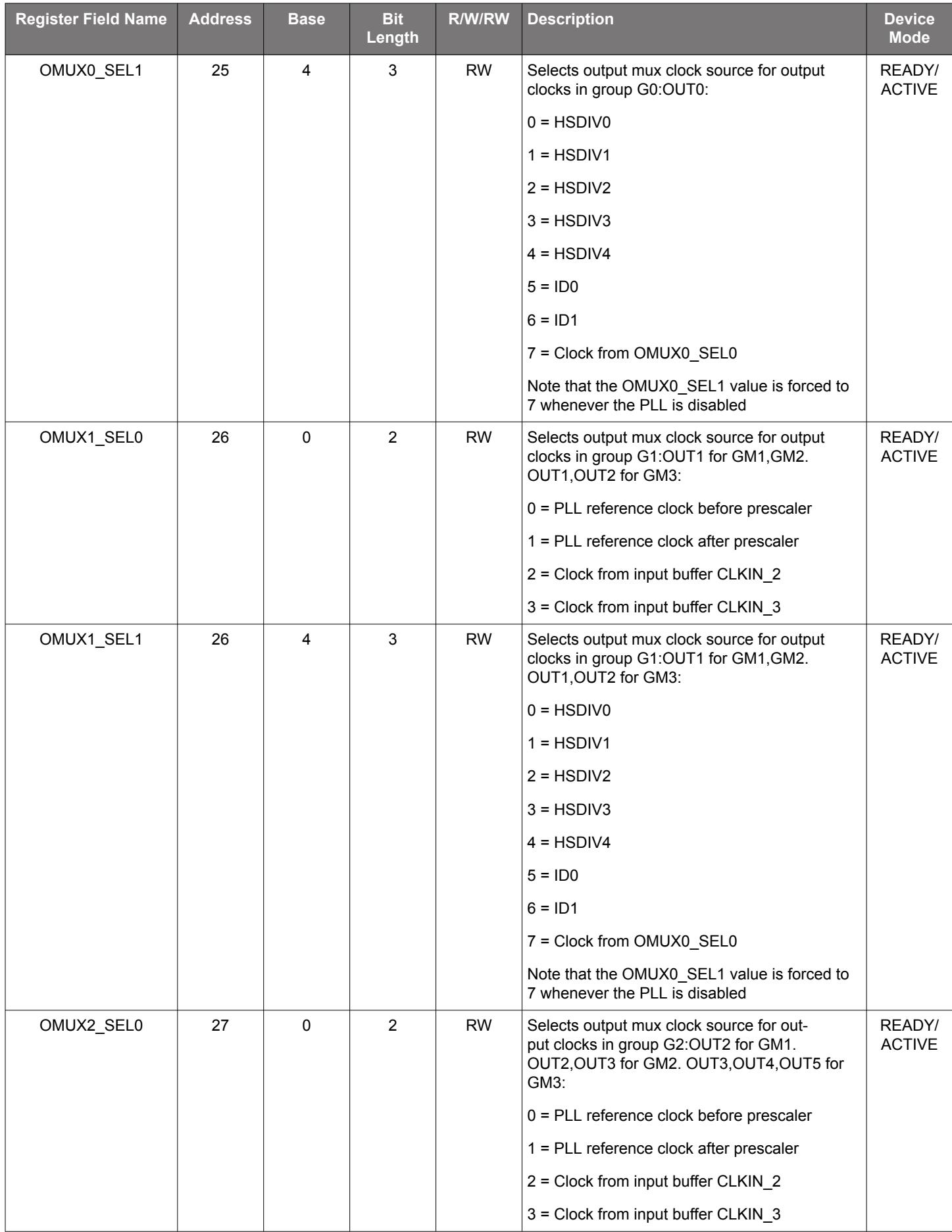

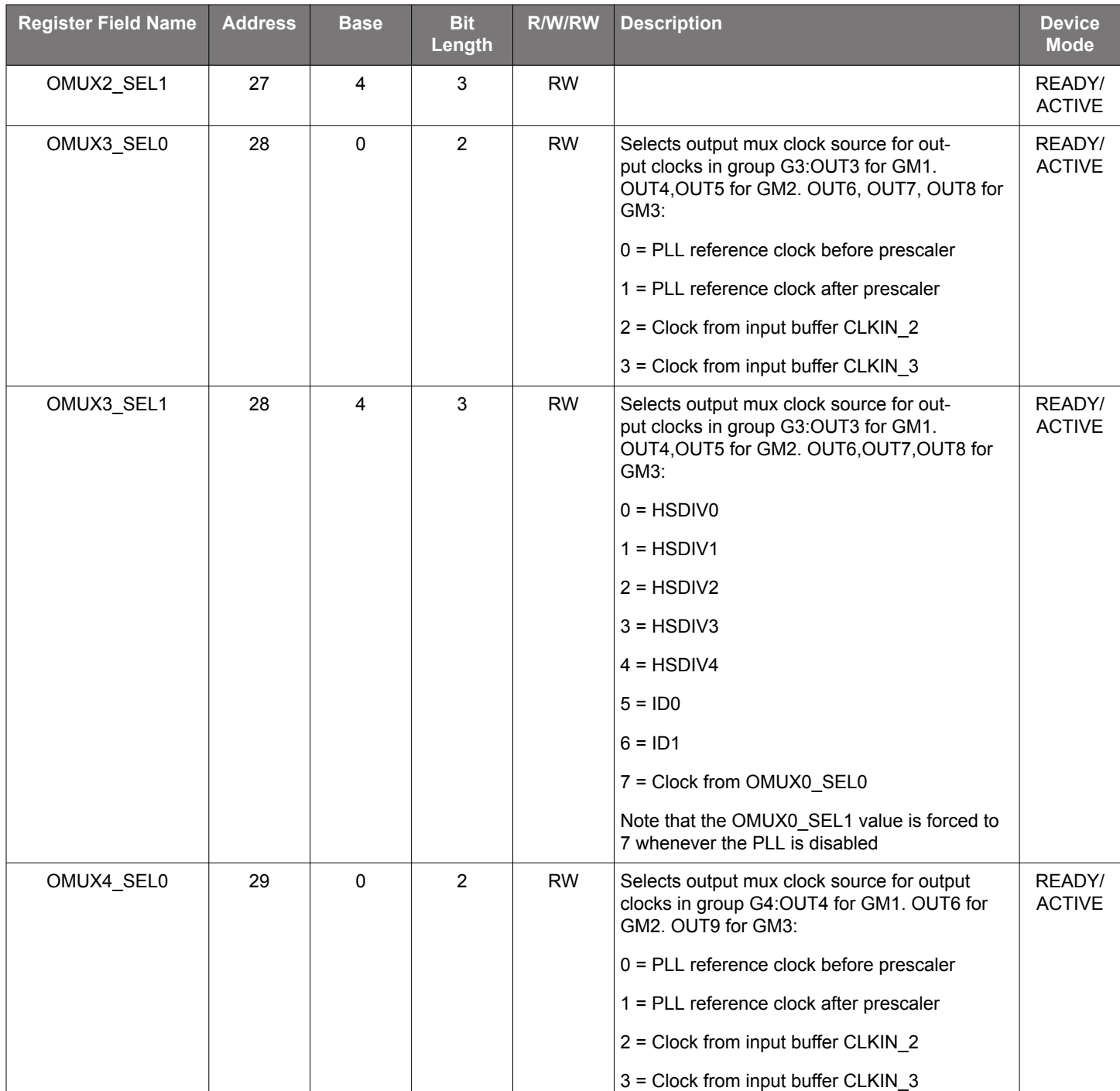

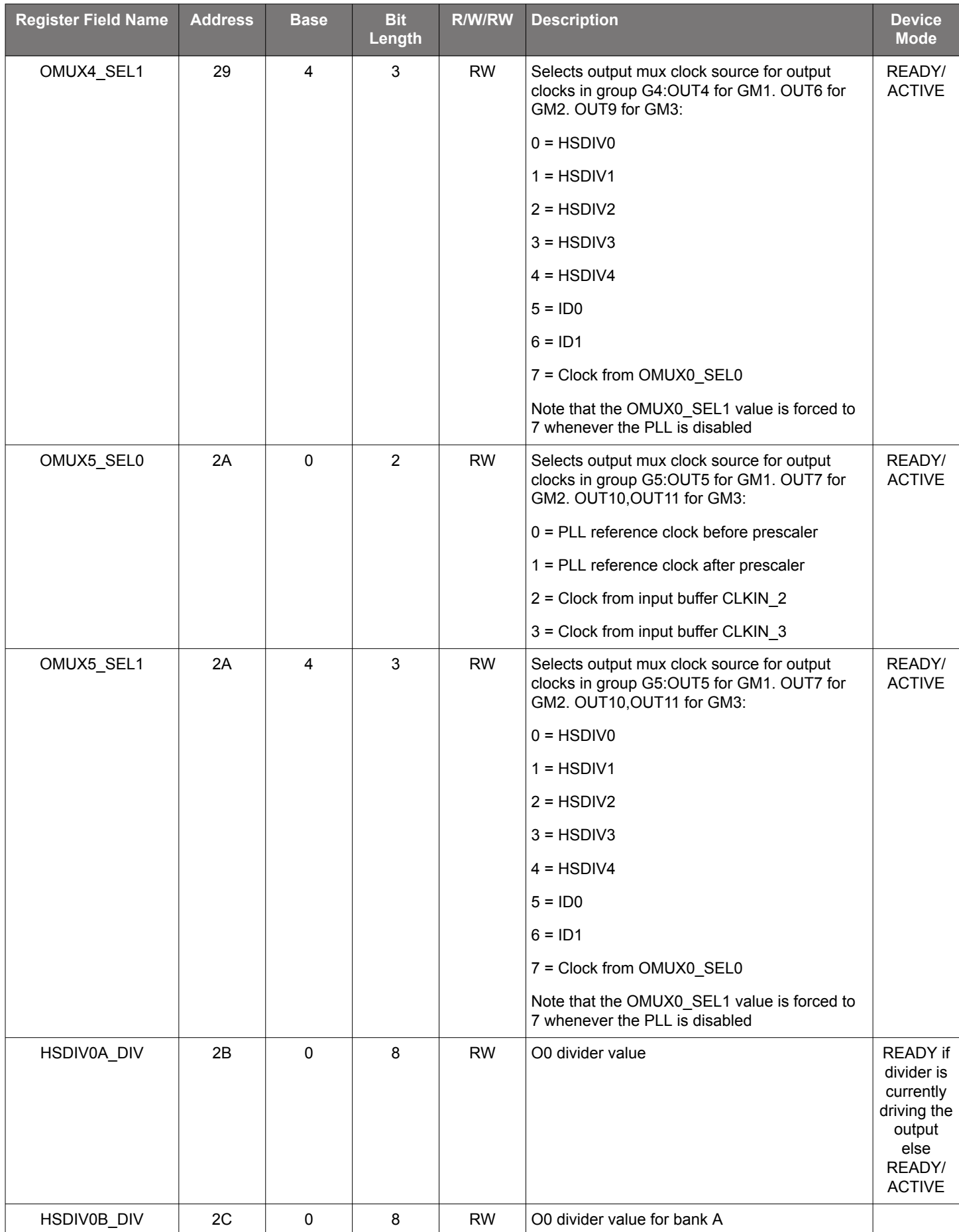

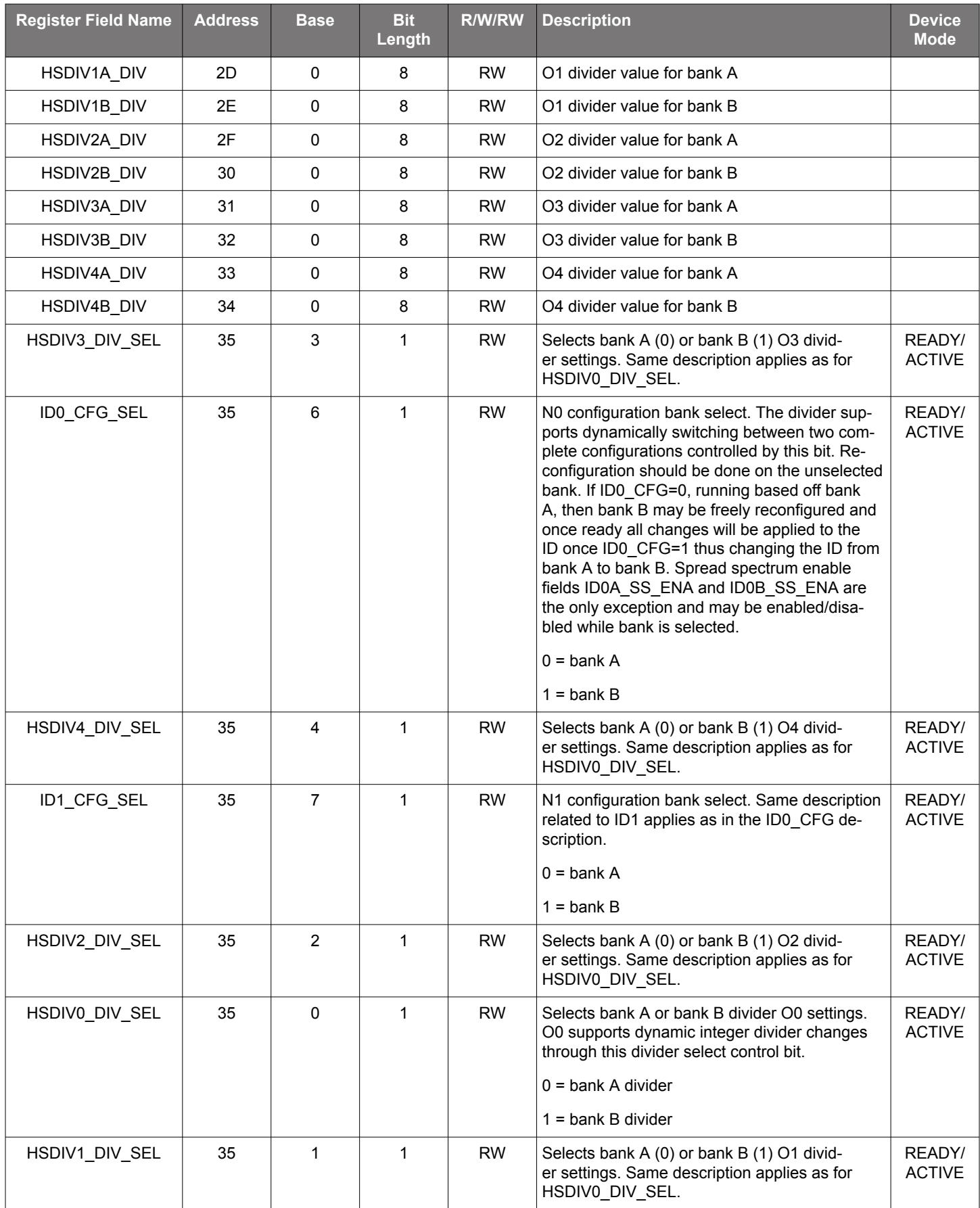

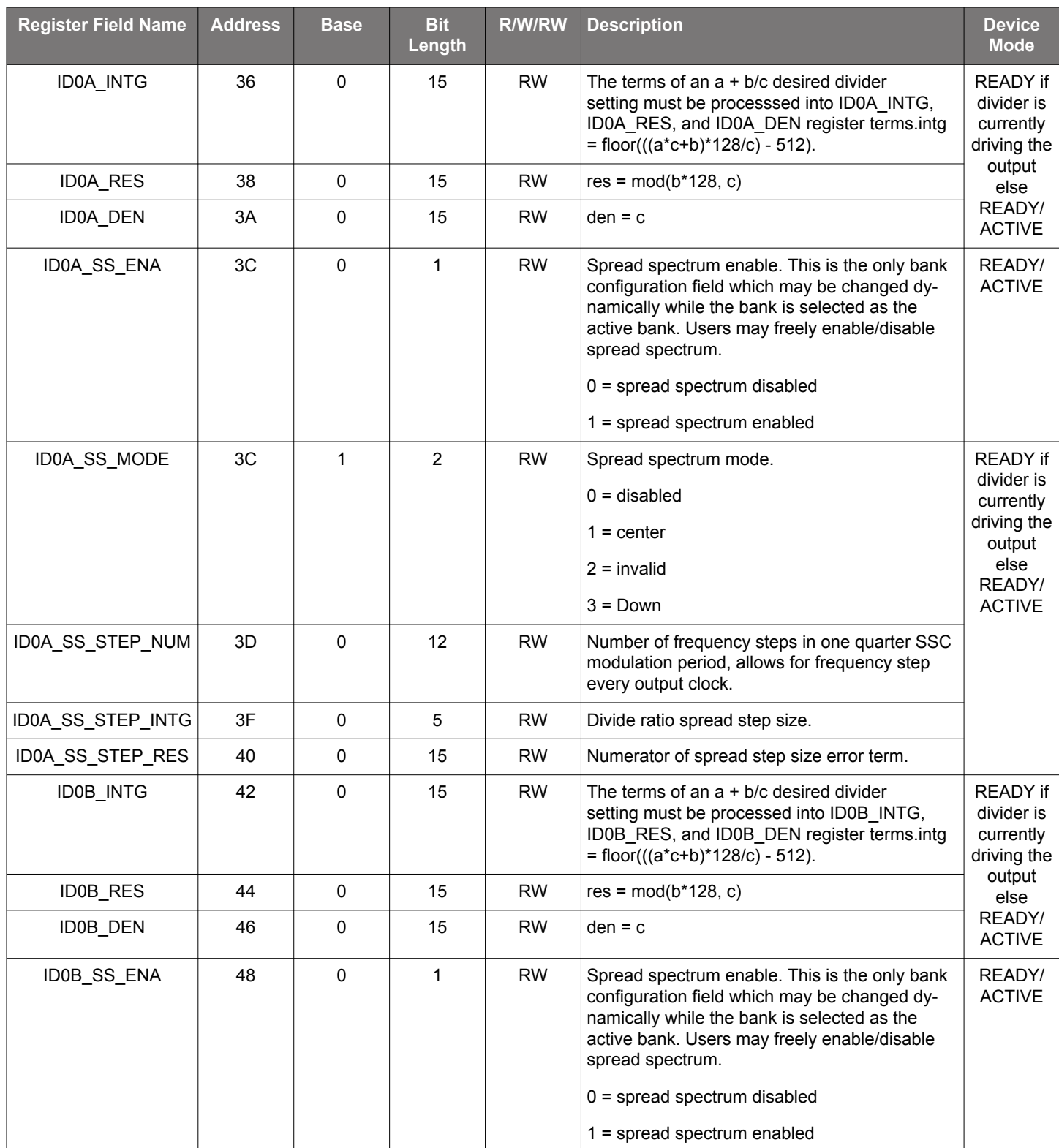

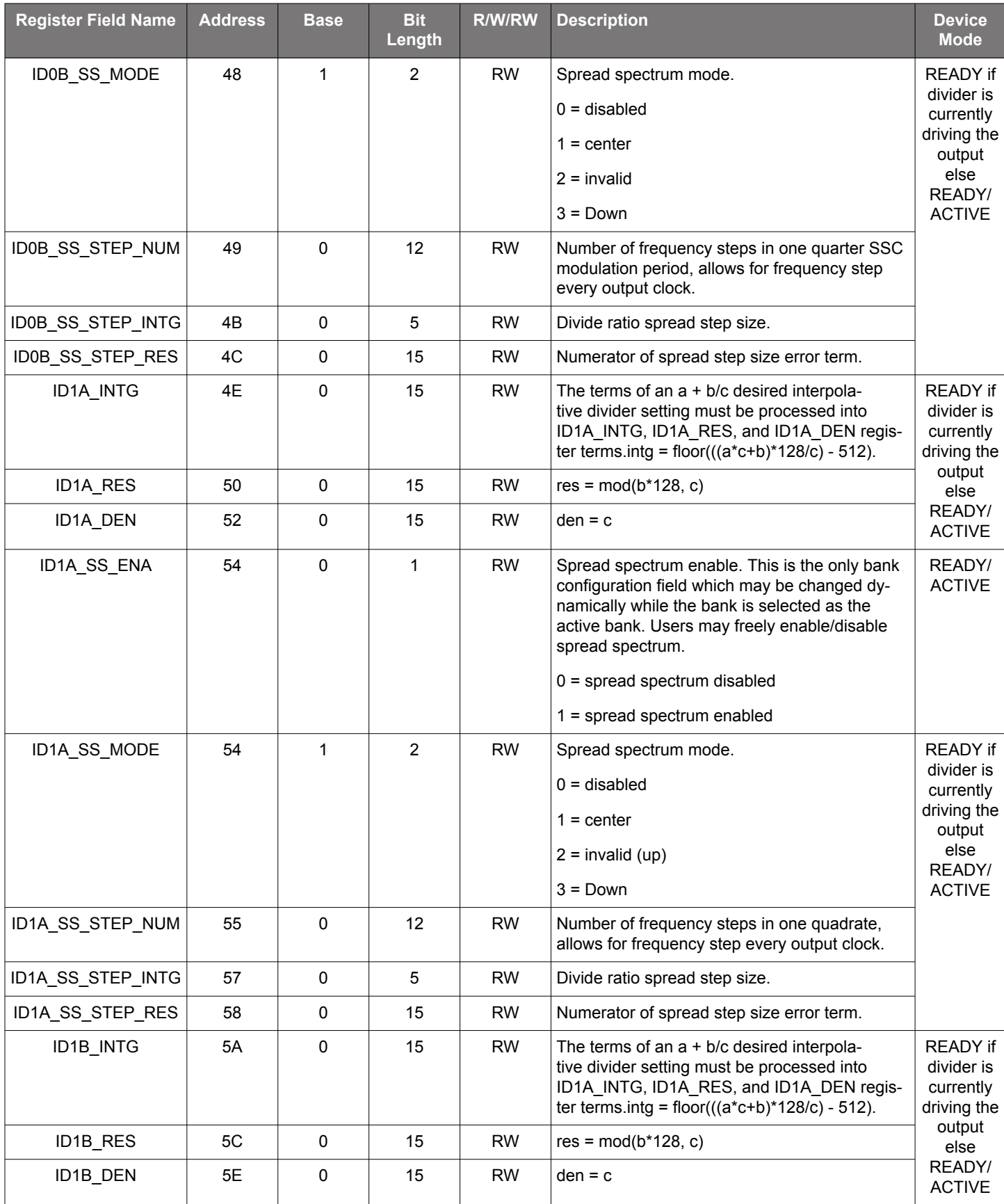

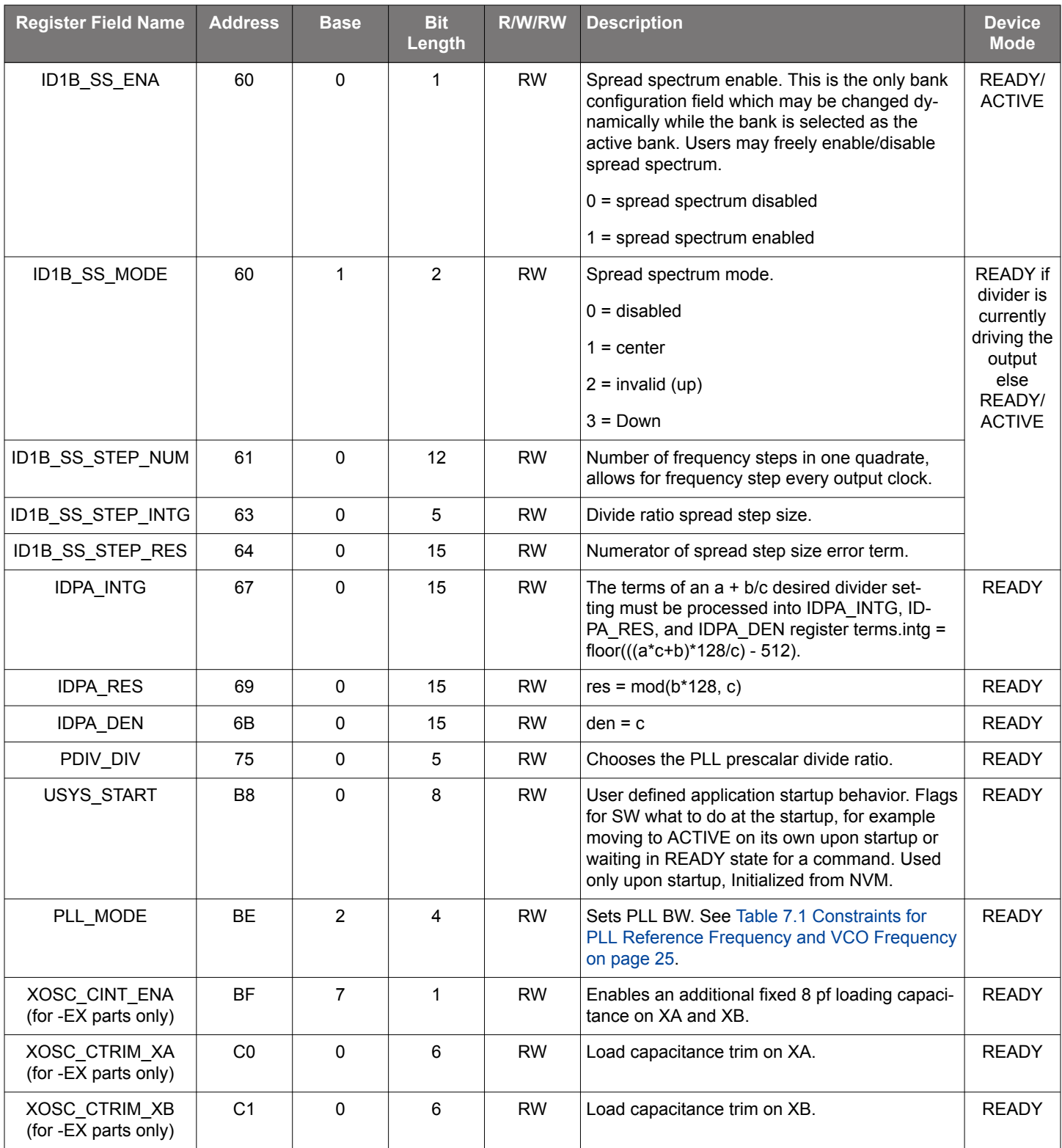

### <span id="page-48-0"></span>**12. Si5332 32-QFN Specific Registers**

### **Table 12.1. Si5332 32 QFN Registers**

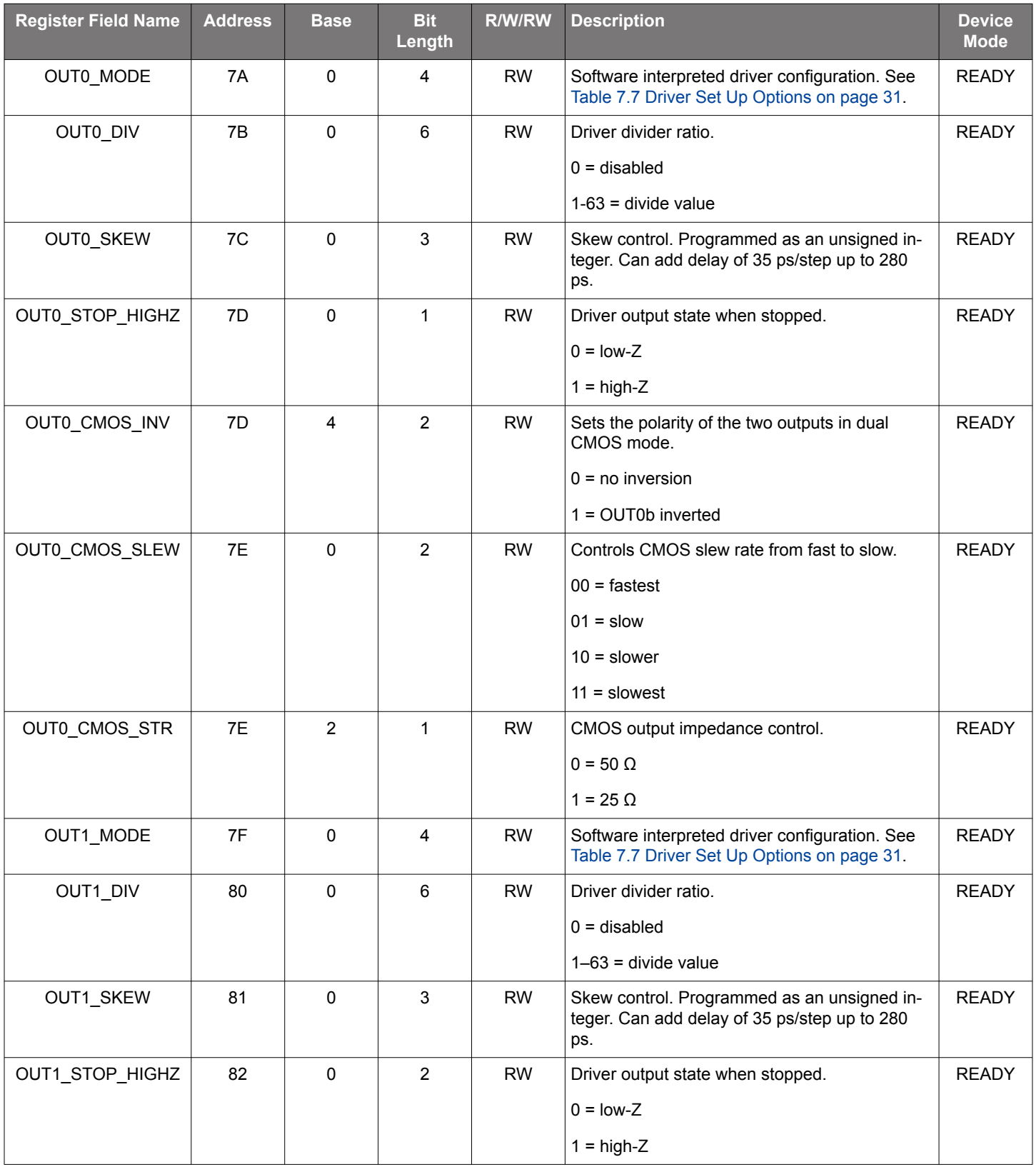

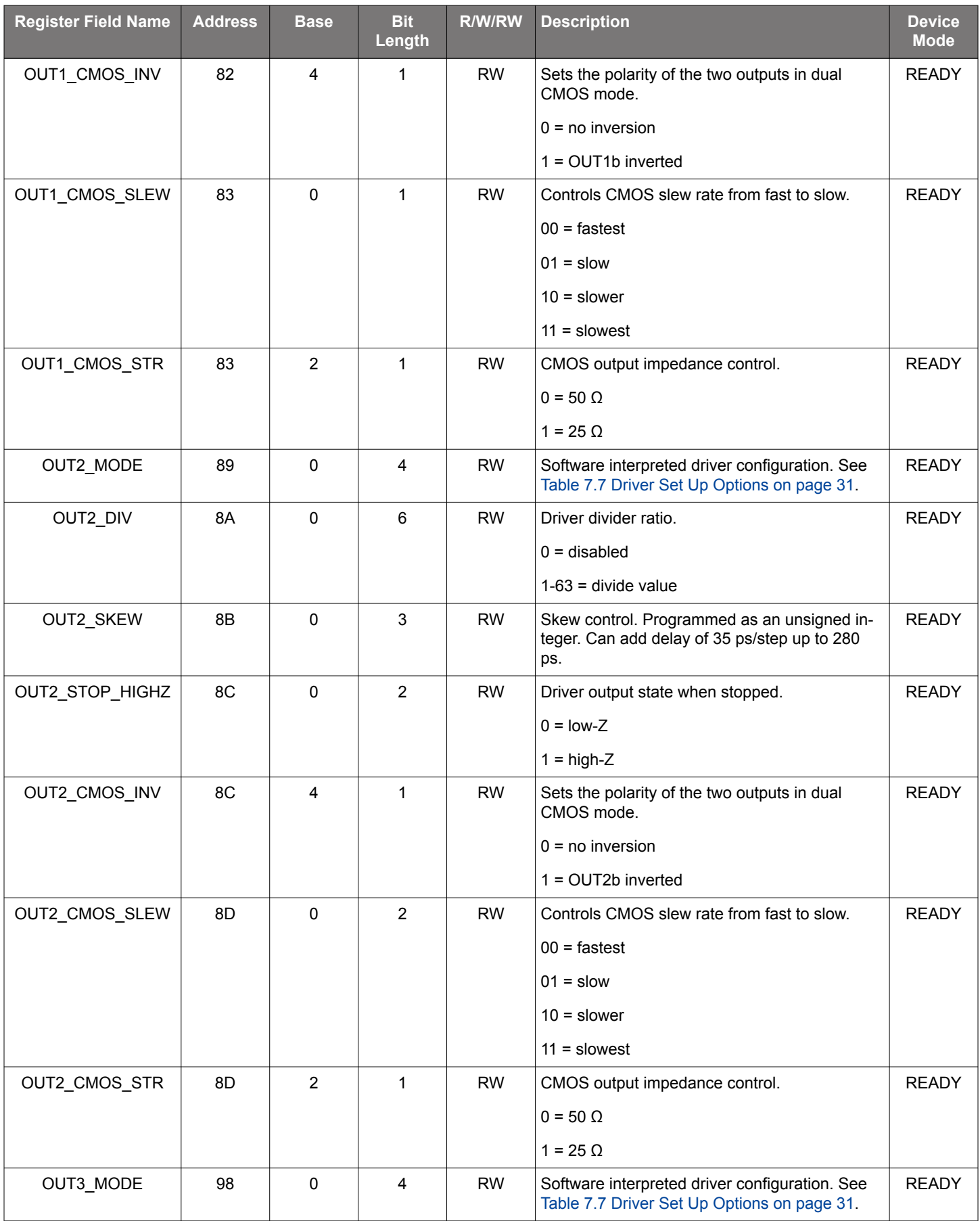

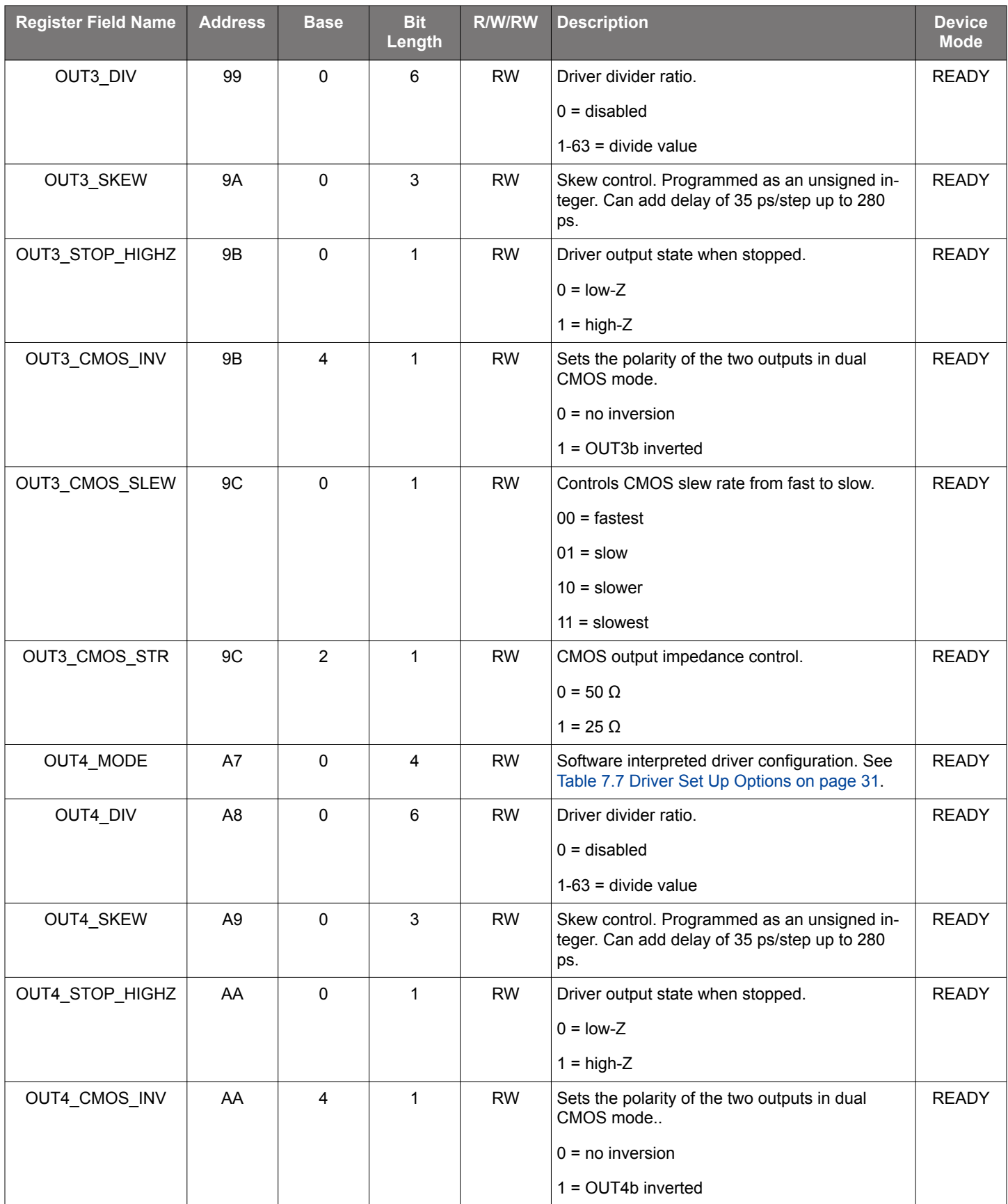

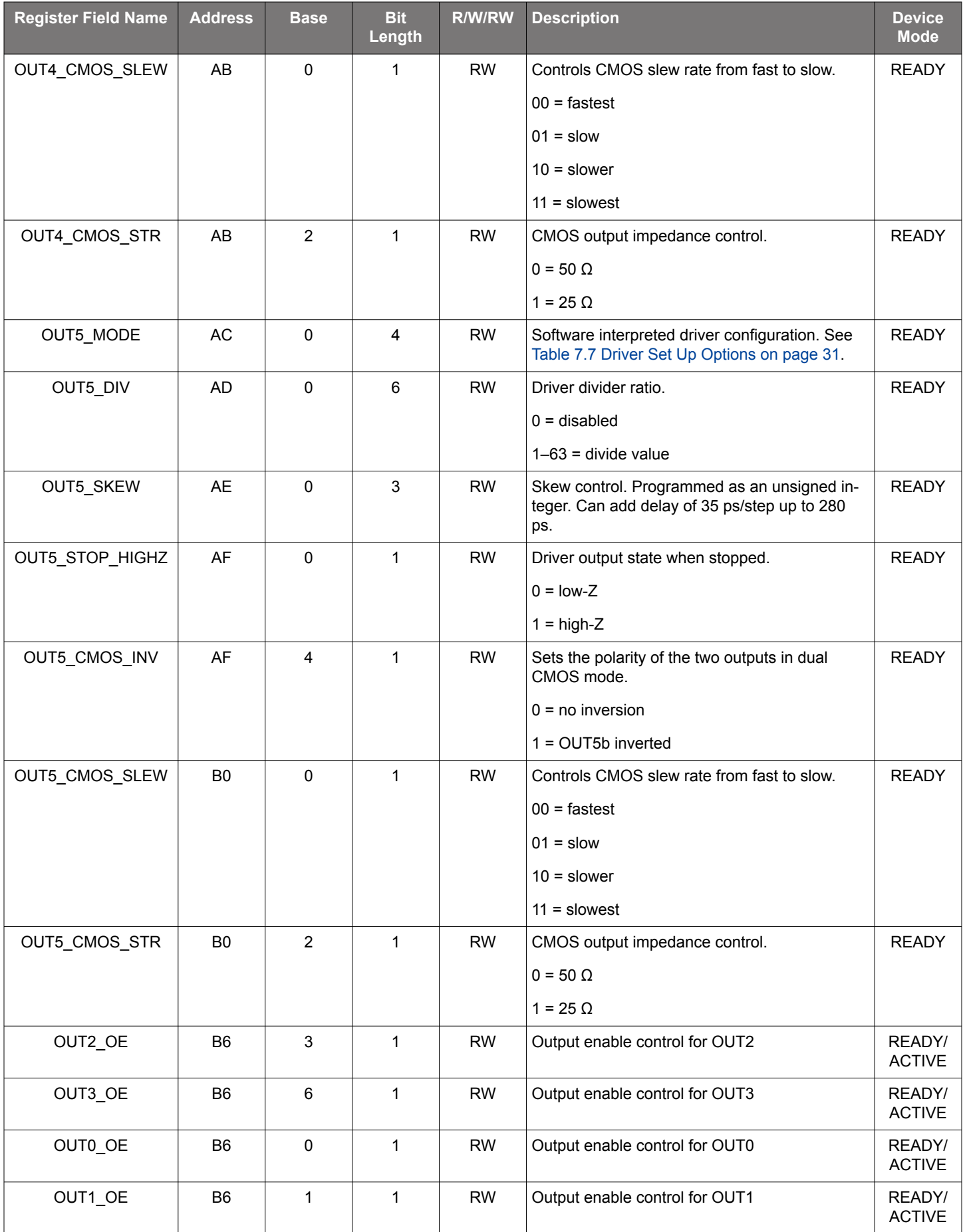

Si5332 Reference Manual • Si5332 32-QFN Specific Registers

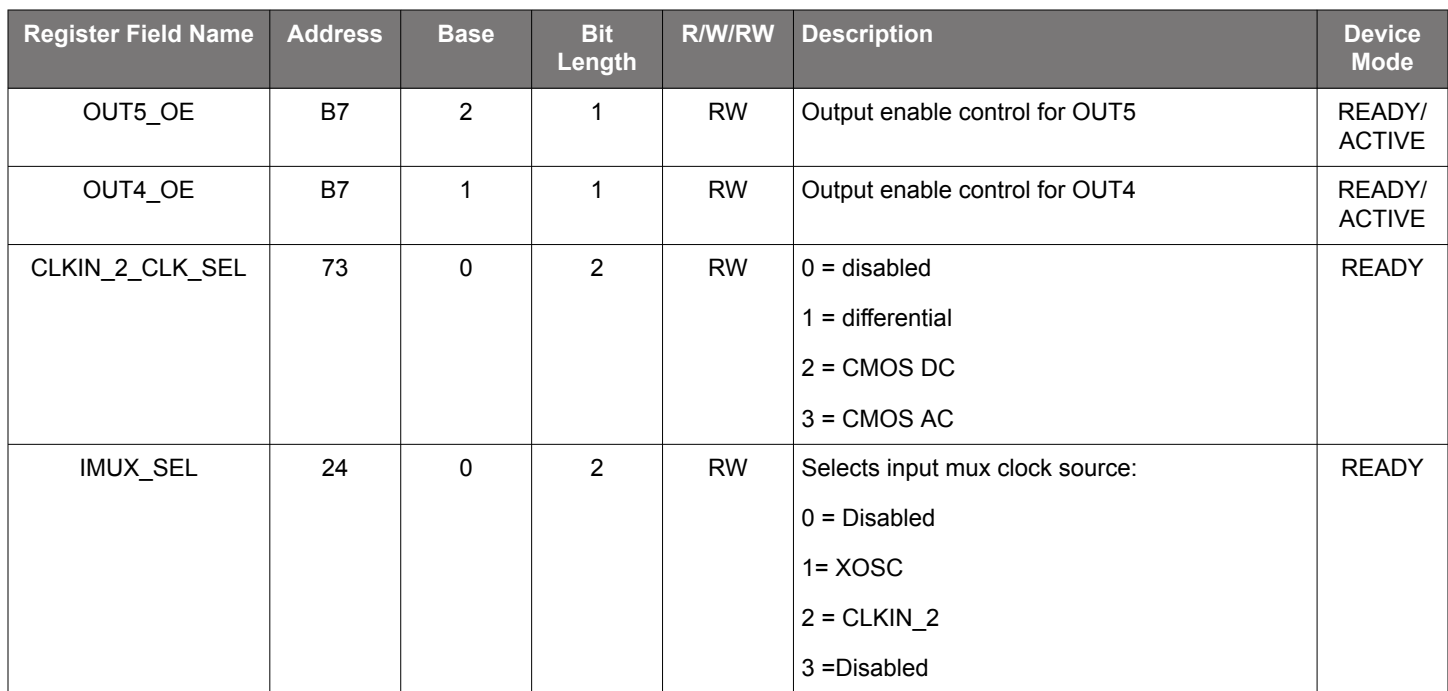

### <span id="page-53-0"></span>**13. Si5332 40-QFN Specific Registers**

### **Table 13.1. Si5332 40 QFN Registers**

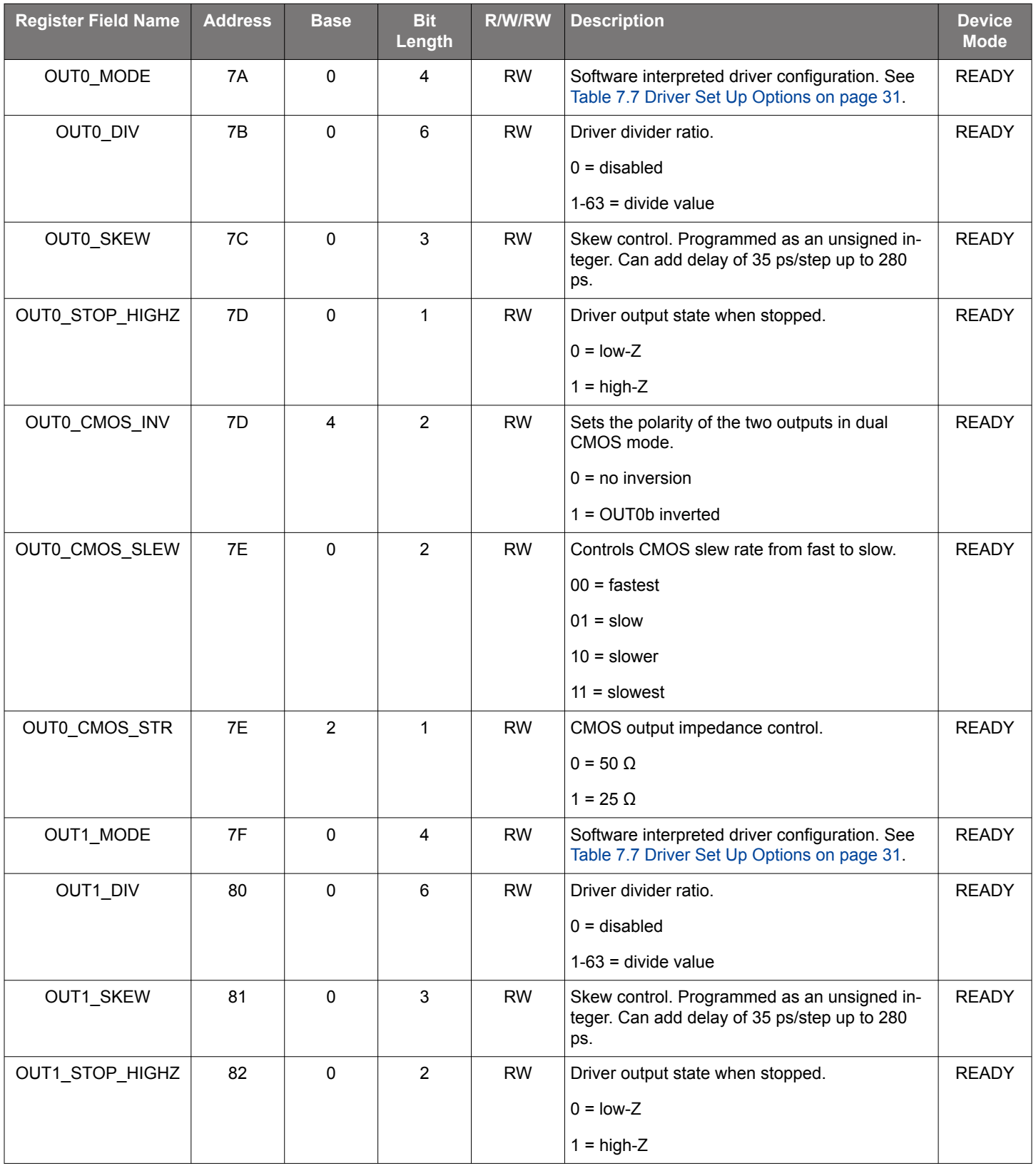

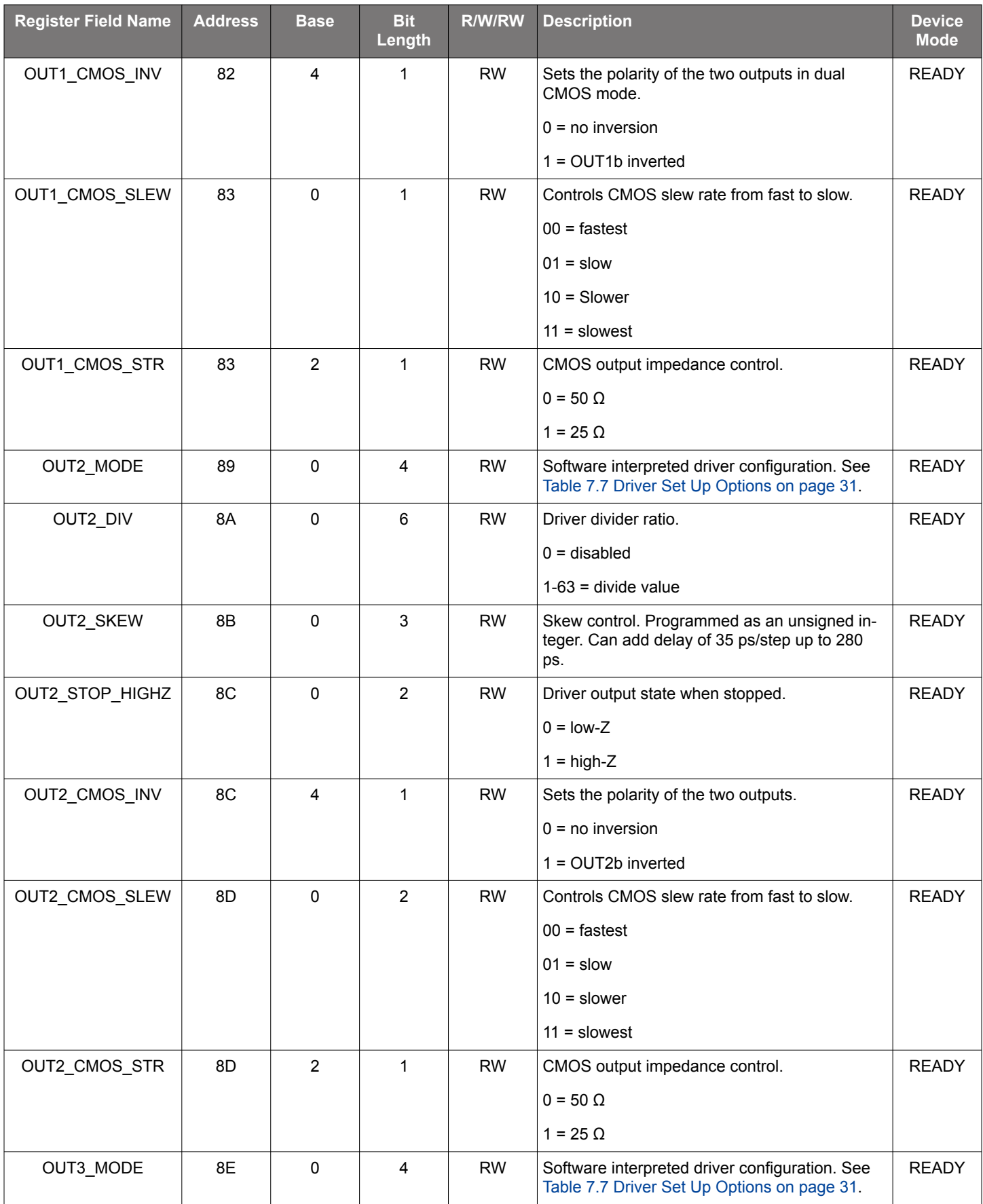

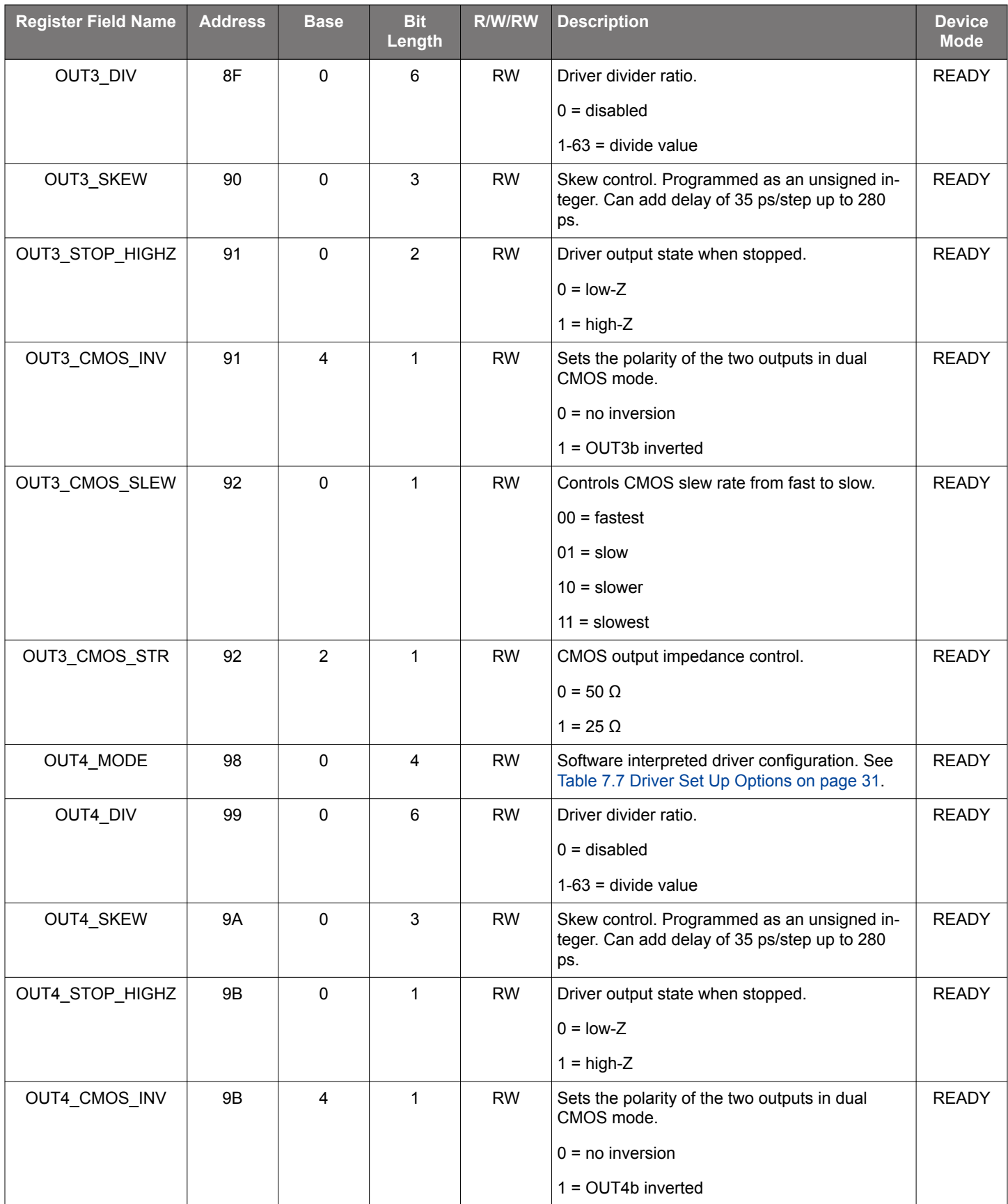

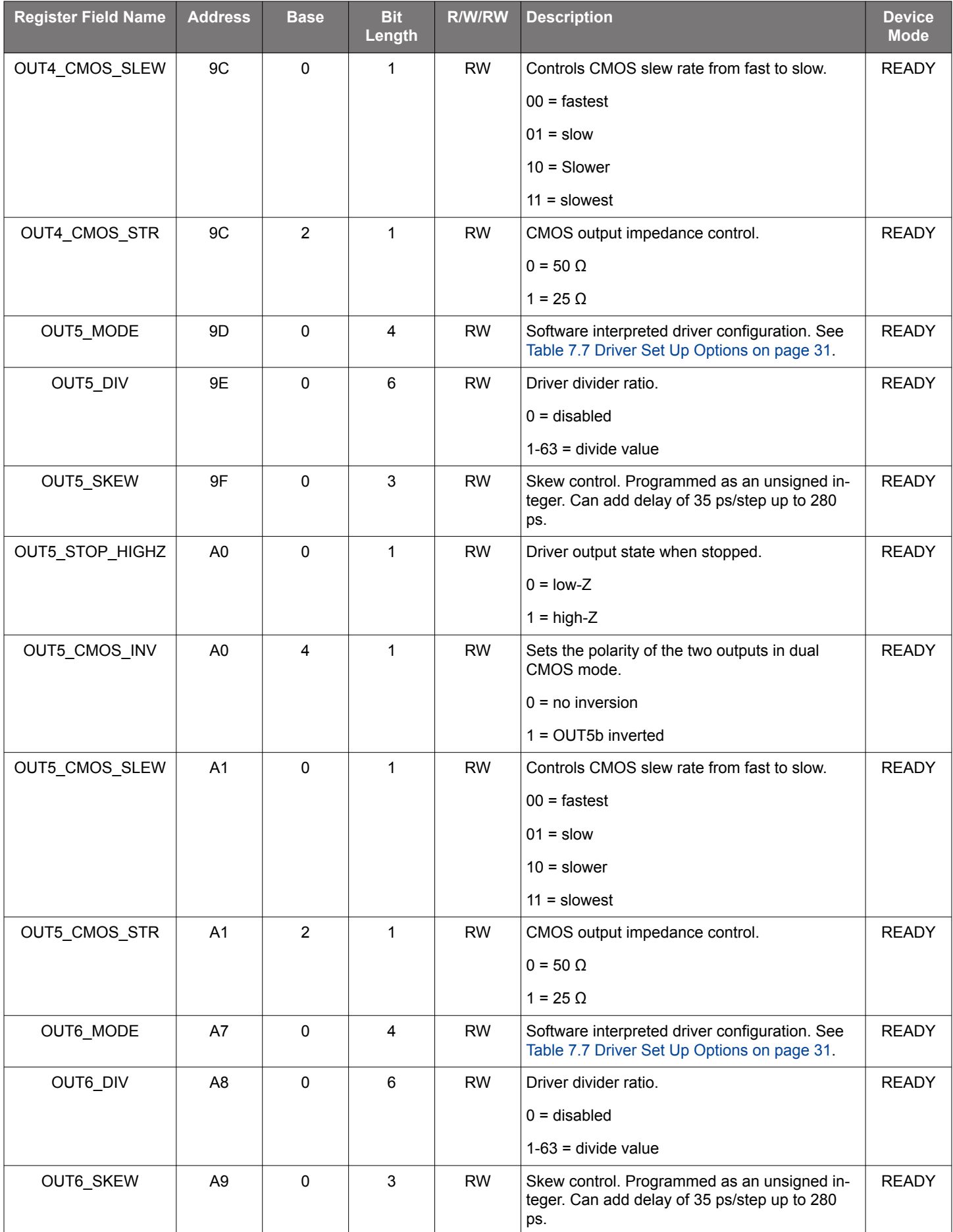

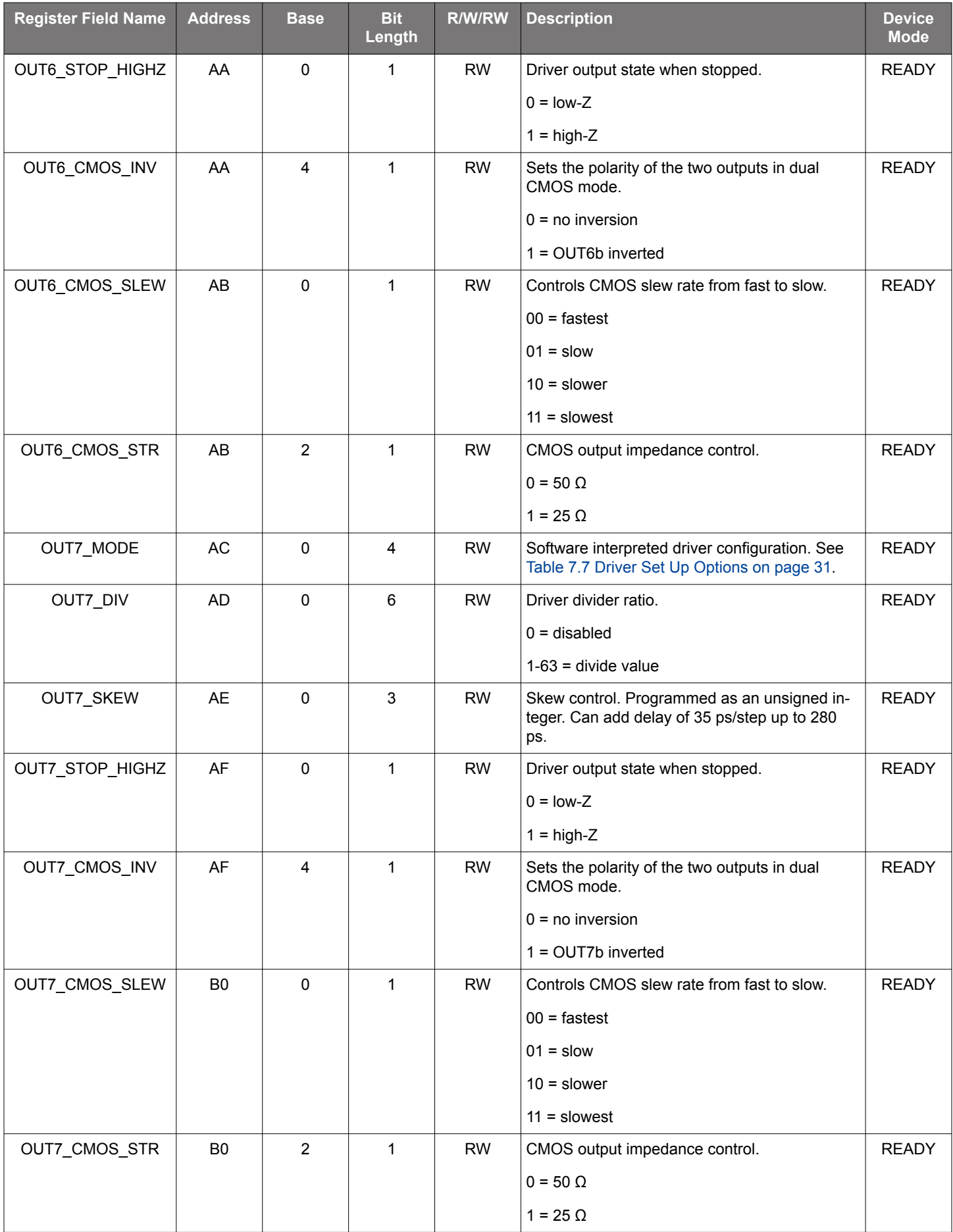

Si5332 Reference Manual • Si5332 40-QFN Specific Registers

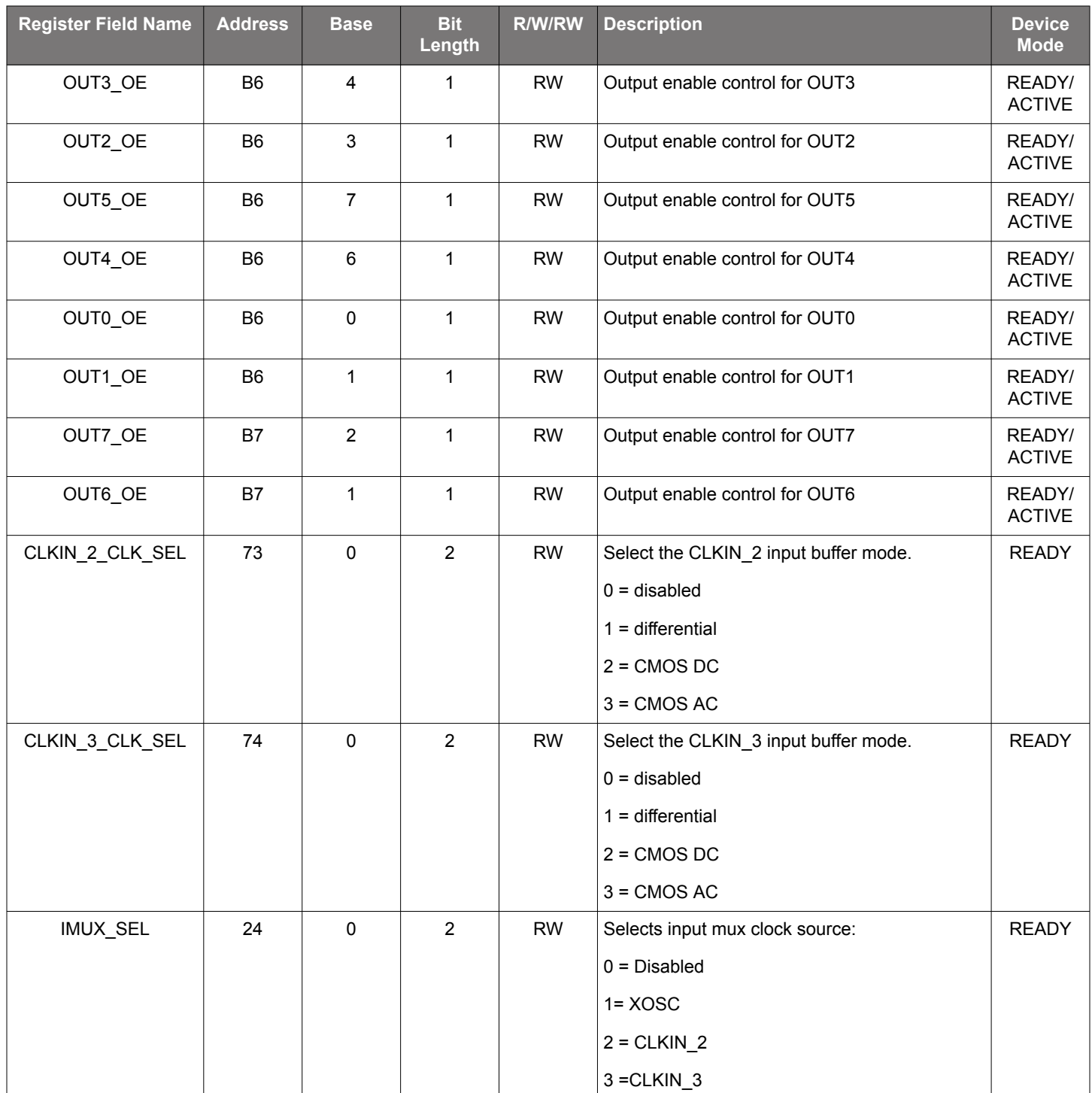

### <span id="page-59-0"></span>**14. Si5332 48-QFN Specific Registers**

### **Table 14.1. Si5332 48 QFN Registers**

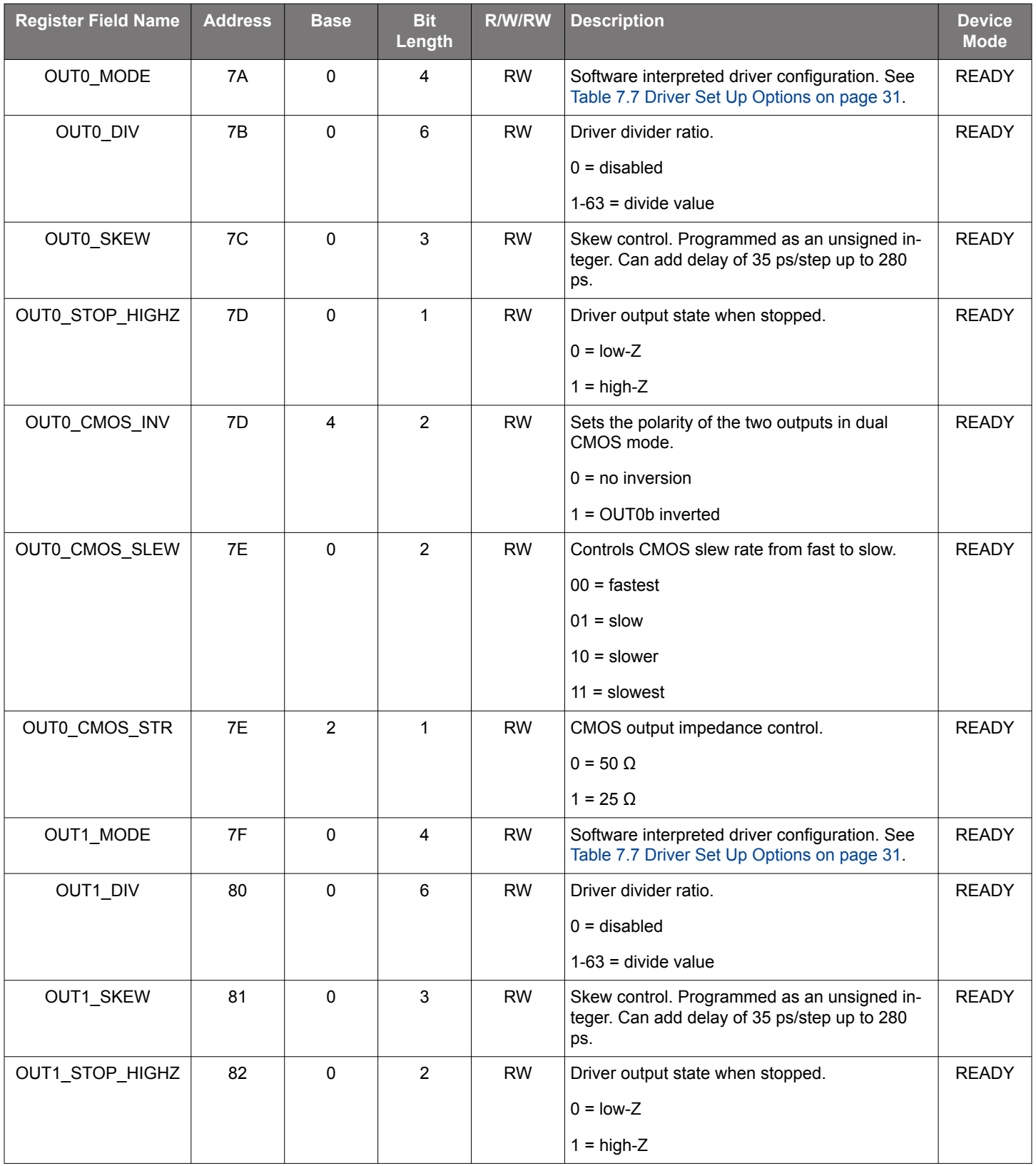

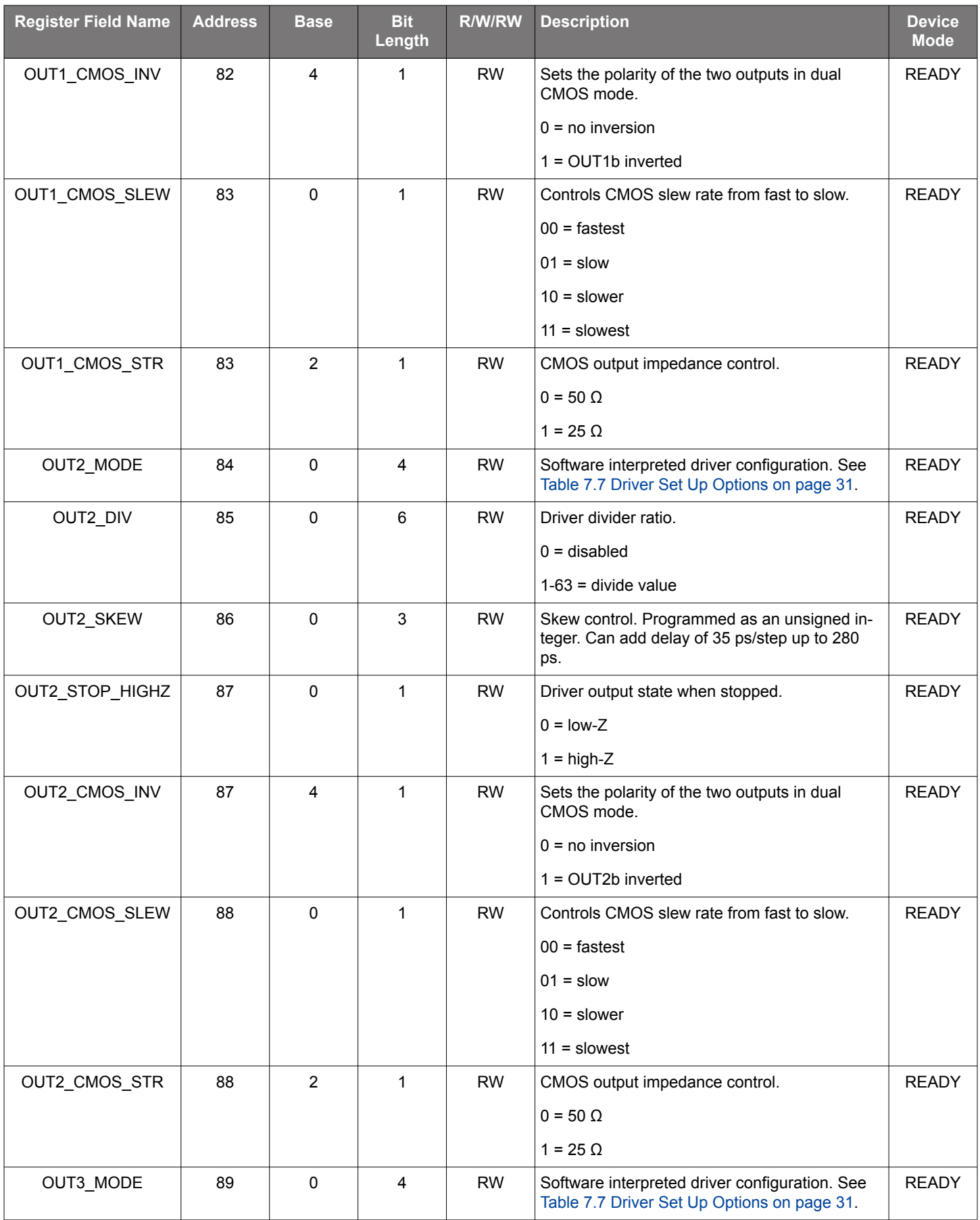

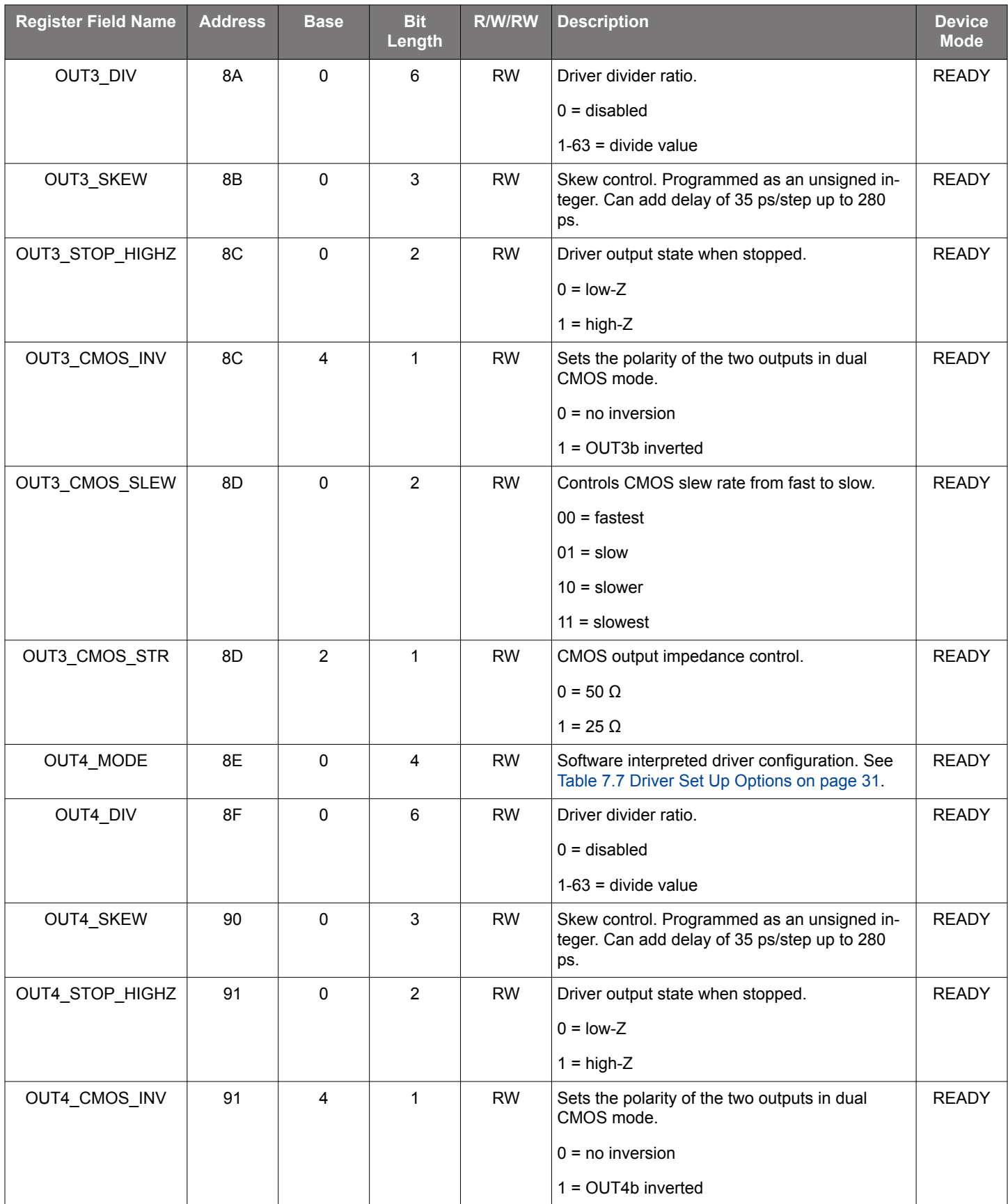

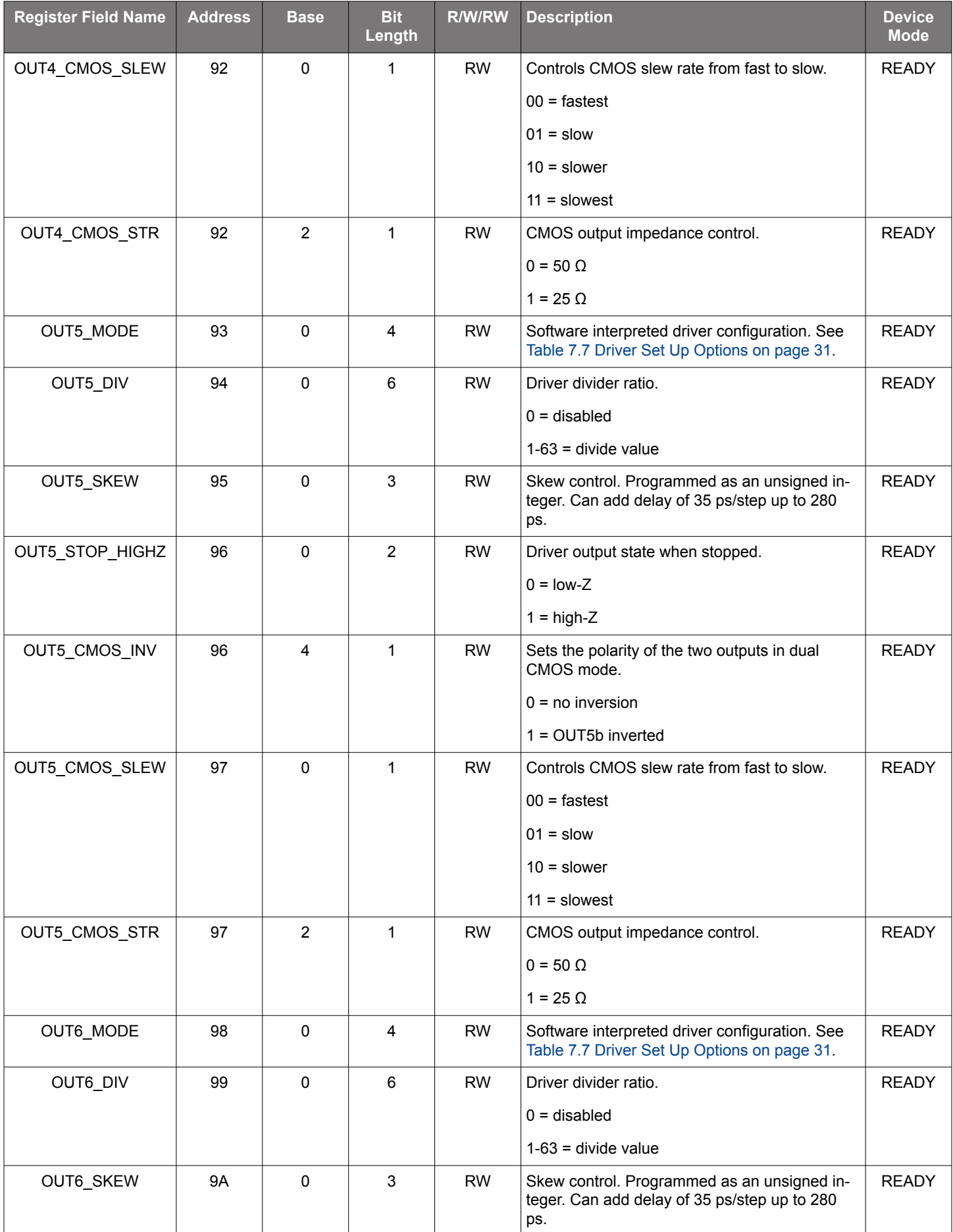

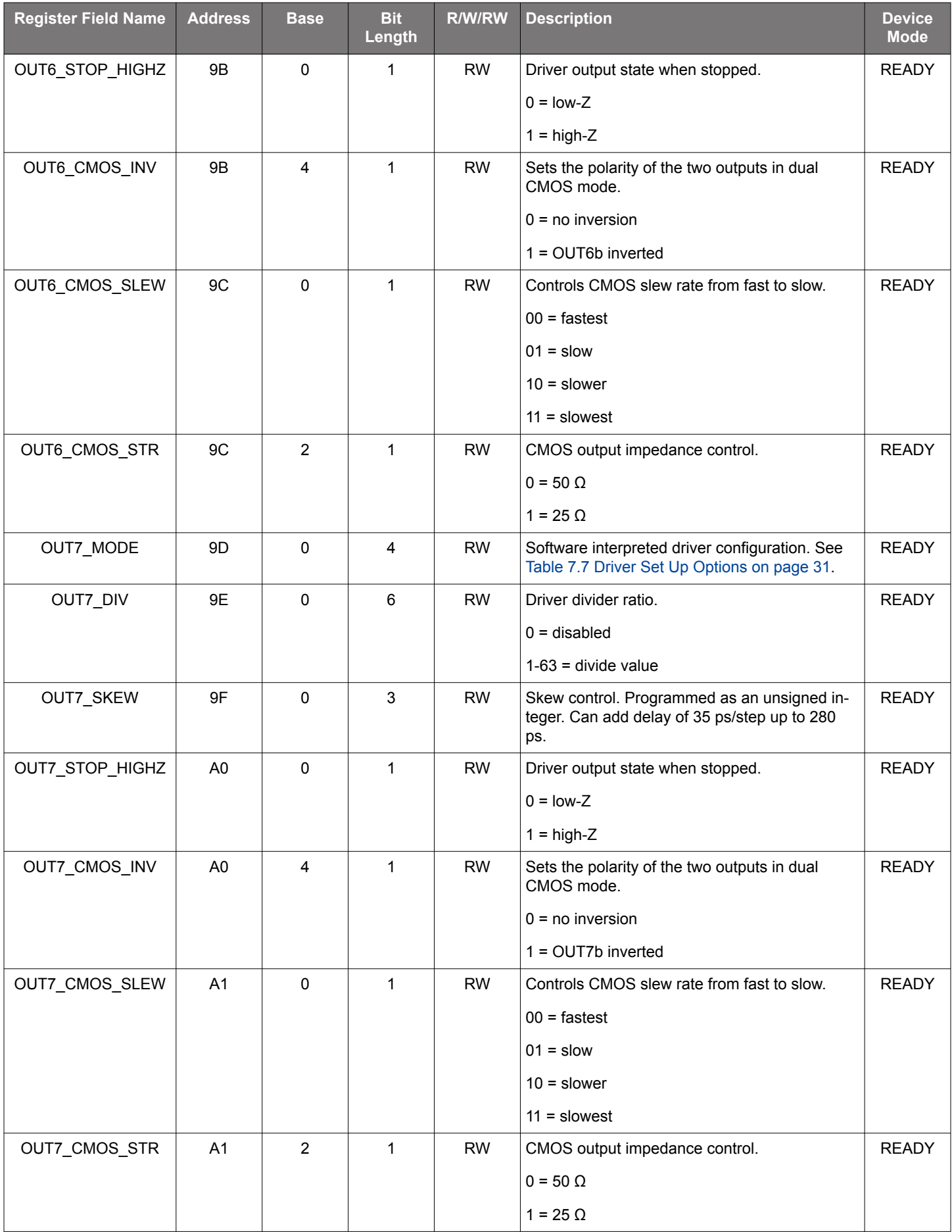

Si5332 Reference Manual • Si5332 48-QFN Specific Registers

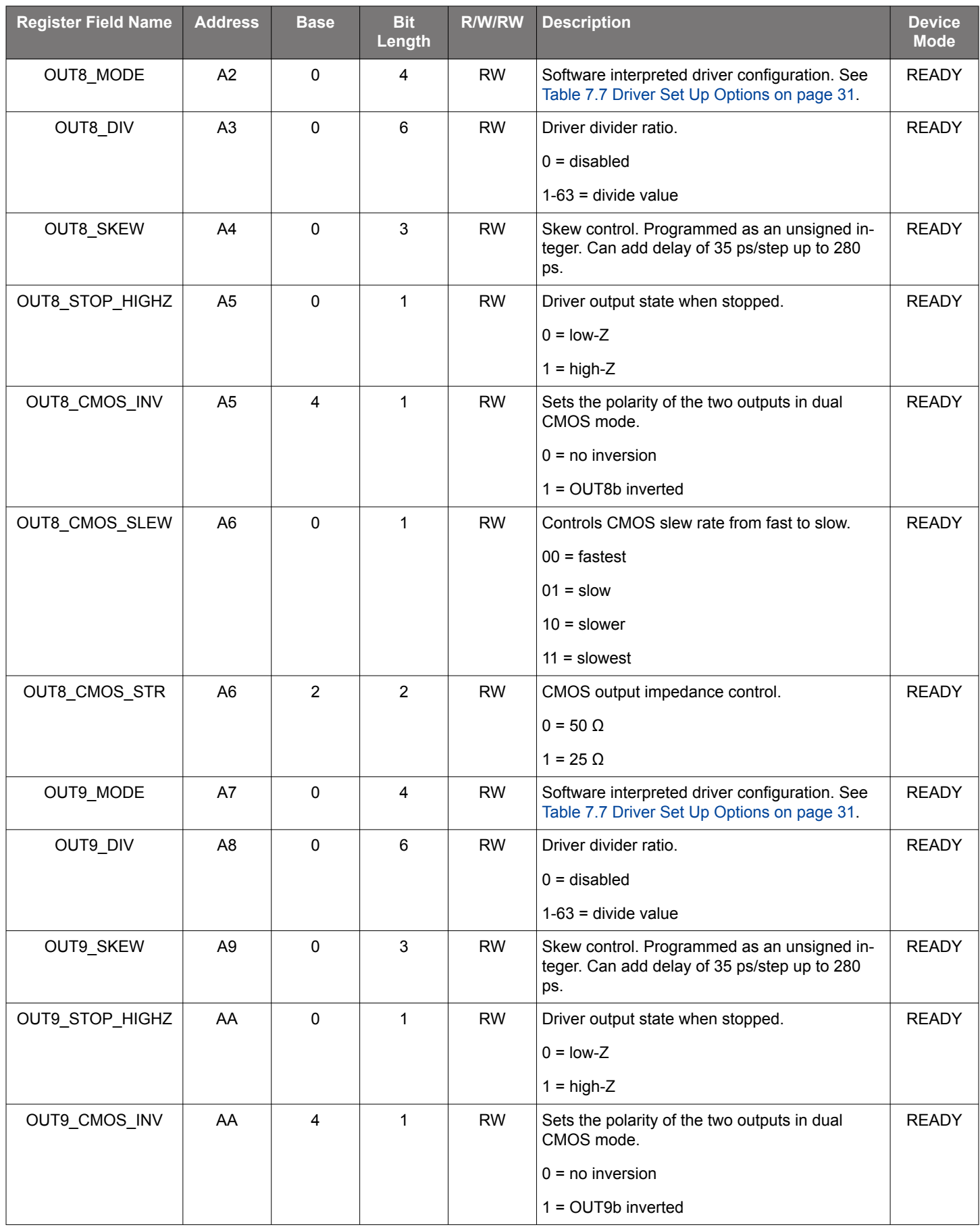

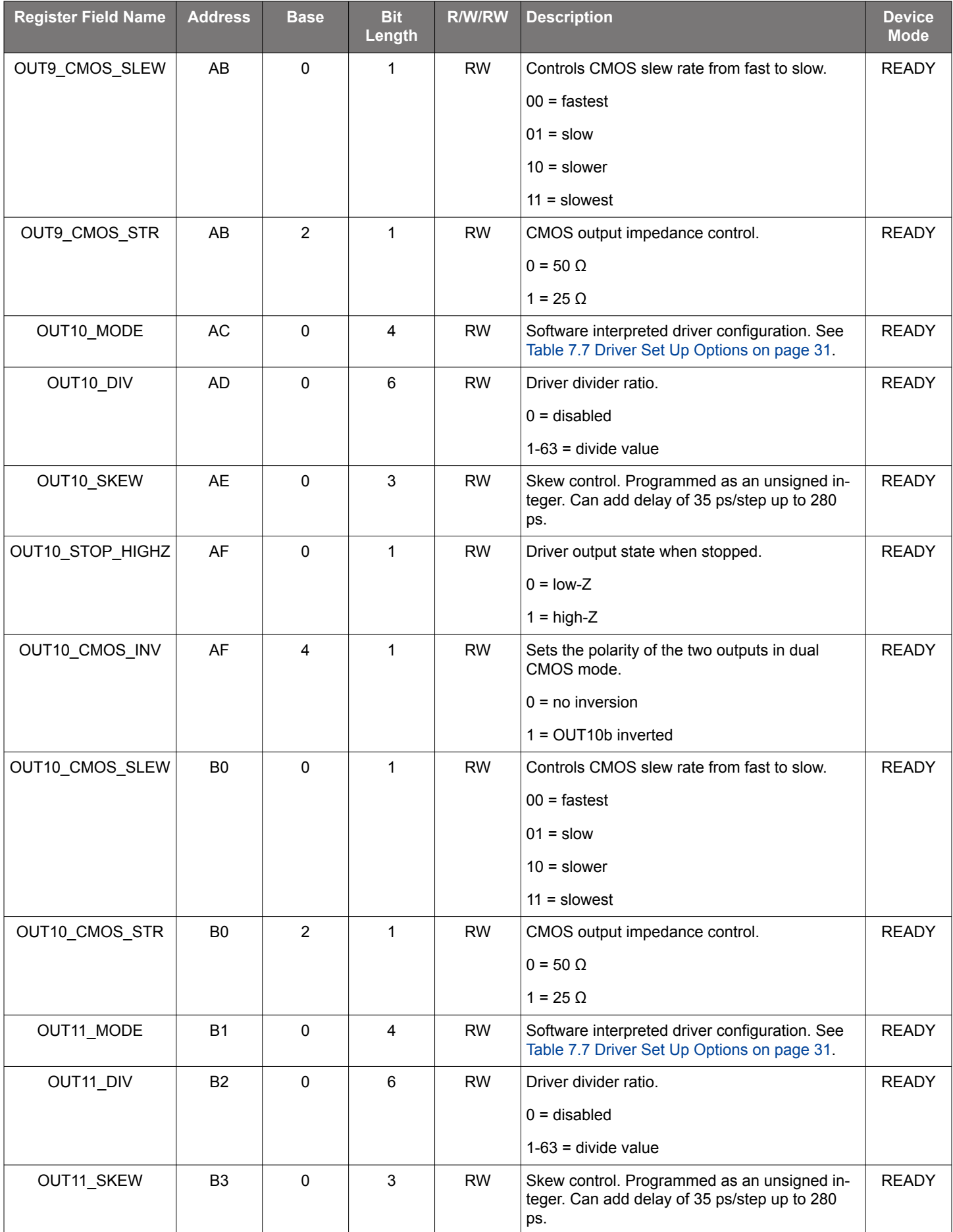

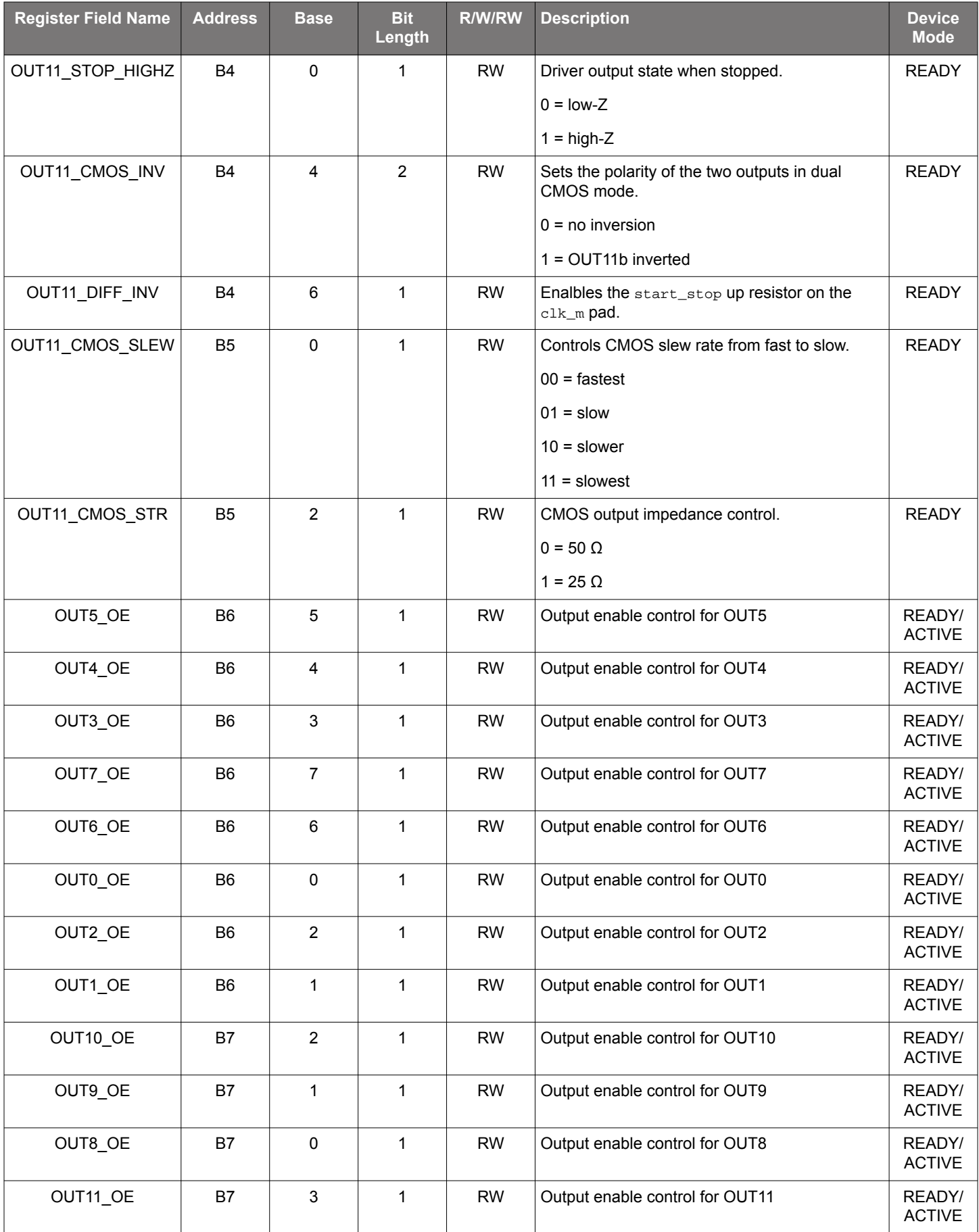

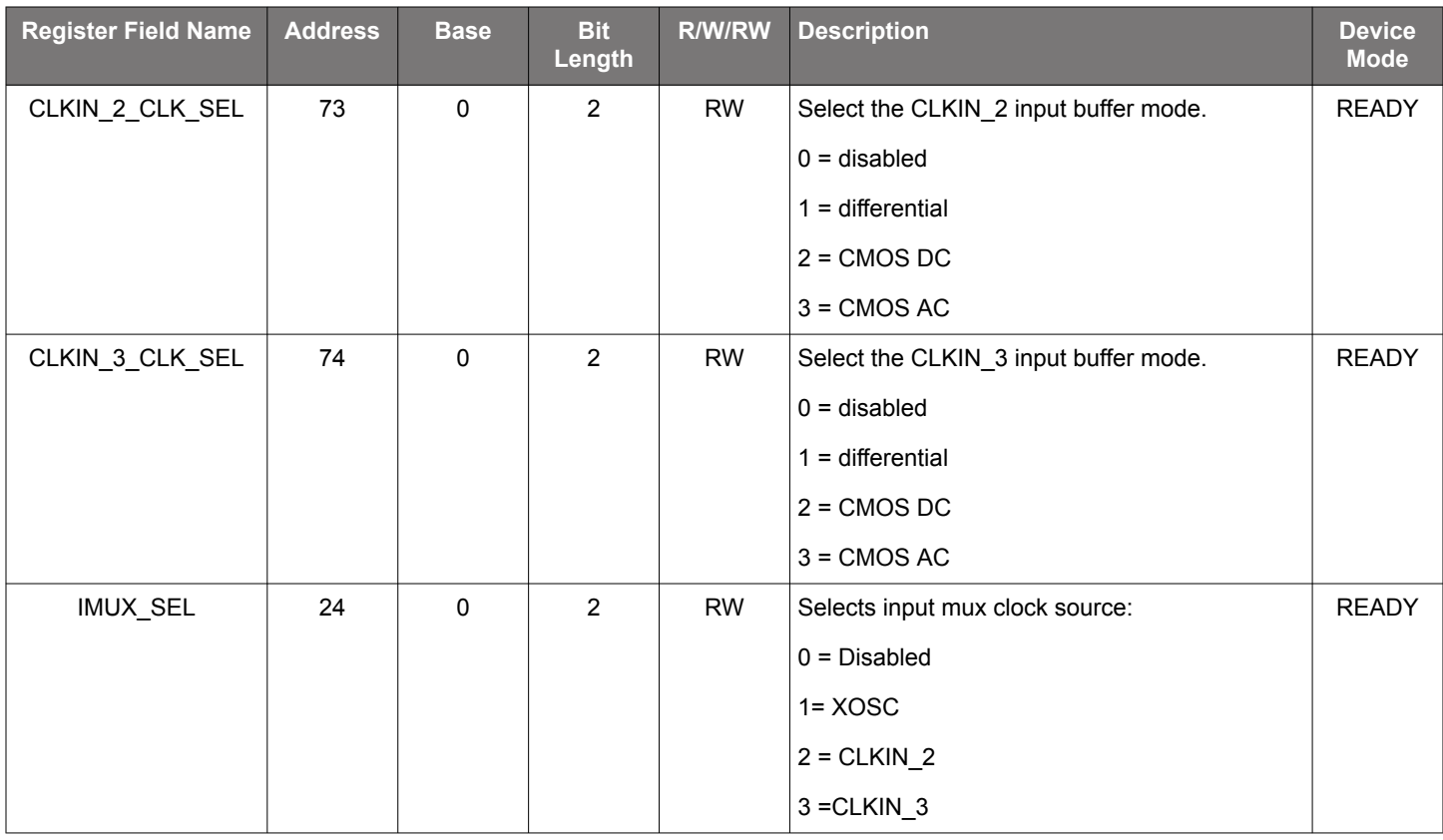

## **SKYWORKS**

### **ClockBuilder Pro**

One-click access to Timing tools, documentation, software, source code libraries & more. Available for Windows and iOS (CBGo only).

**skyworksinc.com/CBPro**

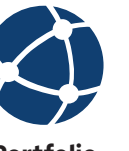

**Portfolio** skyworksinc.com

**SW/HW** skyworksinc.com/CBPro

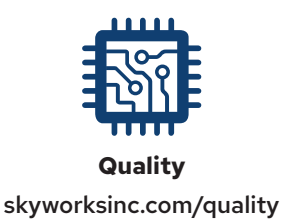

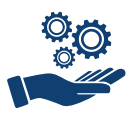

**Support & Resources** skyworksinc.com/support

### **Copyright © 2022 Skyworks Solutions, Inc. All Rights Reserved.**

nformation in this document is provided in connection with Skyworks Solutions, Inc. ("Skyworks") products or services. These materials, including the information contained herein, are provided by Skyworks as a service to its customers and may be used for informational purposes only by the customer. Skyworks assumes no responsibility for errors or omissions in these materials or the information contained herein. Skyworks may change its documentation, products, services, specifications or product descriptions at any time, without notice. Skyworks makes no commitment to update the materials or information and shall have no responsibility whatsoever for conflicts, incompatibilities, or other difficulties arising from any future changes.

No license, whether express, implied, by estoppel or otherwise, is granted to any intellectual property rights by this document. Skyworks assumes no liability for any materials, products or information provided hereunder, including the sale, distribution, reproduction or use of Skyworks products, information or materials, except as may be provided in Skyworks' Terms and Conditions of Sale.

THE MATERIALS, PRODUCTS AND INFORMATION ARE PROVIDED "AS IS" WITHOUT WARRANTY OF ANY KIND, WHETHER EXPRESS, IMPLIED, STATUTORY, OR OTHERWISE, INCLUDING FITNESS FOR A PARTICULAR PURPOSE OR USE, MERCHANTABILITY, PERFORMANCE, QUALITY OR NON-INFRINGEMENT OF ANY INTELLECTUAL PROPERTY RIGHT; ALL SUCH WARRANTIES ARE HEREBY EXPRESSLY DISCLAIMED. SKYWORKS DOES NOT WARRANT THE ACCURACY OR COMPLETENESS OF THE INFORMATION, TEXT, GRAPHICS OR OTHER ITEMS CONTAINED WITHIN THESE MATERIALS. SKYWORKS SHALL NOT BE LIABLE FOR ANY DAMAGES, INCLUDING BUT NOT LIMITED TO ANY SPECIAL, INDIRECT, INCIDENTAL, STATUTORY, OR CONSEQUENTIAL DAMAGES, INCLUDING WITHOUT LIMITATION, LOST REVENUES OR LOST PROFITS THAT MAY RESULT FROM THE USE OF THE MATERIALS OR INFORMATION, WHETHER OR NOT THE RECIPIENT OF MATERIALS HAS BEEN ADVISED OF THE POSSIBILITY OF SUCH DAMAGE

Skyworks products are not intended for use in medical, lifesaving or life-sustaining applications, or other equipment in which the failure of the Skyworks products could lead to personal injury, death, physical or environmental damage. Skyworks customers using or selling Skyworks products for use in such applications do so at their own risk and agree to fully indemnify Skyworks for any damages resulting from such improper use or sale.

Customers are responsible for their products and applications using Skyworks products, which may deviate from published specifications as a result of design defects, errors, or operation of products outside of published parameters or design specifications. Customers should include design and operating safeguards to minimize these and other risks. Skyworks assumes no liability for applications assistance, customer product design, or damage to any equipment resulting from the use of Skyworks products outside of Skyworks' published specifications or parameters.

Skyworks, the Skyworks symbol, Sky5®, SkyOne®, SkyBlue™, Skyworks Green™, Clockbuilder®, DSPLL®, ISOmodem®, ProSLIC®, and SiPHY® are trademarks or registered trademarks of Skyworks Solutions, Inc. or its subsidiaries in the United States and other countries. Third-party brands and names are for identification purposes only and are the property of their respective owners. Additional information, including relevant terms and conditions, posted at www.skyworksinc.com, are incorporated by reference.

> Skyworks Solutions, Inc. | Nasdaq: SWKS | sales@skyworksinc.com | www.skyworksinc.com USA: 781-376-3000 | Asia: 886-2-2735 0399 | Europe: 33 (0)1 43548540